### INFORMATIONEN DES EDV-ZENTRUMS DER TECHNISCHEN UNIVERSITAT WIEN

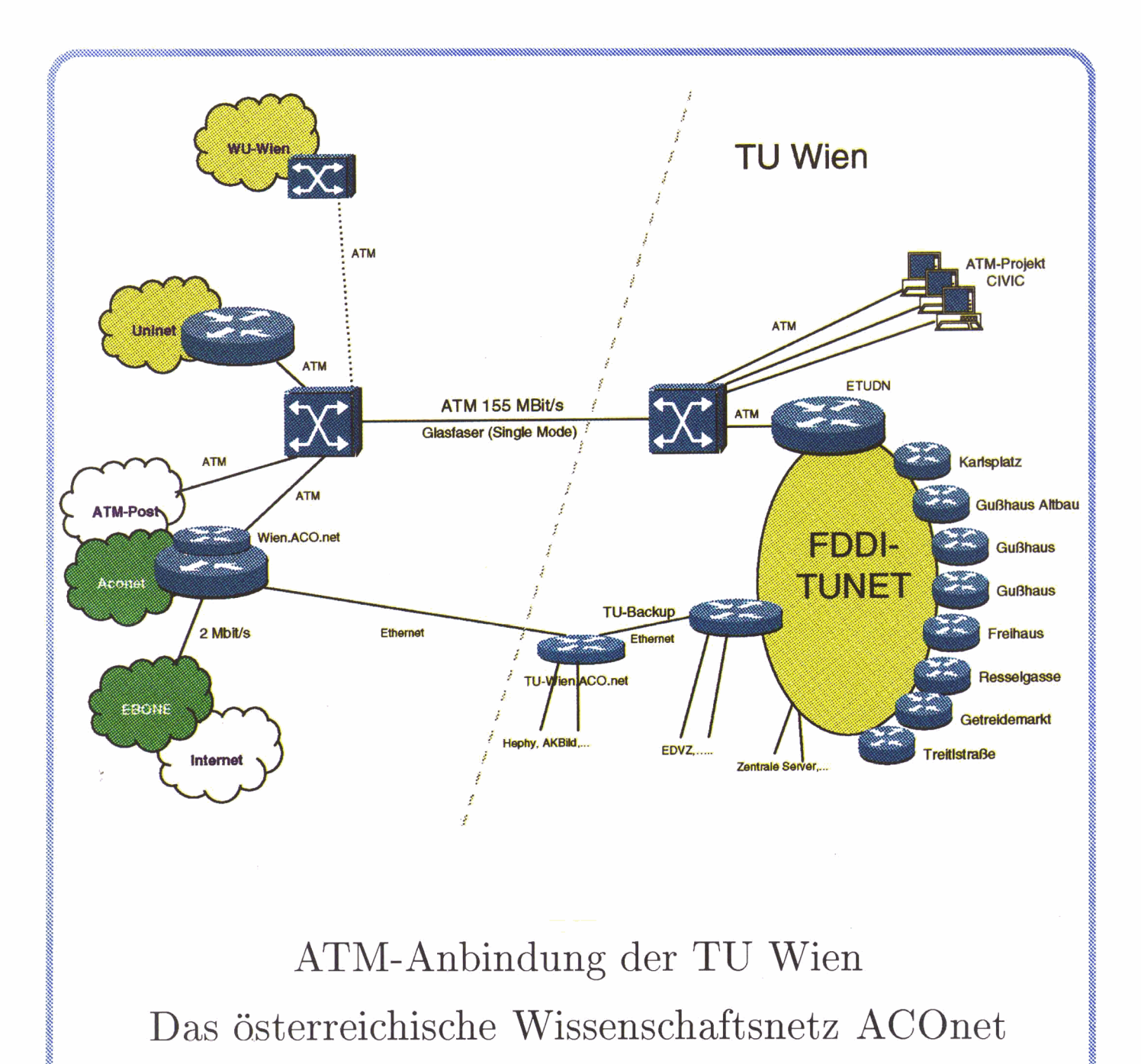

Numerische Software

### Inhalt

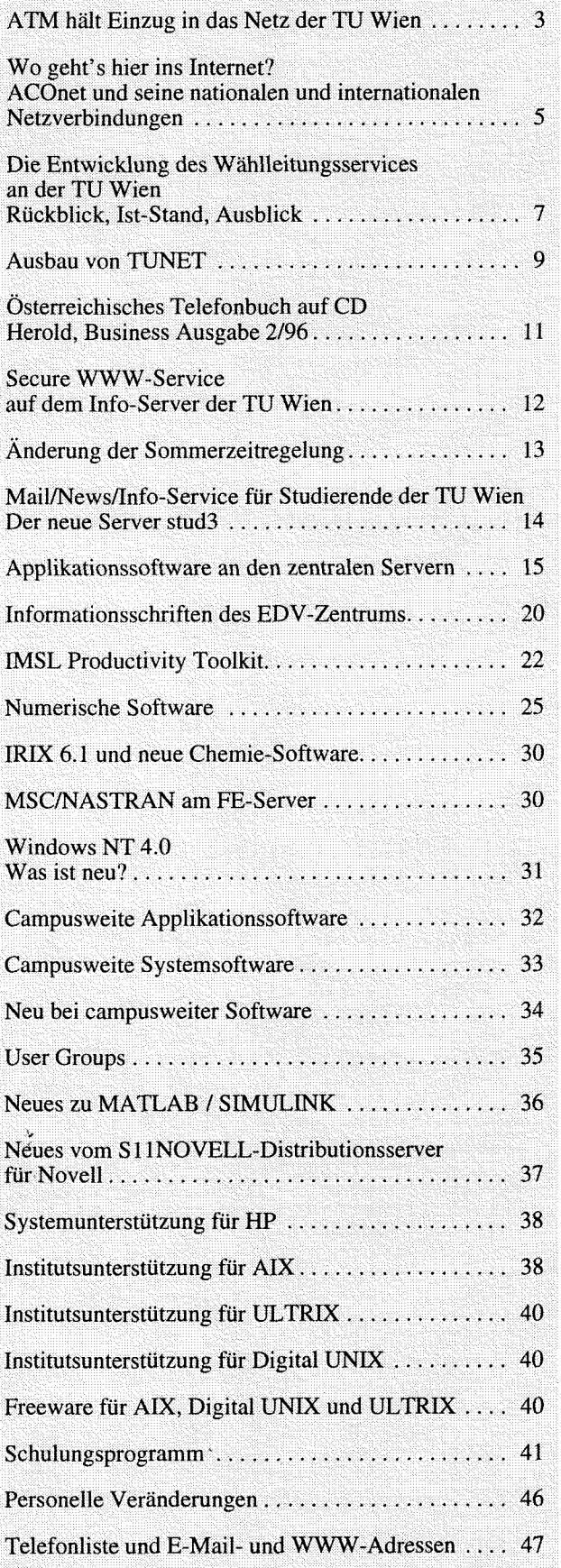

### **Editorial**

#### Liebe Leser!

Wir berichten diesmal ausführlich über Entwicklungen auf dem Gebiet der Datennetze. TUNET, das Netz der Technischen Universität Wien, wächst und wird laufend erweitert. Die Verbindungen nach außen werden schneller. Die ATM-Technologie wird seit kurzem bei uns eingesetzt. Das Titelbild zeigt die Anbindung der TU Wien an das Netz der österreichischen Universitäten. Ein Gastkommentar des Leiters des EDV-Zentrums der Universität Wien beschreibt die Geschichte des österreichischen Wissenschaftsnetzes ACOnet und seine nationalen und internationalen Verbindungen. Die Verwendung des Wählleitungszugangs zu den Rechnern der TU Wien ist ebenfalls im Steigen begriffen.

In einer Übersichtstabelle und in Form von Kurzinformationen wird ein Überblick über die zur Zeit vorhandene Applikationssoftware an den zentralen Servern des EDV-Zentrums (Applikationsserver und Fachbereichsrechner) gegeben.

Einen Themenpunkt dieser PIPELINE bildet die Softwarebibliothek IMSL. Es wird die Verwendung des IMSL Productivity Toolkits am Fachbereichsrechner Mathematik beschrieben. Ein Artikel gibt einen allgemeinen Überblick über numerische Software. Im Rahmen der campusweiten Software läuft eine Aktion zur verbilligten Anschaffung von IMSL.

Ich möchte allen recht herzlich danken, die diesmal Beiträge für die PIPELINE geliefert haben.

Die nächste PIPELINE erscheint zu Beginn des Wintersemesters. Redaktionsschluß wird der 11. September 1996 sein.

*Irmgard Husinsky* 

#### **Offenlegung gemäß \$25 Mediengesetz:**

*Herausgeber, Inhaber: EDV-Zentrum der Technischen Universität Wien* 

*Grundlegende Richtung: Mitteilungen des EDV-Zentrums der Technischen Universität Wien* 

*Redaktion: Irmgard Husinsky* 

*Adresse: Technische Universität Wien, Wiedner Hauptstraße 8-10, A-1040 Wien Tel.: (0222) 58801 -5481 Fax: (0222) 587 42 11 E-Mail:* **husinsky@edvz.tuwien.ac.at**  *WWW: http://info.tuwien.ac.at/pipeline/* 

*Druck: HTU Wirtschafsbetriebe GmbH, 1040 Wien, Tel.: (0222) 5863316* 

### **ATM hält Einzug in das Netz der TU Wien**

Netz der TU Wien und der Universität Wien sowie dem auf die ATM-Technologie (155 Mbit/s in beide Richtungen)<br>ACOnet - dem Netz der Österreichischen Universitäten - umgestellt. Die neue Anbindung der TU Wien ist folgender ACOnet - dem Netz der Österreichischen Universitäten -

Am 1. Mai 1996 wurde die Verbindung zwischen dem von der bisher eingesetzten FDDI-Technologie (100Mbit/s)<br>In auf die ATM-Technologie (155 Mbit/s in beide Richtungen) Abbildung zu entnehmen.

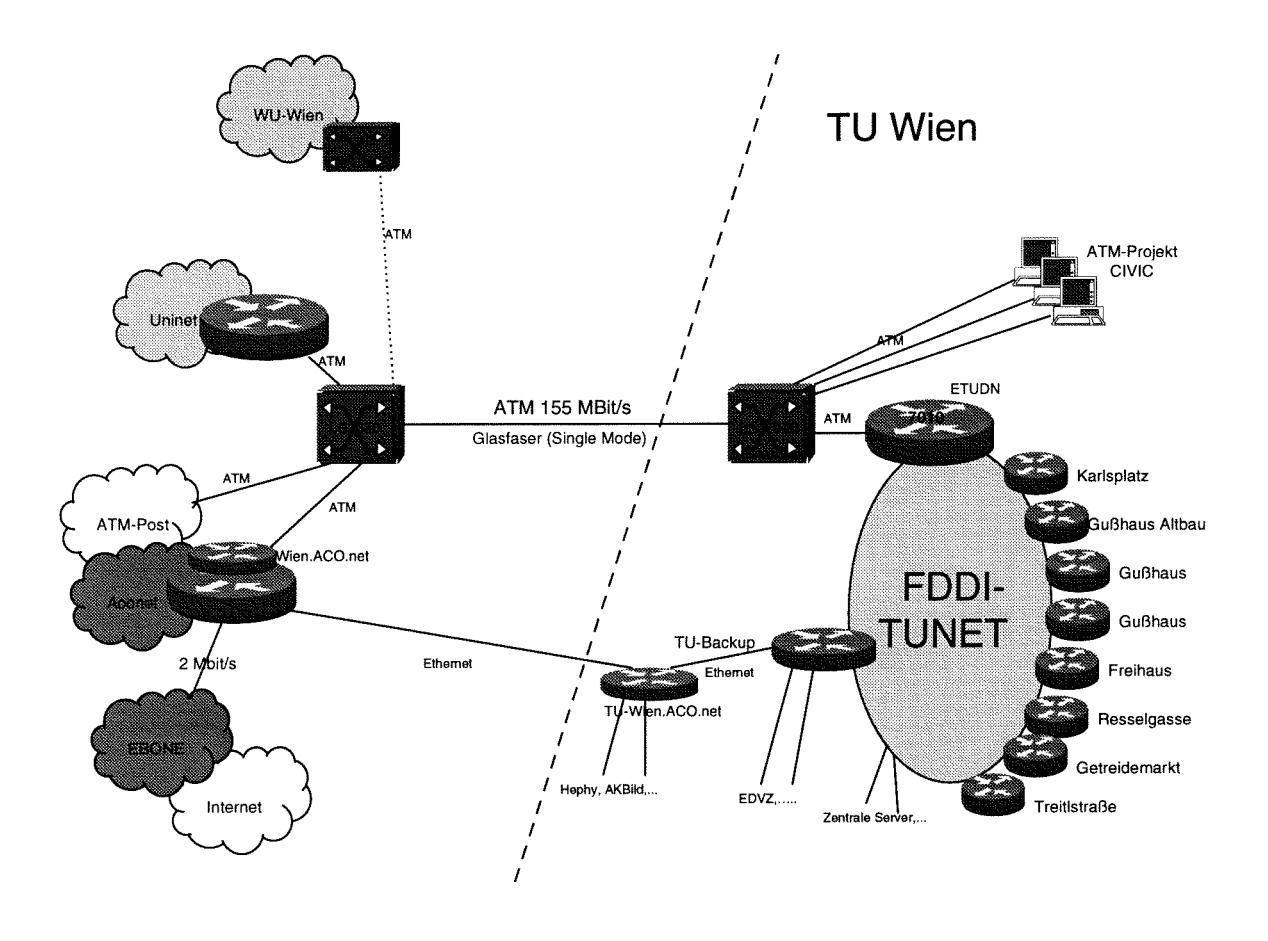

Neben der Hauptverbindung in ATM-Technologie existiert noch eine Backupverbindung in Ethernet-Technologie (10 Mbit/s). Wenn beide Verbindungen ausfallen, gibt es noch eine 64 kBit/s Notverbindung (nicht eingezeichnet). In absehbarer Zeit wird auch die WU-Wien, so wie bereits die Universitäten in Linz und Graz, in die ATM-Vernetzung eingebunden.

#### **Was ist nun ATM** ?

ATM steht für **Asynchronous Transfer Mode** und ist eine zellbasierende verbindungsorientierte Vermittlungstechnik, die über ein und dieselbe Strecke (d. h. Kabel) sowohl isochrone Dienste (Telefon, Video) als auch asynchrone Dienste (Daten) im selben Format (Zellen fixer Länge von 53 Byte, davon 48 Byte Nutzdaten) überträgt. Diese, noch in etlichen Bereichen in Entwicklung befindliche Technik, gehört zum Bereich der Breitband-Techniken (B-ISDN, nicht zu verwechseln mit dem Schmalband-ISDN, wie es für den ,,ISDN-Telefonanschluß" verwendet wird) und bietet langfristig deutlich höhere Datenraten (Gbit/s) als die bisherigen Techniken. Denjenigen, die sich mit Literatur über Sicherheitsprobleme in der EDV beschäftigen, wird der Begriff ATM noch für etwas ganz anderes bekannt sein, er steht dort nämlich für Automatie Teller Machine, bei uns unter Bankomat bekannt!

Bei den bisher an der TU Wien eingesetzten Übertragungstechniken Ethernet und FDDI war die kleinste Einheit, die auf einmal übertragen werden konnte und für die ein Router, eine Bridge oder ein Switch eine Entscheidung treffen muß, auf welches Kabel die Daten weitergeschickt werden sollen, das **Paket** (maximale Größe 1500 Byte bei Ethernet bzw. 4470 Byte bei FDDI). Diese relativ langen Pakete sind sehr gut für die Datenübertragung geeignet man denke nur an die Übertragung eines 10 Mbyte großen Files - da wenig Verlust durch die pro Paket notwendigen Protokoll-Informationen (wer schickt wem etwas, Datenformat, laufende Paketnummer, Prüfsummen,. . .) entsteht. Der Nachteil ist jedoch, daß die Pakettechnik für die sogenannten isochronen Dienste, d. h. Übertragungen, die in fix vorgegebenen Zeitintervallen durchgeführt werden müssen wie z. B. Telefonie und Videoübertragung, nicht geeignet sind, dader Abstand zwischen den Paketen sehr unterschiedlich sein kann.

Als Lösung zur Verbindung der Anforderungen der Datenübertragung und Telefonie wurde die ATM-Technologie entwickelt, die als kleinste übertragene Einheit die **Zelle** hat. Als Kompromiß zwischen der Anforderung einer sehr kleinen Zellgröße für die Telefonie und der langen Pakete für die Datenübertragung wurde eine Zellgröße von 53 Byte, davon 48 Byte Nutzdaten, standardisiert. Durch diese sehr kleinen Zellen und die Verwendung von verbindungsorientierten Protokollen ist es nun möglich, daß der ATM-Switch die Entscheidung, auf welches Interface eine ankommende Zelle geschickt werden muß, sehr effizient, da praktisch keine Pufferung notwendig ist, in Hardware implementieren kann. Dadurch erreicht man sehr hohe Daten- und Switchingraten. Diese Technologie ist nicht nur mit 155 Mbit/s einsetzbar sondern auch für 622 Mbit/s, 2.4Gbit/s und 4.8Gbit/s usw. geeignet.

Zusammengefaßt bietet diese Technologie folgende Vorteile:

- Es kann ein und dasselbe Netz für unterschiedliche Verkehrsarten (Sprache, Daten, Video) eingesetzt werden. Ein sehr wichtiger Faktor für öffentliche Netzbetreiber wie die Post.
- Es werden neue Applikationen realisierbar hohe Datenraten, Integration von mehreren Verkehrsarten (Multimedia).
- Da das Format der Zelle nicht vom Übertragungsmedium abhängt (Standleitung, Twisted Pair, Glasfaser), kann eine Verbindung ohne komplizierte Umsetzungen (Änderungen des Paketformats und der Paketgröße) über unterschiedliche Übertragungsmedien mit unterschiedlichen Geschwindigkeiten erfolgen. Nur eine entsprechende Pufferung ist bei der Änderung der Übertragungsgeschwindigkeit eventuell notwendig sowie eine entsprechende Konfiguration der Bandbreite für die Verbindung.
- Die Verzögerung (Latency) in einem Switch ist deutlich geringer als z.B. in einem Ethernet-Switch oder einem Router.
- Die Bandbreite für eine konkrete Verbindung (Applikation) kann praktisch stufenlos (natürlich nur im Rahmen der Gesamtbandbreite) eingestellt werden. So ist z. B. die Aufrüstung einer ATM-Verbindung bei der Post ohne Hardware-Umbauten möglich. Es kann auch zusätzliche Übertragungskapazität auf Zeit (z. B. stundenweise) angemietet werden.

noch neu und die Standardisierung (z. B. im Bereich des nach projektbezogenen Siehren und die Antiprojektoren sich bitte an mich. Managements heterogener Netze und die Anbindung der konventionellen - legicy - Netze) noch nicht abgeschlossen. Switches, die Geräte, mit denen die einzelnen ATM-Switches, the Serate, this definition of employment is a strecken und ATM-Workstations verbunden werden, sind Johannes Demel

für ATM noch sehr teuer (die Interface-Karten in Workstations sind jedoch in der gleichen Größenordnung wie bei FDDI). Ein technischer Nachteil ist, daß z. B. IP-Pakete, die natürlich deutlich größer sind als eine Zelle (wir verwenden derzeit eine Paketgröße von 9180 Byte auf der ATM-Strekke), in viele Zellen aufgeteilt werden müssen. Dies bedeutet einerseits relativ viel Overhead (ca. 10% für den Header in jeder Zelle), andererseits entstehen gravierende Probleme, wenn eine Zelle eines Paketes infolge eines Übertragungsfehlers (z.B. Überlastung) verloren geht. Dann müssen nämlich alle Zellen des Pakets neu übertragen werden!

Auf Grund der derzeit noch relativ hohen Preise der ATM-Technologie und der offenen Standardisierungen waren wir beim Start mit dieser Technologie eher zurückhaltend. Durch den glücklichen Umstand, daß die TU Wien von der Firma Ericsson Schrack im Rahmen des Austrian National Host (Forschungsinitiative der EU) eine sehr großzügige Unterstützung für das Pilotprojekt CIVIC (Computer Integrated Video Conferencing) einer Forschergruppe der Fakultät für Raumplanung und Architektur im Rahmen des Forschungsschwerpunkts "Computerintegrierte räumliche Planung" voriges Jahr erhalten hat, war es uns zur geringen Kosten möglich, in diese neue Technologie einzusteigen.

Da im Rahmen des Projektes CIVIC auch Verbindungen zu anderen Universitäten und ins Ausland aufgebaut werden sollen, war es daher sinnvoll, die ATM-Technologie am Verbindungspunkt zwischen TU Wien und Uni Wien bzw. ACOnet einzusetzen. Dazu kam noch, daß die WU-Wien voriges Jahr mit ATM im Backbone begonnen hat, die Uni Wien im Rahmen eines Projektes ATM einsetzt, und im ACOnet die Verbindungen mit dem größten Lastaufkommen (Wien-Linz, Wien-Graz) inzwischen auf ATM umgestellt wurden.

Die Vorteile dieser neuen Verbindungstechnologie zwischen TU Wien und Uni Wien bzw. ACOnet liegen nicht so sehr in den höheren Datenraten, sondern in den neuen Möglichkeiten:

- Es können kurzfristig für Projekte dedizierte Verbindungen zwischen der TU Wien und anderen, direkt über ATM erreichbaren Universitäten aufgebaut werden.
- Es kann bei der Post (gegen Bezahlung) Bandbreite kurzfristig stundenweise, auch ins Ausland, angemietet werden. Einsatzbereiche sind z. B. Videoübertragungen (z.B. bei Konferenzen). Da eine Verbindung zwischen dem ATM-Netz der Universitäten im Wiener Raum und der Post an der Uni Wien existiert, sind dafür keine Hardware-Installationen notwendig - diese sehr hohen Kosten in Relation zu dem stündlichen Entgelt entfallen daher.

Es ist daran gedacht, die ATM-Technologie bei wesentlichen Ausbauten, wie z. B. bei den neuen Gebäuden in der Favoritenstraße, in gewissen Bereichen einzusetzen.

Natürlich gibt es auch Nachteile. Die Technologie ist Bei Fragen zu dieser Technologie und bei Wünschen<br>Schnachter eine Bei Bei Bergeich des Fragen auch projektbezogenen Schaltverbindungen wenden Sie

- -

### **Wo geht's hier ins Internet?**  *ACOnet und seine nationalen und internationalen Netzverbindungen*

#### Peter Rastl EDV-Zentrum der Universität Wien

Das österreichische Wissenschaftsnetz ACOnet (,,Austrian Academic Computer Network"), dessen Aufgabe die Datennetzverbindung der Universitäten (und einiger anderer Bildungs- und Forschungseinrichtungen Österreichs) untereinander und mit der restlichen Welt ist, ging ursprünglich aus einem Forschungsprojekt an der TU Wien hervor und hat seinen regulären Betrieb im Jahre 1990 aufgenommen, damals auf der Basis von X.25-Verbindungen mit einer Bandbreite von 9600 Bit pro Sekunde. Im selben Jahr wurde erstmals in Österreich ein Anschluß an das (zu jener Zeit noch weitgehend unbekannte) Internet hergestellt: Das EDV-Zentrum der Universität Wien nahm eine 64 kbps-Datenleitung zum CERN (Genf) in Betrieb, von wo ein transatlantisches Glasfaserkabel mit der damals fantastischen Bandbreite von 1,5 Mbps die Internet-Anbindung Europas mit dem amerikanischen NSFnet herstellte. Kaum jemand konnte erahnen, welche Bedeutung das Internet in wenigen Jahren erlangen sollte und daß diese erste Netzverbindung die Keimzelle für eine expansive Entwicklung in Österreich darstellte, deren Ende auch heute noch nicht abzusehen ist.

Der Anschluß der übrigen Universitäten ans Internet ließ nicht lange auf sich warten. Zwischen der TU Wien und der Uni Wien wurde eine Glasfaserverbindung hergestellt und mit Bandbreiten bis 100 Mbps (FDDI) betrieben. Die Netzverbindungen von Wien in die anderen Bundesländer wurden auf 64 kbps aufgestockt, um auch dort einen ersten Zugang zum Internet zu ermöglichen. Im Jahre 1992 schließlich übertrug das Wissenschaftsministerium die Verantwortung für den Betrieb von ACOnet insgesamt dem EDV-Zentrum der Universität Wien. Das österreichische Backbone-Netz wurde vom X.25-Protokoll auf das Internet-Protokoll TCPIIP umgestellt und die internationalen Leitungsverbindungen wurden auf 256 kbps aufgestockt.

Mit den politischen Veränderungen erwachte in diesen Jahren das Interesse an einer Anbindung ans Internet plötzlich<sup>7</sup>auch in den Reformstaaten Mittel- und Osteuropas. Österreich als Nachbarstaat mit gemeinsamer Geschichte war als Kooperationspartner gerne gesehen, und unsere Universitäten dienten sofort als Vorbilder für die Erneuerung der Hochschulstrukturen in Osteuropa. Unter anderem leistete auch das EDV-Zentrum der Uni Wien - mitfinanziert von den führenden Computerherstellern - in diesen Staaten entscheidende Entwicklungshilfe beim Aufbau der nationalen Wissenschaftsnetze, und das österreichische Wissenschaftsministerium beteiligte sich an den Kosten für Datenleitungen nach Österreich. Als eine Folge dieser Kooperationen sind seit damals nahezu sämtliche Staaten Mittel- und Osteuropas über Österreich ans Internet ange- schlossen, und Wien hat sich als wichtigster europäischer Netzknoten für diese Region etabliert.

Weltweite Internet-Connectivity kann man jedoch nicht dadurch einkaufen, daß man einfach eine Datenleitung zum

nächsten Internet-Knoten finanziert. Der eigene Datenverkehr geht ja über diesen Knoten hinaus, und man muß daher für den entstehenden Transit-Verkehr auch seinen Anteil an den Internet-Kosten des Anschlußpartners bezahlen. Da es aber nicht möglich ist, bilaterale Vereinbarungen mit allen potentiellen Netzpartnern zu treffen, beziehen Internet-Prcvider ihre globale Internet-Connectivity von eigenen Internet-Backbone-Providern, die entsprechende generelle Vereinbarungen mit anderen Providern besitzen. Einer der wichtigsten Backbone-Provider in Europa ist Ebone; auch ACOnet erhält seine Internet-Connectivity über seinen Anschluß an Ebone. Angesichts der zahlreichen Leitungsverbindungen nach Mittel- und Osteuropa beschloß Ebone im Jahre 1993, einen Backbone-Knoten in Wien zu errichten, der vom EDV-Zentrum der Uni Wien betreut wird. Dieser Umstand ist für ACOnet (und auch für die kommerziellen österreichischen Internet-Provider) sehr vorteilhaft, da die Leitungsverbindung zu einem nahegelegenen Backbone-Knoten natürlich sehr viel billiger kommt als eine Zubringerleitung ins Ausland. Österreich allein, ohne seine Rolle als Datendrehscheibe nach Osteuropa, hätte wohl nicht genügend Gewicht gehabt, um Ebone zur Errichtung eines Backbone-Knotens zu veranlassen.

Der Ausbau der internationalen Anschlußkapazität erfolgte kontinuierlich, seit damals konnte bisher jedes Jahr die Bandbreite des Anschlusses von ACOnet an Ebone verdoppelt werden: Im Jahre 1993 war der Wiener Ebone-Knoten über zwei 256 kbps-Leitungen (nach Genf bzw. Amsterdam) mit dem Backbone verbunden, und ACOnet beanspruchte die Hälfte dieser Bandbreite für sich. Im darauffolgenden Jahr wurden diese beiden Leitungen durch eine Datenleitung nach Paris ersetzt, zunächst mit 1 Mbps, im Jahre 1995 erfolgte die Aufstockung auf 2 Mbps. Im November des vorigen Jahres wurde zusätzlich eine 2 Mbps-Leitung in die USA in Betrieb genommen, sodaß die Backbone-Kapazität in Wien insgesamt 4 Mbps betrug, wovon ACOnet einen Anteil von 2 Mbps beansprucht. Die restliche Kapazität dient den übrigen am Wiener Knoten angeschlossenen Ebone-Teilnehmern (derzeit insgesamt 20 Netzprovider aus 10 Staaten). Eine zusätzliche 2 Mbps-Leitung zum Ebone-Knoten in München nahm Anfang Mai 1996 den Betrieb auf, und eine zweite 2 Mbps-Leitung in die USA ist bestellt. Es ist daher möglich - entsprechende Budgetmittel vorausgesetzt - in der zweiten Hälfte dieses Jahres die internationale Anschlußbandbreite von ACOnet weiter auf-zustocken.

Im Jahre 1994 konnte auch im österreichischen Backbone-Netz ein signifikanter Kapazitätssprung erzielt werden: Mit der Inbetriebnahme des 34 Mbps breiten Metropolitan Area Netzwerks (MAN) der österreichischen Post stand eine im Vergleich zu den früheren Standleitungen wesentlich leistungsfähigere bzw. kostengünstigere Infrastruktur zur Verfügung. Alle Universitätsstandorte wurden mit 2 Mbps

an das MAN angeschlossen und konnten mit erheblich größerer Bandbreite als früher auch die internationalen Internet-Verbindungen nutzen. Doch auch in Österreich erlebt das Internet ein rasantes Wachstum: Während in Österreich mit Ende 1990 erst 192 Rechner im Internet registriert waren, sind es heute (Stand vom 30. 4. 1996) bereits 65.555 Hosts - allein seit Jahresanfang 1996 eine Steigerung um mehr als 12.000 Hosts. Etwa die Hälfte dieser Computer im österreichischen Internet entfallen auf den akademischen Bereich. Eine solche rasante Entwicklung holt daher in kürzester Zeit wieder alle Kapazitätserweiterungen im ACOnet ein: Gegen Ende 1995 wurde der 2 Mbps MAN-Anschluß in Wien zum Nadelöhr für allen Datenverkehr mit den anderen Bundesländern und verlangte dringend nach einer weiteren Aufstockung. Diese gelang erst im März 1996: Die beiden Standorte mit dem größten Verkehrsaufkommen, Graz und Linz, wurden unter Verwendung der neuen Breitband-Dienste der österreichischen Post mit dedizierten 4 Mbps ATM-Verbindungen an den Wiener ACOnet-Knoten angeschlossen und aus dem MAN herausgenommen. Dadurch reicht die bestehende Kapazität für die am MAN verbleibenden ACOnet-Teilnehmer vorerst wieder aus. Im nächsten Jahr sollen dann weitere Standorte auf ATM umgestellt werden. Auch für die Verbindungen der Wiener Universitäten ist die Umstellung auf ATM im Gange.

Ein besonders rasantes Wachstum erfährt das Internet in Österreich derzeit im kommerziellen Bereich. Alle paar Wochen kommt ein neuer Internet Service Provider auf den Markt und versucht, in dem neuen Geschäftszweig ein Marktsegment zu erobern. Die meisten von ihnen errichten ihre Internet-Anbindung über Ebone und sind - direkt oder indirekt - am österreichischen Ebone-Knoten an der Uni Wien angeschlossen. Nur die Eunet Austria hat seit Februar 1994 eine von Ebone unabhängige internationale Anbindung geschaffen (derzeit 1.5 Mbps nach Amsterdam), und neue internationale Internet-Provider werden in naher Zukunft auch in Österreich auf den Plan treten, um von der bis zum Jahr 1998 angestrebten Liberalisierung des TelekomMarktes zu profitieren. ACOnet selber tritt nicht aktiv als Internet-Provider am kommerziellen Markt auf, ermöglicht aber trotzdem auch Einrichtungen außerhalb des Forschungs- und Bildungsbereiches - gegen ein Entgelt in gleicher Höhe wie bei Ebone - mit einem Anschluß an ACOnet einen Zugang zum Internet.

Um zu vermeiden, daß der Internet-Verkehr zwischen österreichischen Partnern, die über zwei verschiedene Service-Provider angeschlossen sind, übers Ausland - etwa gar über die USA - läuft und damit die teuren internationalen Leitungen belastet, ist es notwendig, lokale Querverbindungen zwischen den verschiedenen Providern zu schaffen. Ebone hat bereits auf europäischer Ebene mit anderen Backbone-Providern derartige Peering-Vereinbarungen abgeschlossen und tauscht beispielsweise den Verkehr mit Eunet Europe und mit dem IBM Global Network über seinen Knoten in Wien aus. Auch ACOnet konnte mit diesen Partnern ein lokales Peering vereinbaren und hat an der Uni Wien mit dem Aufbau des VIX (Vienna Internet Exchange) begonnen, der allen österreichischen Internet-Providern mit eigener internationaler Connectivity einen lokalen Verkehrsaustausch in Wien ermöglichen soll.

Aller Voraussicht nach hält das Wachstum im Internet auch während der nächsten Jahre unvermindert an, und ACOnet muß weiterhin eine jährliche Verdopplung der Bandbreite auf allen Backbone-Strecken einplanen. Dies ist natürlich nur finanzierbar, wenn die Telekom-Tarife für breitbandige Datenleitungen deutlich gesenkt werden und alle Finanzierungsmöglichkeiten ausgeschöpft werden. Unter anderem beteiligt sich ACOnet an einem von der EU geförderten Projekt (TEN-34) zur breitbandigen Verbindung der europäischen Wissenschaftsnetze, aber auch die Entwicklung der kommerziellen Netzprovider ist aufmerksam zu beobachten. Aus heutiger Sicht ist noch nicht klar, welche Partnerschaften für ACOnet künftig zielführend sein werden. Die Leitlinie fur die Planung der nächsten Jahre lautet jedenfalls zuversichtlich ,,ACOnet-2000 at 155 Mbps".

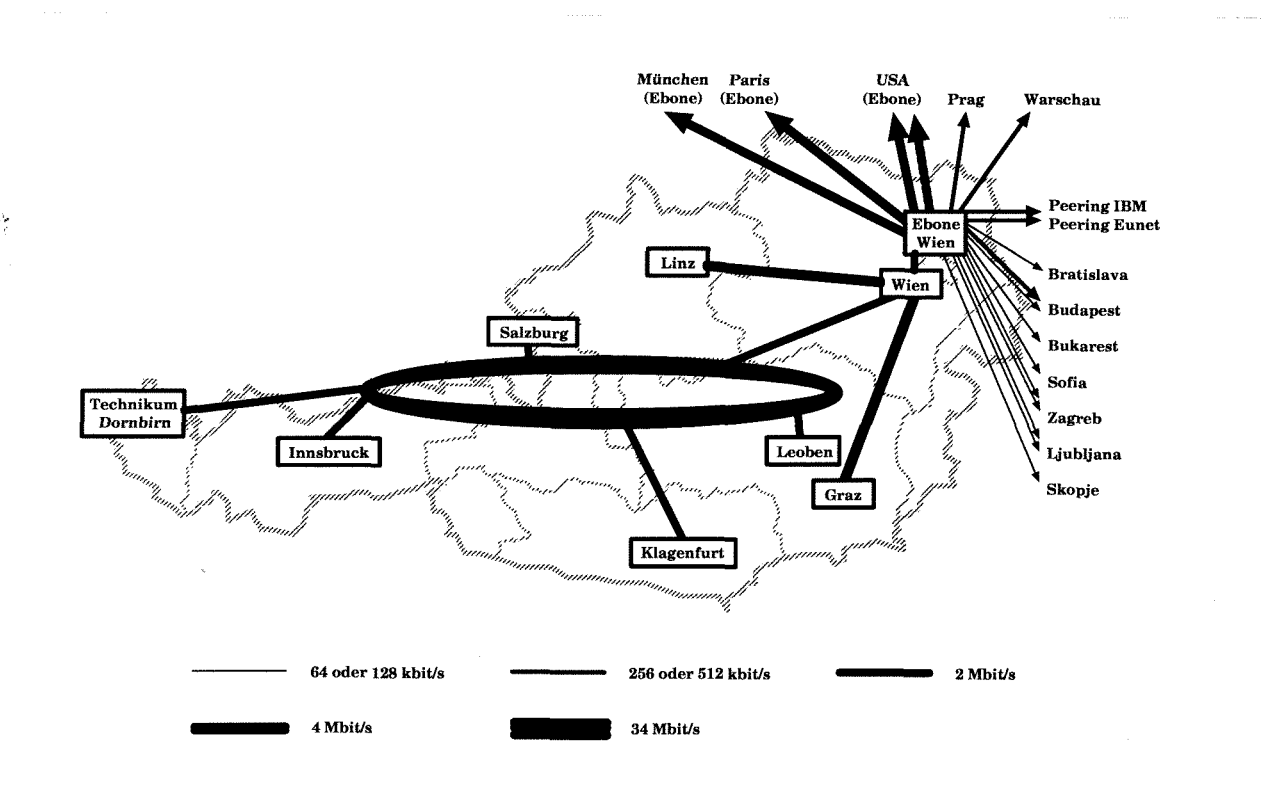

### **Die Entwicklung des Wählleitungsservices an der TU Wien Rückblick, Ist-Stand, Ausblick**

In den 70er und 80er Jahren war das Wählleitungsservice zum Großteil ein Hilfsmittel zur Kommunikation innerhalb der TU Wien. Zu dieser Zeit gab es noch kein lokales Netz und die Standleitungen zwischen den Gebäuden waren zum Teil nicht möglich oder zu teuer. Durch die umfangreichen Investitionen in das Lokale Netz der TU Wien ab ca. 1986 und die Dezentralisierung der Terminalserver verlor das Wählleitungsservice an Bedeutung. Die Kosten für Wählleitungsmodems waren zu diesem Zeitpunkt beachtlich (10.000 bis 20.000 Schilling). Die Arbeit erfolgte meistens über relativ langsame interaktive Terminals oder PCs.

So wurden im Juni 1991 drei asynchrone Wählleitungs-Zugänge mit einer maximalen Datenrate von 2400 Bit/s geboten, die hauptsächlich von externen Kunden genutzt wurden.

Im Zuge der Reorganisation der Services des EDV-Zentrums konnte der Wählleitungszugang im Oktober 1991 um 2 weitere 9600 Bit/s Anschlüsse erweitert werden. Im Oktober 1992 wurden die 2400 Bit/s durch 14.400 Bit/s Modems ersetzt. Langsam nahm die Bedeutung des Wählleitungszugangs zu - immer mehr Angehörige der TU Wien besorgten sich Modems für den Heimarbeitsplatz - und so wurden im Oktober 1993 drei weitere Anschlüsse mit 14.400 Bit/s installiert. Es waren nun insgesamt 8 Wählleitungsanschlüsse verfügbar.

Im Frühjahr 1994 war im Zuge der Erarbeitung des Realisierungskonzepts des Mail/News/Info-Services für Studierende klar, daß dem Zugang über Wählleitung ein entsprechender Stellenwert zukommt, da Modems immer weiter verbreitet waren und durch das Wählleitungsservice die Platzsituation für allgemein zugängliche Arbeitsplätze entspannt werden kann. Es wurde daher im Konzept die Aufrüstung auf 15 Wählleitungszugänge mit Datenraten von je 28.800 Bit/s vorgesehen. Zu diesem Zeitpunkt war die Verbreitung von Modems im Heimbereich und die Frage, wieviel Telefonkosten die Benutzer bereit sind, für den Zugang über Wählleitungen selber zu zahlen, schwer abschätzbar.

Zur Realisierung dieses Konzepts wurden im Dezember 1994 vier weitere Anschlüsse installiert. Am 14. Juni 1995 wurde der Wählleitungszugang um 5 weitere Anschlüsse ausgebaut. Beginnend am **3.** März 1995 wurden die einzelnen Zugänge schrittweise auf V.34 Modems aufgerüstet. Seit 9. Mai 1995 sind auf allen Anschlüssen die Protokolle SLIP und PPP konfiguriert.

Es zeigte sich jedoch bald, daß der (billigere) Aufbau mit vielen einzelnen Modems sehr fehleranfällig ist und daß der Bedarf an Wählleitungen deutlich über den Erwartungen gelegen ist. Folgende Effekte haben zu hohen Anforderungen an das Wählleitungsservice geführt:

Das Mail/News/Info Service für Studierende wurde sehr gut angenommen. Viele Studierende wollen es nützen und haben dieses Service auch von zu Hause aus genützt.

- Auch die Mitarbeiter der TU Wien haben sich verstärkt Modems beschafft, sodaß auch von dieser Seite höhere Anforderungen gestellt wurden.
- Der weltweite Internet-Boom.
- Im Herbst 1994 wurde von der ITU die neue V.34 Norm, die Datenraten (ohne Kompression) von bis zu 28.800 Bit/s über analoge Modems bietet, beschlossen. Die ersten Produkte waren Ende 1994 verfügbar. Der Wunsch von den Benutzern nach dieser neuen Technologie wurde daher immer stärker. Viele Benutzer haben beim Kauf eines Modems sinnvollerweise sofort ein - nicht unbedingt viel teureres - V.34 Modem angeschafft.

Auf Grund dieser gestiegenen Anforderungen wurde daher ein Ausbau des Wählleitungszugangs auf ca. 30 Anschlüsse mit V.34 Modems für das Jahr 1995 geplant. Da dieses Service sehr große Personalressourcen bei der Betreuung (Lokalisierung und Behebung von Problemen, Benutzeranfragen) beansprucht, wurde überlegt, das gesamte Service an einen Service-Provider gemeinsam mit anderen Wiener Universitäten (Uni Wien, WU-Wien) outzusourcen. Diese Idee wurde jedoch wegen der relativ hohen Kosten, die bei Gesprächen mit Service-Providern genannt wurden, verworfen.

Zur Erreichung einer entsprechenden Stabilität bei der großen Anzahl von Anschlüssen können nicht so wie bisher einzelne Modems eingesetzt werden, sondern eine kompakte (Rack-Mount) Variante - von den Investitionen zwar teurer, aber vom Betreuungsaufwand billiger - ist sinnvoll. Ein weiterer Aspekt bei der Neukonzeption war eine einfachere und billigere Verbindung mit der Post und die Zusammenführung der analogen und ISDN-Zugänge. Aus diesen Gründen sollte die neue Lösung über ISDN Multianschlüsse (30 gleichzeitige Verbindungen über eine Leitung) realisiert werden.

Im Sommer wurde dann eine beschränkte Ausschreibung für ein Rack-Mount Modem System durchgeführt. Dieses System der Type US *Robotics Total Control* mit *Cisco Terminalservern* wurde am 23. Oktober 1995 in Betrieb genommen. Damit waren alle Anschlüsse und V.34 Modems ausgestattet.

Ab Anfang Oktober wurde allen Benutzern mit einer gültigen Berechtigung auf einem Fachbereichsrechner (und in der Folge dann auch für weitere Zentrale Server wie die Applikationsrechner) automatisch eine Berechtigung für die Wählleitungen erteilt.

Um die Anbindung an die Post effizient und flexibel zu realisieren, wurde bei der Post ein ISDN Multi-Anschluß bestellt und eine kleine ISDN-Nebenstellenanlage beschafft, die die Umsetzung zwischen dem ISDN Multi-Anschluß und den analogen Modemeingängen durchführt (im Jahr 1995 waren noch keine in Österreich einsetzbaren Produkte, die einen direkten Anschluß des ISDN Multi-Anschlusses an ein Modemsystem bieten, verfügbar). Leider wurde der ISDN Multi-Anschluß von der Post erst sehr verspätet installiert, daher konnte die Erweiterung auf insgesamt 30 Investitionskosten für einen Wählleitungsanschluß inklusi-<br>Wählleitungszugänge erst am 2. Februar 1996 in Betrieb ve Infrastrukturkosten kommen derzeit auf ca. 20.00 Wählleitungszugänge erst am 2. Februar 1996 in Betrieb genommen werden. Auf Grund der Entwicklung im Februar genommen werden. Auf Grund der Entwicklung im Februar ling (inkl. MwSt.). Im Vergleich dazu kostet die Errichtung<br>und Anfang März 1996 ist schon abzusehen, daß auch 1996 eines weiteren Arbeitsplatzes in den Benutzerräumen und Anfang März 1996 ist schon abzusehen, daß auch 1996 eines weiteren Arbeitsplatzes in den Benutzerräumen (inkl. Mitte April ein weiterer ISDN Multi-Anschluß bei der Post<br>hestellt.

das Wählleitungsservice investiert (hierbei ist auch schon ein Teil des Ausbaus für das Jahr 1996 inkludiert). Die anteiliger Server- und Netzinfrastrukturkosten, jedoch ohne<br>Raumkosten) ca. 40.000 Schilling.

In der folgenden Graphik ist die Entwicklung der Ver-<br>Insgesamt wurden im Jahr 1995 ca. 1 Mio. Schilling in and wendung des Wählleitungsservices seit Jänner 1995 dargewendung des Wählleitungsservices seit Jänner 1995 darge-<br>stellt.

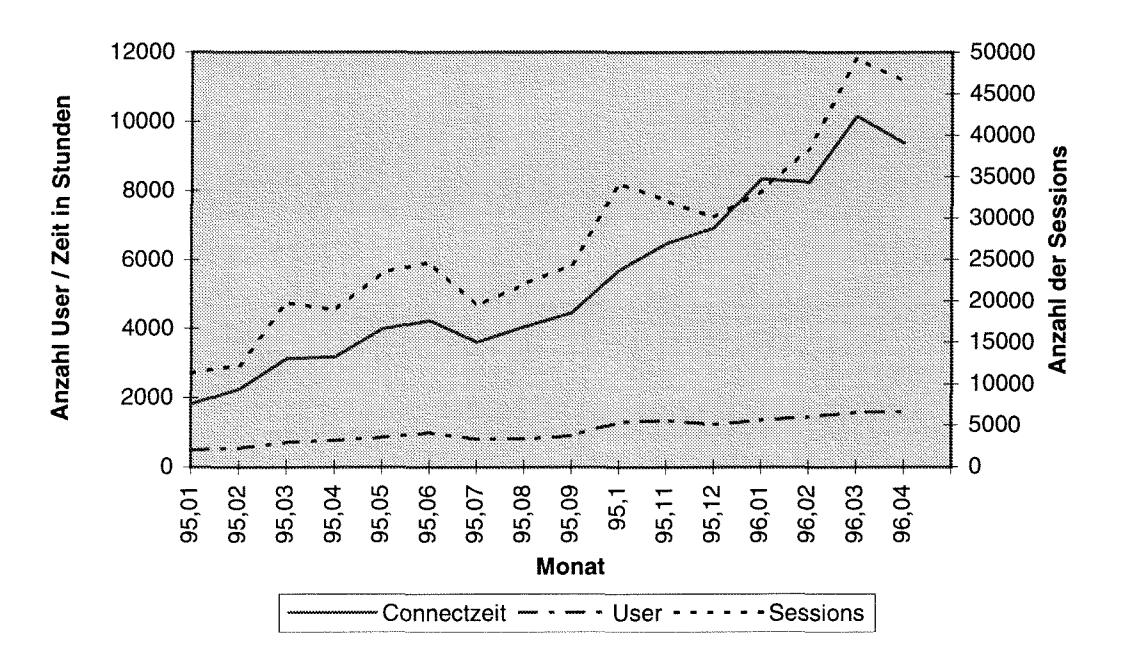

#### **Verwendung des Wählleitungszugangs**

gruppen (symbolisiert durch den Namen des Validierungsrechnen, wobei *tacacs* für die explizit validierten Benutzer steht) des Wählleitungsservices für Jänner 1996 können Sie Der typische Tagesverlauf der Nutzung des Wähllei-<br>Steht) des Wählleitungsservices für Jänner 1996 können Sie Umgsservices kann folgendem Beispiel vom 25. April<br>To tungendem Diagramm entnehmen. Die Verwendung (nach entnommen werden (die aktuellen und historischen Ausla-<br>Connectzeit) durch Studierende hat einen Anteil von 89 %.<br>Ingeseenst werden im Jänner 1996 7772 Bewten für der Insgesamt waren im Jänner 1996 7772 Benutzer für das stungskurven können unter <URL:http://noc.tuwien.<br>
ac.at/noc/traffic/tsmlines.html>angesehen wer-Wählleitungsservice validiert, 95% davon Studierende.

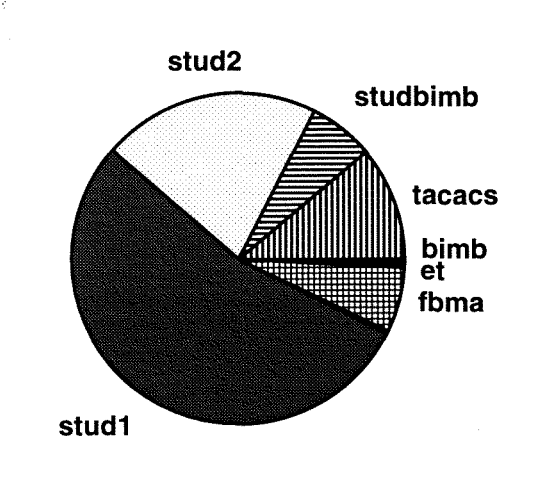

Die Verteilung der Nutzung auf die einzelnen Benutzer- 18% der validierten Benutzer haben das Wählleitungsser-<br>uppen (symbolisiert durch den Namen des Validierungs- vice auch wirklich in Anspruch genommen.

den). Die oberste Linie stellt das derzeitige Maximum von 30 gleichzeitig aktiven Leitungen dar. Das Sampling erfolgt alle 10 Minuten.

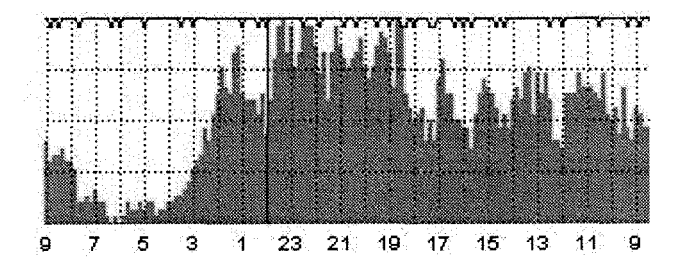

Im Zuge der Reorganisation des Zugangs für asynchrone Modems wurde auch der ISDN-Zugang in die Gesamtlösung integriert. Dadurch konnte eine einheitliche Hauptnummer für den Zugang zum TUNET realisiert werden. Die Services des analogen bzw. des ISDN-Zugangs werden nur durch eine unterschiedliche Durchwahl unterschieden.

Abschließend das Zusammenspiel der einzelnen Komponenten der derzeitigen Lösung des Wählleitungszugangs:

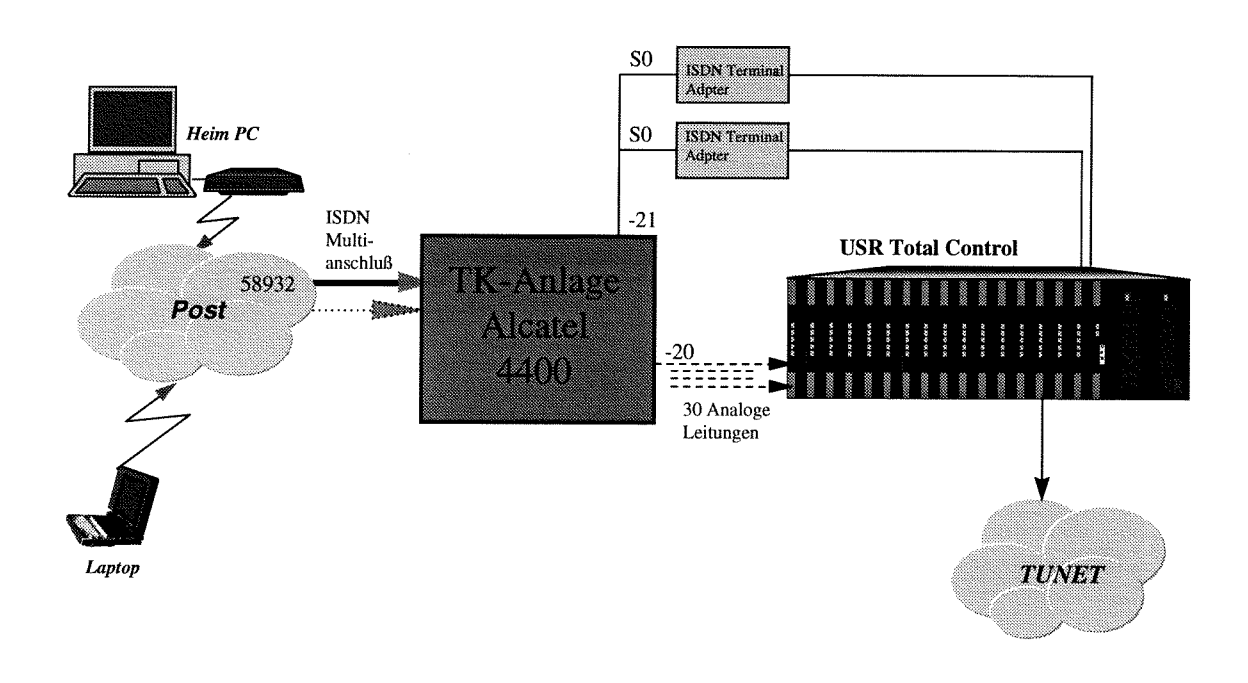

*Johannes Demel* 

### **Ausbau von TUNET**

Unser TUNET wächst und wächst und wächst ...

Die Anzahl der an TUNET angeschlossenen Endgeräte stieg vom März 1995 bis März 1996 um weitere 20% auf insgesamt 4042 an.

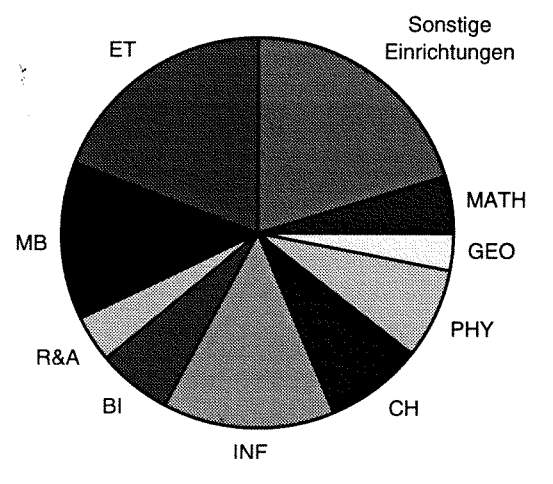

**Verteilung der Rechner nach Fachgruppen** 

Diese quantitative Steigerung war nur möglich durch die Installation einer entsprechenden Verkabelung. Einerseits waren bisher weiße Flecken auf der TUNET-Landkarte zu schließen, andererseits galt es, in Umbau- und Adaptierungsbereichen eine neue Verkabelung herzustellen.

Aber nicht nur quantitativ, sondern auch qualitativ stiegen die Anforderungen an TUNET. Die Leistungsfähigkeit der Endgeräte stieg und immer häufiger werden Applikationen eingesetzt, die wesentlich höhere Anforderungen an das Netz stellen als es in der Vergangenheit der Fall war. Der Durchsatz einer Datenübertragung wird unter anderem durch die verwendete Netztechnologie sowie durch die Anzahl der Endgeräte, die sich ein *shared media,* wie es bei Ethernet der Fall ist, teilen müssen, bestimmt. Durch den Einsatz geeigneter Kommunikationsgeräte (Switches, Router) kann die verfügbare Bandbreite für ein Endgerät erhöht werden.

Die Aktivitäten im Zuge des Ausbaus umfaßten im wesentlichen zwei Bereiche: Installation von Kabeln, sowohl im Backbone als auch zum Arbeitsplatz, und die Verbindung der Kabel durch Kommunikationsgeräte, Repeater, Switches und Router. Im Zuge der Installation der Kabel war häufig ein geeignetes Tragsystem (Rohre, Tassen und Wandkanäle) zu installieren, da die vorhandenen Rohre die neuen Kabel nicht aufnehmen konnten. Ein Twisted Pair-Kabel hat einen Durchmesser von etwa 8,6 mm.

#### In Zahlen ausgedrückt umfaßten die Investitionen 1995: In den Bereichen

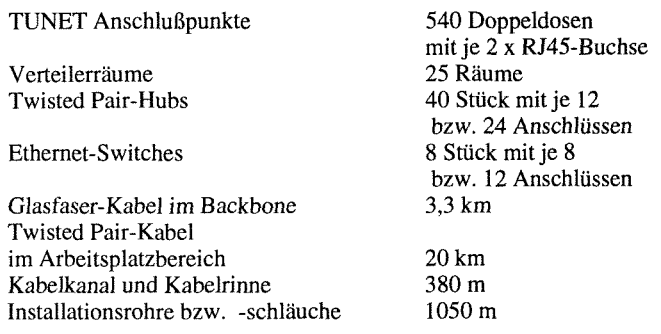

Alle Repeater und Switches sind mit SNMP-fähigem Management-Agent ausgestattet. Dadurch wird die Erkennung von Störungen und deren Behebung wesentlich beschleunigt (siehe "Aspekte des Netz-Managements im TUNET", PIPELINE Nr. 12).

Die Errichtung eines Etagenverteilers inkl. der Installation eines Glasfaserkabels zur Backbone-Anbindung kostet etwa inkl. MwSt. **öS 65.000,-.** Die Herstellung der Verkabelung eines TUNET-Anschlußpunktes kostet durchschnittlich inkl. MwSt. **öS 5.500,-.** 

Umgerechnet betragen die Kosten für einen TUNET-Anschlußpunkt durchschnittlich inkl. MwSt. **ÖS 12.000,-.** In diesem Betrag sind die Verkabelungsarbeiten im Endgerätebereich als auch die erforderlichen Installationen im Backbone sowie die Kommunikationsgeräte enthalten.

Im Zuge der Installationen 1995 wurde eine Anpassung des Standortverteilers am Karlsplatz vorgenommen, sowie Gebäudeverteiler bzw. Etagenverteiler in folgenden Bereichen errichtet:

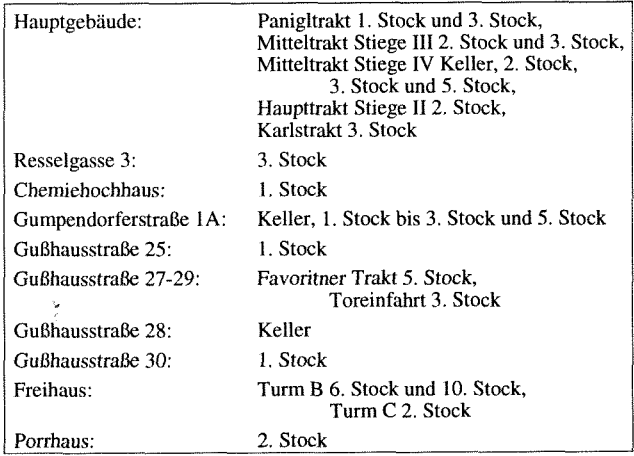

Alle neu errichteten Verteilerräume wurden mit Glasfaser-Kabeln verbunden. Die dabei eingesetzten Kabel beinhalten 12 MultiMode-Fasern und 12 SingleMode-Fasern.

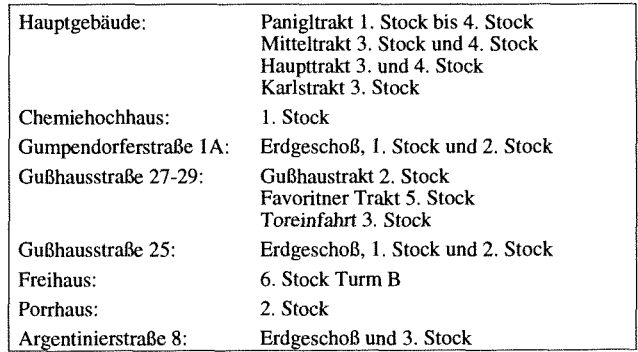

wurden vom jeweiligen Etagenverteiler sternförmig Twisted Pair-Kabel zu den Arbeitsplätzen verlegt. Die dabei eingesetzten Kabel sind für Übertragungsfrequenzen bis 300 MHz geeignet. Es handelt sich dabei um Kabel, bestehend aus 4 Paaren, jedes mit einer Aluminiumfolie geschirmt und über alles gemeinsam einen Kupfergeflechtschirm (Type STP-C). Diese Kabel sind für Hochgeschwindigkeitsnetze geeignet.

Im Standard EN50173 bzw. ISO/IEC 11801 wird die strukturierte Verkabelung definiert. Gemäß diesem Standard wurde die Verkabelung an der TU Wien errichtet. Die Struktur dieser Art der Verkabelung ist in folgendem Bild zu sehen.

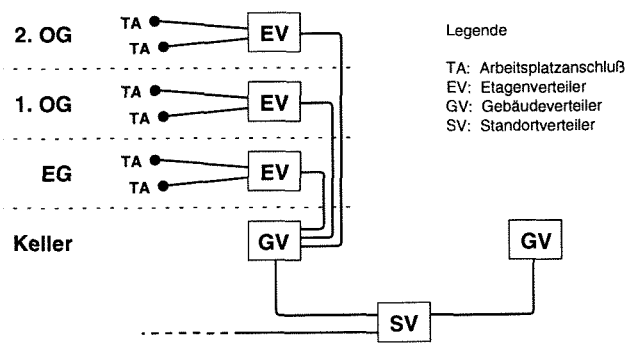

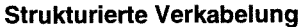

Von einem Gebäudeverteiler (GV) aus werden Etagenverteiler (EV) via Glasfaserkabel (LWL-Kabel) angebunden. Von den Etagenverteilern aus werden via Twisted-Pair-Kabel die Arbeitsplätze erschlossen. Die maximale Länge der Twisted Pair-Kabel ist mit 90m beschränkt. Entsprechend dicht sind die Etagenverteiler anzuordnen. Die Gebäudeverteiler sind via Glasfaserkabel mit einem Standortverteiler (SV) verbunden. Die zentralen Gebäude der TU Wien sind in die vier Standorte Hauptgebäude und Karlsgasse, Getreidemarkt, Gußhausstraße mit Floragasse und Argentinierstraße sowie Freihaus mit Bibliothek und Porrhaus geteilt.

Durch diese Installationen wurde die Kabel-Infrastruktur an der TU Wien derart ausgebaut, daß Hochgeschwindigkeits-Netze (z. B. IOOBaseT, FDDI und ATM) bis zum Arbeitsplatz hin errichtet werden können.

*Manfred Sieg1* 

### **Österreichisches Telefonbuch auf CD Herold, Business Ausgabe 2/96**

Das Österreichische Telefonbuch auf CD ROM von Herold steht erstmalig für Benutzer von MS Windows Rechnern, die an TUNET angeschlossen sind, zur Verfügung.

Das Telefonbuch enthält etwa 3,7 Millionen Telefonnummern inklusive 280.000 Firmenrufnummern, die in einfacher Weise abgefragt werden können. Dazu stehen Suchfelder wie Ort, Name, Vorname, Straße und Zusatzinformationen zur Verfügung. Notwendige Selektionskriterien sind Ort oder Postleitzahl, Vorwahl oder Name (mindestens ein Buchstabe). Zusätzliche Selektionskriterien sind Vorname, Straße, Zusatzinformationen wie Titel etc., sowie Firma, Amt und Privat. Außerdem sind Suchvorgänge mit Platzhaltern (Wildcards ?,\*) sowie eine sogenannte erweiterte Umkreissuche möglich.

Dieses Service ist am zentralen Informationsserver **info** . **tuwien** . **ac** . **at** des EDV-Zentrums an der TU Wien rund um die Uhr verfügbar. Details zum Abruf dieses Dienstes entnehmen Sie bitte nachstehenden Erläuterungen.

#### 1. Voraussetzungen

- Hardware:
	- AT-kompatibler PC ab 386
	- 8 MB Hauptspeicher empfohlen
- Betriebssystem:
- Windows für Workgroups 3.11, Windows 95, Windows NT
- Netzwerkzugriffs-Methode:
- Microsoft TCPIIP-32 mittels Windows for Workgroups  $3.11$ ,
- Windows NT, Windows95
- PCITCP bzw. OnNet NetBIOS (RFC NETBIOS) der FTP Netzwerksoftware als Transport unter Windows für Workgroups 3.11
- Registrierter, an TUNET angeschlossener Rechner

#### **2. Aufruf des Österreichischen Telefonbuches**

#### **2.1 Allgemeine Informationen**

Der Zugriff auf das Telefonbuch ist nur über NetBIOS über TCPIIP zum Informationsserver der TU Wien **info** . **tuwien. ac** . **at** möglich. Das sogenannte Mounten über NFS (Network File System) ist nicht möglich.

Um das Telefonbuch verwenden zu können, brauchen Sie keinen Account auf dem Informationsserver, jedoch einen im TUNET registrierten Rechner (Anmeldung eines Rechners via E-Mail an **hostmaster@noc** . **tuwien. ac** . **at).**  Als Benutzerkennung beim Verbindungsaufbau (sofern diese angegeben werden kann, wie z. B. bei Windows NT) sollte "nobody" verwendet werden.

Beim ersten Aufruf werden automatisch lokal auf Ihrem PC im Windows-Verzeichnis zwei Konfigurationsdateien "otb\_app.ini", "otb\_app.cfg" angelegt. Dort sind dann Ihre persönlichen Einstellungen, wie z. B. Farbe des Telefons etc., gespeichert.

#### **2.2 Befehle zum Verbinden des Netzlaufwerkes mit dem Infoserver**  unter MS Windows für Workgroups mit MS TCPIIP, Windows NT bzw. PC/TCP bzw. OnNet mit NetBIOS:

Im **Disk** Menü des **File Managers** Auswahl des Punktes Connect Network Drive.... Wählen Sie einen freien Laufwerksbezeichner (z.B. H:) aus, bei Path geben Sie

#### **WNFOWEROLD**

ein und schließen Sie mit OK ab.

#### **2.3 Befehle zum Verbinden des Netzlaufwerkes unter Windows 95:**

Bei Windows 95 verwendet man zum Verbinden den **Explorer.** Im Menü **Tools** durch Wahl des Punktes **Map Network Drive** ... wählen Sie bitte einen freien Laufwerksbezeichner (z. B. H:) aus, und als **Path** geben Sie

#### \\INFO\HEROLD

ein und schließen mit OK ab.

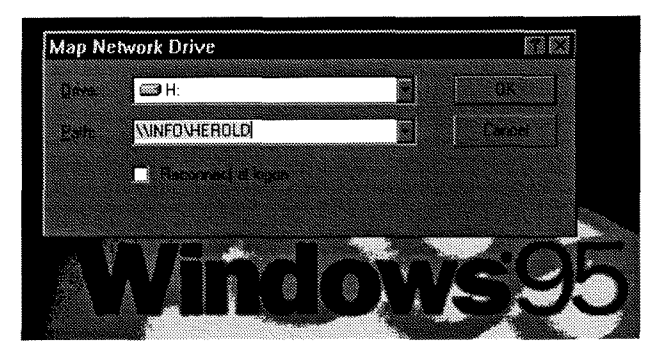

#### **2.4 Aufruf**

Nachdem das Service für das Österreichische Telefonbuch erfolgreich vom Infoserver mittels \\INFO\HEROLD mit einem Netzlaufwerk verbunden wurde, kann das Telefonbuch durch folgenden Befehl im Verzeichnis **otb** gestartet werden:

#### otb\_app.exe

Nach Beenden der Telefonbuchabfrage trennen Sie bitte die Verbindung zum Info-Server mit **Disconnect Network Drive.** .. sobald als möglich, da die Anzahl der Lizenzen für dieses Service beschränkt ist!

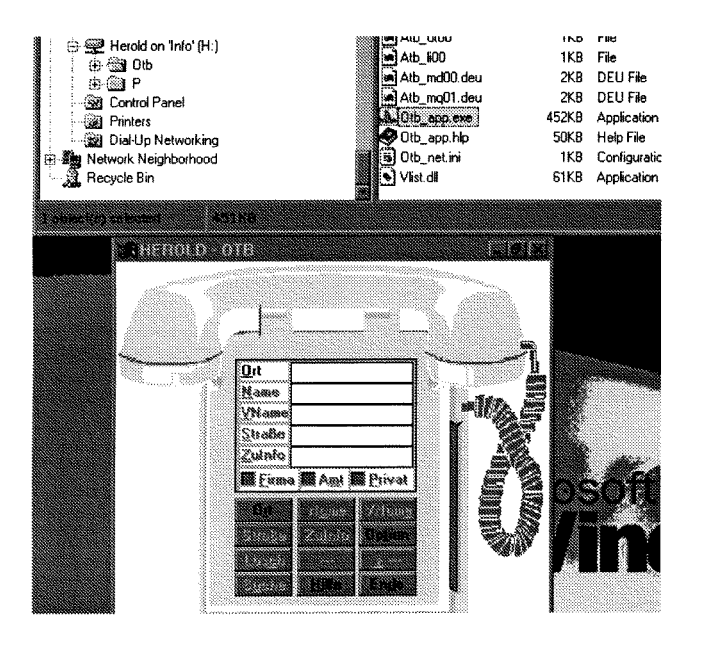

#### 3. Dokumentation/Information

Das Suchprogramm des Telefonbuches ist selbsterklärend mit Online-Hilfe. Teile dieser Online-Hilfe können nach Aufruf des Programmes ausgedruckt werden.

Diverse Informationen über Herold finden Sie unter **anonymous** FTP auf:

<URL:ftp://nic.tuwien.ac.at/netinfo/herold/>

Netzwerk-Konfigurationshinweise für die verschiedenen Plattformen finden Sie unter obiger URL im File config.txt!

Bei Fragen oder Problemen wenden Sie sich bitte an mich (Kl. 581 1 oder E-Mail kainrath@edvz . tuwien. ac . at).

#### 4. Lizenzbestimmungen (Auszug)

#### *Benutzung*

... *lm Falle des Erwerbs von Mehrfachlizenzen dürfen immer nur höchstens soviele Programminstallationen in Benutzung sein, wie Lizenzen erworben wurden. Die Vertragssoft-Ware ist auf einem Computer in Benutzung, wenn sie in den temporären Speicher geladen oder in einem permanenten Speicher des Computers installiert oder kopiert ist. Eine Weiterverteilung z. B. über NFS ist somit nicht erlaubt und stellt eine klare Verletzung der Lizenzbestimmungen dar.* 

#### *Auflau eigener Datenbanken*

... *Der Aufbau eigener Datenbanken sowie die Einbindung der Daten in eigene Datenbanken ist nicht gestattet.* 

*Johann Kainrath* 

### **Secure WWW-Service auf dem Info-Server der TU Wien**

In den Medien und der einschlägigen Literatur werden immer wieder die Gefahren und Sicherheitslücken bei der Verwendung des Internet diskutiert. Eine der Hauptkritikpunkte bei der Verwendung von Web-Services ist, daß die Übertragung von Informationen vom Benutzer zum Server im Klartext erfolgt und daß kein Schutz gegen Modifikationen: wie schwierig das in Wirklichkeit auch ist - gegeben ist. Um diesem Übel abzuhelfen gibt es von verschiedenen Gruppen und Firmen unterschiedliche technische Ansätze. Welche Methoden sich wirklich durchsetzen werden, kann zum heutigen Zeitpunkt noch nicht gesagt werden - die Entwicklung der Web-Services wird auch weiterhin ein sehr dynamischer Prozeß sein.

Von der Firma Netscape wurde ein Security-Protokoll namens "Secure Sockets Layer (SSL)" entwickelt, das dem Benutzer die Möglichkeit der verschlüsselten Übertragung zwischen Client und Server (in beiden Richtungen) bietet. Dadurch ist gewährleistet, daß die Daten weder abgehört noch verändert werden können. Weiters wird die Authentizität des Servers sichergestellt. Mehr über Netscape Security Features erfahren Sie über <URL:http : / /home . netscape . com/inf o/security-doc . html> als Einstiegsseite.

Obwohl die Informationen, die derzeit am Info-Server der TU Wien angeboten werden, keine Sicherheitsmaßnahmen erfordern, haben wir diese Möglichkeit als Service am Info-Server implementiert. Mögliche Einsatzgebiete, in denen Sicherheitsmaßnahmen sehr wohl von Bedeutung sein können, sind z.B.:

- Anmeldung zu Tagungen über ein WWW-Interface (hier werden ja in der Regel persönliche Daten, womöglich Kreditkarten-Informationen, übertragen),
- Übermittlung von Prüfungsdaten (Anmeldungen, Ergebnisse),
- Schutz von Paßworten, die im Zuge von WWW-Seiten ausgetauscht werden.

Auf dem Info-Server der TU Wien läuft daher neben dem "normalen" WWW-Server (Netsite Commerce Server) auf Port 80 (http) ein zusätzlicher Netsite Commerce Server auf Port 443 (https) mit aktivierter Security-Feature.

Vom Netscape Navigator Client wird die Zugriffsmethode ,,https" (für http-Server mit SSL) natürlich unterstützt. Für Sie als WWW-Anbieter auf dem Info-Server bedeutet es, daß Sie jetzt die Möglichkeit haben, Ihre Daten auch mittels "https" zur Verfügung zu stellen; d. h. Ihre Daten können dann mit

<URL:https://info.tuwien.ac.at/ ... >

abgerufen werden.

Wenn Sie diese Möglichkeit ausnutzen wollen, müssen Sie uns dies zusätzlich mitteilen. Bei einem Neuansuchen müssen Sie die Option HTTPS auf dem Formular "Betriebsmittelansuchen Kommunikationsservices" ankreuzen. Wenn Sie bereits eine Berechtigung auf dem Info-Server haben, schicken Sie bitte eine Mai1 an hostmaster@ noc . tuwien . ac . at, wo Sie angeben, für welche URLs am Info-Server der TU Wien Sie die Secure Services angeschaltet haben wollen. Zusätzlich müssen Sie natürlich dann eventuelle Links auf Secure Seiten (https statt http) ändern!

Für weiterführende Fragen wenden Sie sich bitte an Herrn Dip1.-Ing. Schenner.

Noch eine Warnung zum Abschluß. Eine noch so schöne technische Lösung kann Ihnen nicht die Entscheidung abnehmen, ob Sie Ihrem Kommunikationspartner auf der anderen Seite der Leitung (Informationsanbieter am Servicerechner oder Informationsnutzer mit dem WWW-Klienten) eigentlich trauen können. Dies ist die gleiche Entscheidung, die Sie auch im täglichen Leben, ob privat oder bei Geschäftsbeziehungen, treffen müssen.

*Johannes Demel* 

### **Änderung der Sommerzeitregelung**

In der Nacht von Samstag auf Sonntag, den 31. März 1996 wurde um 02:00 Uhr Früh wieder von Normalzeit auf Sommerzeit umgestellt (d. h. die Uhren wurden um 1 Stunde vorgestellt). Auf fast allen Rechnersystemen klappt diese Umstellung auf die Sommerzeit (Daylight Savings Time) mittlerweile ja ohne Probleme.

Aber Achtung! Bei der Rückstellung auf Normalzeit heißt es diesmal aufpassen. Die Sommerzeitregelung wurde für die Jahre 1996 und 1997 durch die 7. Richtlinie 94/21/EG des europäischen Parlaments und des Rates vom 30. Mai 1994 geändert. In Österreich wurde diese Änderung mit BgBl. 1511995 (3.4.95) beschlossen. Zeit genug also für die Hersteller, diese Änderungen auf ihren Systemen zu implementieren, die jedoch in den meisten Fällen nicht erfolgt sind.

Infolge dieser Regelungsänderungen für das Ende der Sommerzeit sind somit auf den meisten Systemen Konfigurationsänderungen bzw. das Einspielen von Patches notwendig.

Nähere Informationen zur Netzwerk-Konfiguration verschiedener Plattformen finden Sie zum Beispiel in der Datei **timecfg.txt** unter der URL

#### <URL:ftp://nic.tuwien.ac.at/netinfo/time>

Hier die für die Jahre 1996 und 1997 gültige Regelung:

#### 1996

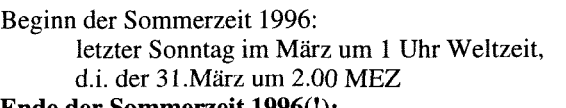

**Ende der Sommerzeit 1996(!): letzter Sonntag im Oktober um 1 Uhr Weltzeit, d.i. der 27.0ktober um 3.00 MESZ** 

#### 1997

Beginn der Sommerzeit 1997: letzter Sonntag im März um 1 Uhr Weltzeit, d.i. der 30.März um 2.00 MEZ Ende der Sommerzeit 1997:

letzter Sonntag im Oktober um 1 Uhr Weltzeit, d.i. der 26.Oktober um 3.00 MESZ

In diesem Zusammenhang ist darauf hinzuweisen, daß die im TUNET für ,,setclock" bzw. das NTP-Protokoll zur Verfügung stehenden Timeserver

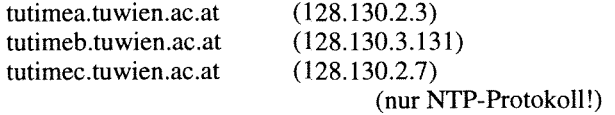

immer GMT (Greenwich Mean Time) bzw. UTC (Universal Time Coordinated) aussenden. Sie müssen daher bei Ihrer Systemsoftware den richtigen Offset der Zeitzone einstellen. Je nach Software wird dieser Offset der Normalzeit zu GMT mit (GMT +1:00) oder (GMT -1:OO) angegeben.

*Johann Kainrath* 

### **MaiVNewsIInfo-Service für Studierende der TU Wien Der neue Server stud3**

Seit Mitte Oktober 1994 wurden über 7000 Usernummern an Studierende der TU Wien für das Mail/ NewdInfo-Service ausgegeben. Wie die Statistik zeigt, waren es seit Oktober 1995 bis zum Stichtag 1.5.96 über 7200 Anmeldungen. Diese extrem hohen Steigerungsraten erforderten dringend einen Ausbau der Serverkapazitäten der UNIX-Server, gleichzeitig zeigt es sich immer deutlicher, daß das 10 Jahre alte System studbimb. tuwien . ac . at den Anforderungen nicht mehr gewachsen ist.

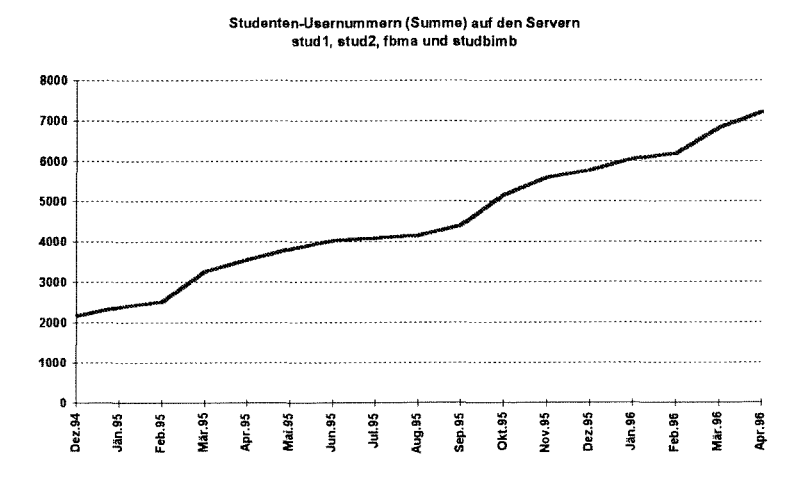

#### **Der neue Server stud3**

Trotz der schwierigen Budgetsituation konnte Anfang April ein neuer Server (HP 9000 D350) als Ersatz für die studbimb bestellt werden, die Lieferung erfolgte in der ersten Maiwoche. Einige technische Daten:

#### **Hardware:**

HP 9000 D350 (PA RISC 7200 Prozessor, 100 MHz) 160 Mbyte Hauptspeicher 2 X 2 GB SCSI-2 FWD interne Platten 2 X 4 GB SCSI-2 FWD externe Platten 2 Ethernetcontroller

#### **Software:**

HP-UX 10 gleiche Softwareoberfläche wie auf s tudl WWW-Server

#### **Netzzugang:**

stud3.tuwien.ac.at oder studbimb.tuwien.ac.at

#### **Systembetreuung:**

Dipl.Ing. Peter Hoffmann (Kl. 5492) E-Mail: hof fmanneedvz . tuwien . ac . at

**Kosten:** öS 350.000.-

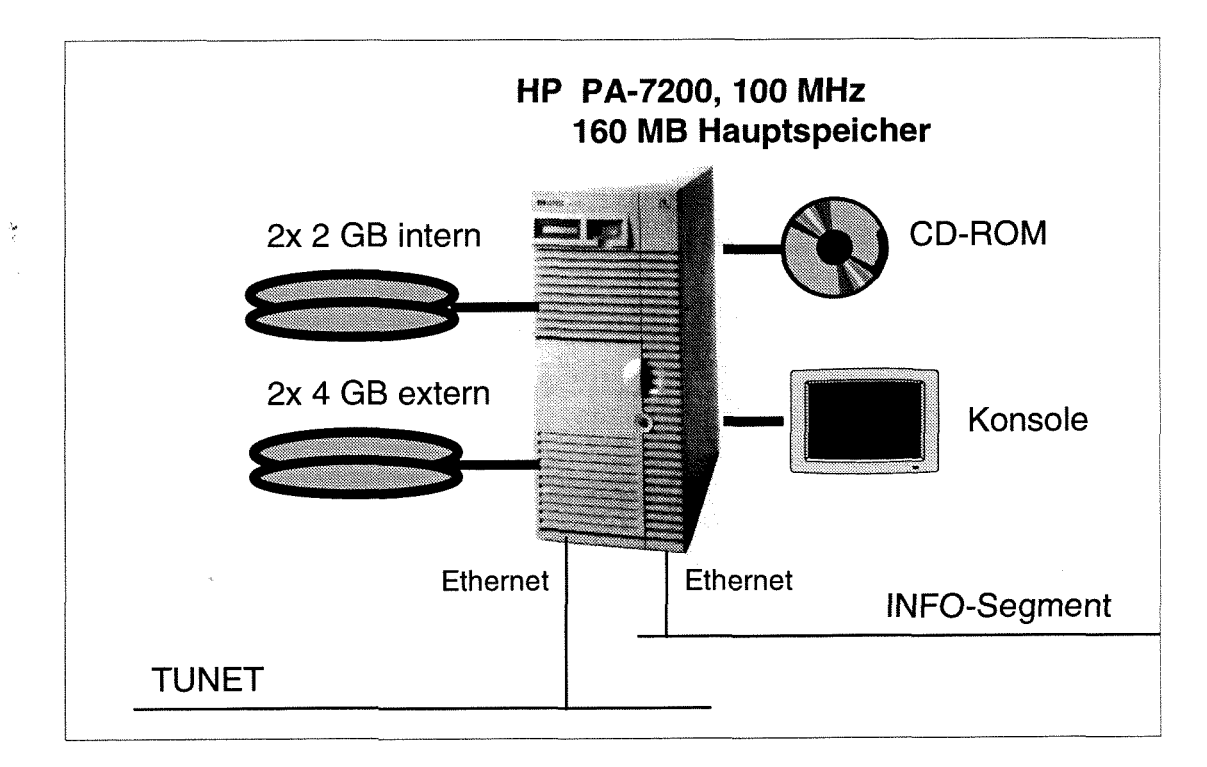

Dieser Rechner ist binärkompatibel zum System s tudbimb und kann daher ohne Probleme den bestehenden Datenbestand (1 161 User) übernehmen. Weiters wird als Name des Systems sowohl stud3 wie auch studbimb vergeben, sodaß es bei der Zustellung von Mails keine Probleme geben sollte. Die Umstellung ist für 12. Mai 1996 geplant, ab diesem Zeitpunkt werden alle neuen Usernummern (ausgenommen Mathematik) auf diesem System vergeben.

Wir möchten uns nochmals beim Institut für Festigkeitslehre für die Zurverfügungstellung des Systems studbimb bedanken; dadurch konnte die schwierige erste Projektphase leichter überwunden werden.

#### Betriebssystemumstellung auf stud1, stud2 **und fbma abgeschlossen**

Die Umstellung des Betriebsystems (AIX) von Release 3.2.5 auf 4.1.4 ist auf allen drei IBM-Systemen abgeschlossen. Gleichzeitig wurden Erweiterungen der Plattenkapazitäten (4 GB Platten und Ausweitung der home-Filesysteme auf 4 GB) vorgenommen, sodaß es zu keinen Engpässen beim Plattenplatz mehr kommen sollte (im Rahmen der zur Verfügung stehenden Quoten). Es stehen folgende Plattenspeicher-Kapazitäten zur Verfügung (Angaben nur für die home-Filesysteme):

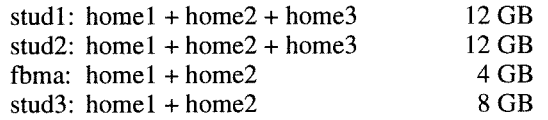

Ich möchte nochmals darauf hinwiesen, daß auf Grund dieser hohen Kapazitäten eine Datensicherung dieser home-Filesysteme nur **einmal im Monat** (erster Samstag) durchgeführt wird.

#### PC-Arbeitsplätze

In der Fachschaft für Bauingenieure (BIZ, Karlsplatz 13, 4. Stock) wurden 9 PC-Arbeitsplätze installiert. Diese Geräte werden von Tutoren der HTU betreut und stehen allen Studierenden zur Verfügung. Damit erhöht sich die Anzahl der PC-Arbeitsplätze auf insgesamt 123.

*Peter Berger* 

### **Applikationssoftware an den zentralen Servern**

Im vergangenen Jahr wurden durch die Installationen von Applikationsservern (sim. zserv, fe. zserv) eigene Schwerpunktsbereiche für Simulations-Software und Finite Elemente (FE) Software-Pakete geschaffen und damit eine deutliche Ausweitung des Angebotes an Applikationssoft-Ware auf den zentralen Servern durchgeführt.

Gerade im FE-Bereich sind diese Veränderungen recht deutlich zu bemerken. Waren bis dato die Programmpakete auf mehrere Rechner verteilt, so sind sie nun auf einer Maschine, dem Applikationsserver für Finite Elemente Software-Pakete, zusammengefaßt.

An den Fachbereichsrechnern wurden weitere Software-Produkte installiert (IMSL Productivity Toolkit, Chemiedatenbanken usw.), am Fachbereichsrechner Raumplanung und,Architektur laufen spezielle Graphik- und Visualisierungs-Programme.

#### **Allgemeine Bemerkungen zu den Kurzinformationen:**

- Die folgende Zusammenstellung gibt einen kurzen Überblick über die verfügbaren Software-Produkte an den Applikationsservern und Fachbereichsrechnern, den Einsatzbereich und soll einen allerersten Zugang zu dem gewünschten Software-Produkt ermöglichen. Weitere Informationen liefern dann entsprechende readme-Dateien. Außerdem gibt es zu vielen Produkten Manual-Pages (man <product>).
- Die aktuellen Produktversionen entnehme man den Dateien /var /news / so ftware an den entsprechenden Servern.
- Standardmäßig vorhandene Produkte wie X11, FORTRAN 77, C/C++, vi, emacs, a2ps, gzip etc. werden nicht erwähnt.
- Die Fortran 90 Compiler sind "native Compiler". Weitere Informationen dazu findet man in den Manual-Pages (man £90).
- Den einzelnen Produkten des IMSL Productivity Toolkits gemeinsam ist die Bereitstellung der Umgebungsvariablen und Aliases, was auf folgende Art geschehen kann: Bei Verwendung einer C-Shell (csh) werden durch Ausführen oder Einfügen von

source /cs/vni/ipt/bin/iptsetup.csh in das .cshrc-File bzw. bei Verwendung einer Bourne-Shell (sh) oder Korn-Shell (ksh) durch Ausführen oder Einfügen von

. /cs/vni/ipt/bin/iptsetup.sh in das . prof iie-File, die notwendigen Umgebungsvariablen und Aliases gesetzt.

- Die Handbücher zu allen Finite Elemente Produkten können bei Herrn Leithner (Kl. 5833) eingesehen werden.
- Bei Fragen bezüglich der Verwendung der Produkte ArcIInfo, Wavefront TAV, IRIS Performer und NetRenderMan am Fachbereichsrechner Raumplanung und Architektur wende man sich bitte an Herrn Dr. Wehrberger (Kl. 3440).
- Bitte beachten Sie auch die entsprechenden WWW-Seiten <URL:http://info.tuwien.ac.at/edvz/ zserv/sw-dir>.

#### **Applikationssoftware an den zentralen Servern, Kurzinformationen**

#### **Mathematik**

#### **IMSL FORTRAN Numerical Libraries**

Sammlung von ca. 1000 FORTRAN 77 Unterprogrammen für die Bereiche Numerische Mathematik, Statistik und spezielle Funktionen in single und double precision Versionen, inkl. BLAS (Basic Linear Algebra Subroutines).

Verwendung:

\$FC -o <exec\_program> \$FFLAGS \ <fortran program>.f \$LINK FNL

Ausführliche Informationen über die Verwendung enthalten die Dateien /usr/ iocal/ imsl/ fnl /readme (installationsbezogene Angaben) und /usr/local/imsl/fnl/ users\_note (Angaben des Herstellers).

Online-Dokumentation: iptdoc Hypertext Dokumentation (Bristol Technology Inc.)

Gedruckte Dokumentation: Library Manuals bei Herrn Haider (Kl. 5492).

#### **IMSL C Numerical Libraries**

Sammlung von ANS1 C Unterprogrammen für die Bereiche Numerische Mathematik und Statistik (type float und type double Versionen).

Verwendung:

\$CC -o <exec\_program> \$CFLAGS <C\_program>.c \$LINK\_CNL

Ausführliche Informationen über die Verwendung enthalten die Dateien /usr/ local/ imsl/cnl/readme (installationsbezogene Angaben) und /usr/local/ims1/cnl/ users-note (Angaben des Herstellers).

#### Online-Dokumentation:

iptdoc Hypertext Dokumentation (Bristol Technology Inc.)

Gedruckte Dokumentation: Library Manuals bei Herrn Haider (Kl. 5492).

#### **NAG Fortran 90 Library**

Sammlung von 141 dokumentierten, mathematischen und statistischen Fortran 90-Prozeduren, die in 44 Module gruppiert sind.

#### Verwendung:

f90 - $I/usr/local/lib/f90$  -o <exec\_prog> \ <fortran\_prog>.f90 -lnagfl90

Ausführliche Informationen über die Verwendung enthält die Datei /usr/local/nag/f190\_01/readme.

Online Dokumentation: dtext Hypertext-Hilfe (DynaText)

Gedruckte Dokumentation: NAG Fortran 90 Library Manual bei Herrn Haider (Kl. 5492).

#### **NAG FORTRAN 77 Library**

Mathematische und statistische Unterprogrammbibliothek (FORTRAN 77) inkl. LAPACK (Linear Algebra) und BLAS (Basic Linear Algebra Subroutines).

Beispiel für die Verwendung:

<fortran\_compiler> -o <exec\_program> \ <fortran\_program>.f -lnag

Ausführliche Informationen über die Verwendung enthält die Datei /usr/local/nag/f190\_01/readme.

Online Dokumentation: naghelp

Gedruckte Dokumentation: NAG FORTRAN Library Manual bei Herrn Haider (Kl. 5492).

#### **MATLAB**

Interaktives Programmpaket für Vektor- und Matrixalgebra.

Verwendung:

matlab

Online-Dokumentation: help [<topic> <sup>I</sup>

Gedruckte Dokumentation:

Grundmanuals liegen im Terminalraum des Inst. E114 (SIM-Corner, Freihaus, 3.OG, grüner Bereich) zur Einsichtnahme auf bzw. sind dort erwerbbar. Für die Toolboxen sind dort Kopiervorlagen der Manuals erhältlich.

#### **Symbolisches Rechnen**

#### **MAPLE**

System für symbolische algebraische Berechnungen.

Verwendung:

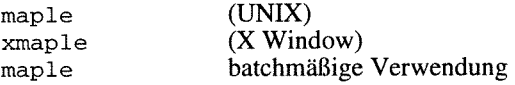

Ausführliche Informationen über die Verwendung enthält die Datei /usr/ local/maple/doc/readme (installationsbezogene Angaben).

Online-Dokumentation (auf Maple-Ebene): ? [<topic>] interaktive Hilfe entsprechende Menü-Punkte

Gedruckte Dokumentation:

Maple V Release 3 Notes; Maple V Release *3* Getting Started, for UNIX Systems and the Motif Interface bei Herrn Haider (KI. 5492).

#### **Mathematica**

System für symbolische algebraische Berechnungen. Es ermöglicht insbesondere die Umformung algebraischer Ausdrücke, symbolische Differentiation und Integration sowie das symbolische Lösen von Gleichungssystemen. Es können die Lösungen auch mit beliebiger Genauigkeit numerisch ermittelt werden.

Verwendung:

mathematica

math<br>
mathematica
(X Window)

Online Dokumentation: mathbook Hypertext-Hilfe<br>Help Menü-Punkt unter X Window Help Menü-Punkt

Gedruckte Dokumentation:

Stephen Wolfram, Mathematica, Addison Wesley, Second Edition; Mathematica User's Guide for the Unix Shell; Mathematica User's Guide for the X Front End.

#### **Simulation**

#### **ACSL**

Simulation und Analyse kontinuierlicher Systeme (Advanced Continuous Simulation Language) mit einer graphischen Oberfläche zur Modellbildung (Graphic Modeller).

#### Verwendung:

acsl mymodel gm Graphic Modeller Online-Dokumentation: help [<command>] für ACSL<br>Pull Down Menü für Graphi für Graphic Modeller

Gedruckte Dokumentation:

liegt im Terminalraum des Inst. E1 14 (SIM-Corner, Freihaus, 3.OG, grüner Bereich) zur Einsichtnahme auf bzw. ist dort erwerbbar.

#### **INSITE**

INSITE (Interactive Nonlinear Systems Investigative Toolkit for Everyone) ist eine Sammlung von Programmen zur Simulation und Charakterisierung dynamischer Systeme, insbesondere chaotischer Systeme.

#### Verwendung:

s tart ins

Ausführliche Informationen enthalten die Dateien in dem Verzeichnis /usr/local/insite/doc.

#### **MATLAB/SIMULINK**

SIMULINK ist eine Ergänzung zu MATLAB und dient zur Simulation nicht-linearer Systeme.

Verwendung:

matlab >> simulink

Online-Dokumentation: Pull Down Menü

#### Gedruckte Dokumentation:

liegt im Terminalraum des Inst. E1 14 (SIM-Corner, Freihaus, 3.OG, grüner Bereich) zur Einsichtnahme auf bzw. ist dort erwerbbar.

#### **Statistik**

#### **BMDP**

Die BMDP (BioMeDical Programs) Programme sind eine Sammlung von FORTRAN-Programmen zur statistischen Datenanalyse, deren gesamter Bereich abgedeckt wird.

#### Verwendung:

bmdp <id> <Anweisungsdatei> [<Ergebnisdatei>l (UNIX) xbmdp [ [<id>] [<Anweisungsdatei>] ] (X Window)

#### Online Dokumentation:

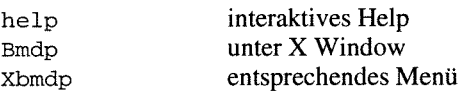

Zusätzliche Dokumentation enthält die Datei /usr/local/ bmdp / readme.

Gedruckte Dokumentation:

BMDP Statistical Software Manual; BMDP for X Windows; BMDP User's Digest bei Herrn Haider (Kl. 5492).

#### **Optimierung**  ,,, **~~>\$\$~~b\$~~~~~5~q~~\$~~~~~~,~+~~+~~X;~:<~~>>~T&~~~~~~<~Y~<~\$~,?~~:V~+X;VW&T~~~~~~>:~?T%SWX~~A>~W>&~P.:**

#### **OSL**

Sammlung von Optimierungs-Unterprogrammen (Optimization Subroutine Library) für Lineare (LP), Quadratische (QP) und Mixed Integer Programmierung (MIP) zur Verwendung in FORTRAN 77 oder C/C++ Programmen. Eine interaktive Graphikschnittstelle (GUI) ist vorhanden.

#### Verwendung:

```
x1f -I/usr/lpp/os1/ekkincf -o \leq xec\_program> \ \ \ \ \\overline{\mathcal{F}} -application_program>. \overline{f} -losl
xlc -0 <exec_program> \
                <application_program>.c -los1 \ 
              -1xlf90 -lxlf -lm
```
#### oslgui

Gedruckte Dokumentation: Guide and Reference Manual bei Herrn Simon (Kl. 5602).

#### Programmiersprachen

#### **GNU C und C++ Compiler**

GNU Project Compiler für C, C++ und Objective C, inklusive dem Entwicklungs-Tool 1ibg++.

Verwendung:

gcc [ option | filename ]...<br>g++ [ option | filename ]...

#### Gedruckte Dokumentation:

Handbücher zu C und C++ sind im Sekretariat des EDV-Zentrums erhältlich.

#### **IMSL Exponent Graphics**

Sammlung von FORTRAN 77 und ANS1 C Unterprogrammen zur graphischen Datendarstellung mit umfangreicher Kontrolle über alle Graphikelemente (Schriften, Farben, Markierungsarten, mehrfache Achsen pro Plot, Schattierungen u.v.m). Eine interaktive Graphikschnittstelle (GUI) ist vorhanden und die gängigsten Ausgabeformate Postscript, Encapsulated PS, HPGL, CGM, X Window usw. werden unterstützt.

Verwendung:

\$FC -o <exec\_program> \$FFLAGS \ <application\_program> f \$LINK\_EG \$CC -o <exec\_program> \$CFLAGS \ <application\_program>.c \$LINK\_EG</application\_program>.c

Ausführliche Informationen über die Verwendung enthalten die Dateien /usr/ local/ imsl /eg/readme (installationsbezogene Angaben) und /usr/local/imsl/eg/ users\_note (Angaben des Herstellers).

Online-Dokumentation:

iptdoc Hypertext Dokumentation (Bristol Technology Inc.)

Gedruckte Dokumentation: *Library Manuals* bei Herrn Haider (Kl. 5492).

#### **NAG Graphics Library**

Sammlung von FORTRAN 77 Unterprogrammen zur rechner- und geräteunabhängigen Programmierung graphischer Ausgabe in Postscript-, HPGL-Format, in einer X Window Umgebung und an einem Zeilendrucker.

#### Verwendung:

£77 -0 prog pr0g.f -1naggl04 -lnag<int> -1nag

wobei <int> die jeweilige Interface-Bibliothek der Schnittstelle bedeutet.

Ausführliche Informationen über die Verwendung enthält die Datei /usr/local/naggl04d/doc/readme.

Online-Dokumentation: naghelp

Gedruckte Dokumentation: *NAG Graphics Library Manual* bei HerrnHaider (Kl. 5492)

#### **GKSGRAL/SimplePlot**

Eine vollständige und portable Implementierung des nach DIN und ISO genormten Graphischen Kernsystems, wobei in geräteunabhängiger Form Linien- und Rastergraphik unterstützt werden. SimplePlot ist eine Unterprogrammbibliothek (aufbauend auf GKS) zur Darstellung von Kurven, Konturen, Isolinien und Flächen in zweidimensionaler und dreidimensionaler Form in verschiedenen Koordinatensystemen sowie von Präsentationsgraphiken. Gerätetreiber-Programme für Tektronix 40xx und 42xx, X Window, PostScript, HPGL-Plotter und CGM-Metafile.

#### Verwendung (Beispiel):

startgks \$forcomp -C pr0g.f lkgks2d prog [userlibl prog

Gedruckte Dokumentation: GKSGRAL und SimplePlot Reference Manuals bei Herrn Mastal (Kl. 5816). Kurzbeschreibung im Sekretariat.

#### **Gnuplot**

Interaktives Plotprogramm. Mit wenigen einfachen Befehlen können zweidimensionale und dreidimensionale Darstellungen von Funktionen und eingelesenen Datensätzen erzeugt werden.

Verwendung:

gnuplot [X11 options] [file ... <sup>I</sup>

Ausführliche Informationen über die Verwendung enthält die Datei /usr/ local /doc/gnuplot/readme.

Online-Dokumentation (auf Gnuplot-Ebene): help [<topic>]

#### **GhostScript**

Interpreter für die Seitenbeschreibungssprache PostScript, d.h. ein Programm, das Postscript-Dateien in Bitmaps für nicht-Postscript-fähige Drucker und Bildschirme umsetzt.

#### Verwendung:

gs [options] [postscript\_files] ...

#### Zusätzliche Informationen:

/usr/local/gs/lib/ghostscript/doc /usr/local/gs/lib/ghostscript/examples.

#### **Ghostview**

PostScript Previewer, basiert auf dem PostScript-Interpreter GhostScript und bildet zu diesem ein benutzerfreundliches Interface für X Window. Ghostview baut die "Fenster" auf und GhostScript "zeichnet" in ihnen.

#### Verwendung:

ghostview [postscript\_file]

#### Xv

Interaktives Programm, das unter X Window läuft und mit dem man Bilder darstellen, manipulieren, in bestimmte Bildformate konvertieren und abspeichern kann. Folgende Dateiformate können verarbeitet werden: GIF, JPEG, TIFF, PBM, PGM, PPM, X11 Bitmap, Utah Raster Toolkit RLE, PDSNICAR, Sun Rasterfile, BMP, PCX, IRIS RGB.

Verwendung:

xv [options] [filename [filename ... <sup>I</sup><sup>1</sup>

Ausführliche Information:

/usr/local/doc/xv/xvdocs.ps.Z

### **Visualisierung / Animation**

#### **AVS**

*Application Visualization System,* bestehend aus Image Viewer, Graph Viewer und Geometry Viewer.

Verwendung:

**avs** 

Gedruckte Dokumentation: Referenz-Literatur bei Herrn Mastal (Kl. 58 16).

#### **IRIS Explorer**

Visualisierungssystem von Silicon Graphics mit stark modularem Aufbau.

Verwendung:

**explorer** 

Zusätzliche Dokumentation enthält die Datei **/usr/explorer/doc/README.** 

#### **KHOROS**

Programm zur Bearbeitung und Visualisierung von ein- und mehrdimensionalen Datensätzen mit dem Schwerpunkt Bildverarbeitung. Darunter fallen etwa Routinen für die Mustererkennung genauso wie einfache Darstellung eines X-y-Plots. Die Bedienung erfolgt über eine graphische pointand-click-Oberfläche oder alternativ über eine Kommandozeile.

Verwendung:

**startkhor** 

Danach kann man die Arbeitsumgebung zum Zusammenstellen von Khoros-Applikationen aufrufen mit

**cantata** 

#### Dokumentation:

Der Zugang zu der umfangreichen Dokumentation ist in der Datei *SKHOROS* HOME/manual/Manual quide beschrieben. *Volume* I *(User's Manual)* kann bei Herrn Mastal (Kl. 5816) eingesehen werden.

#### **Textverarbeitung**

#### **TeX/LaTex**

Das Textsatzsystem Tex (Plain-Tex Version 3.14), das Makropaket LaTeX (Version 2.09), der Previewer Xdvi und der PostScript-Druckertreiber DVIPS sind verfügbar.

#### Verwendung:

**tex <file>.tex latex <file>.tex xdvi <dvi-file> dvips <dvi-file>** 

LaTeX-Kurzbeschreibung:  $/usr/local/doc/tex/1kurz.ps.$ 

#### **Chemie** / **Chemiedatenbanken**  a~%B%%~~~~%->-e~ws%v+?%v'h\~\*

#### **Babel**

Universelles Konvertierungsprogramm zwischen Chemie-Formaten wie 2.B. Biosym, Gamess, Gaussian, Hyperchem, Mopac etc.

#### Verwendung:

**babel [-V] -i<input-type> <name>** \ **-o<output-type> <name> "<keywords>"** 

Informationen über die Verwendung: **babel** 

#### **GAUSSIAN**

Das Chemie-Programmpaket GAUSSIAN 94 erlaubt sowohl ab-initio Verfahren, die mit einem rein mathematischen Ansatz versuchen, die Situation im Molekül zu beschreiben, als auch semi-empirische Verfahren, bei denen experimentell bestimmte Parameter mit in die Rechnung eingehen. Die Erweiterung DFT bietet auch die Möglichkeit, die immer populärer werdenden Verfahren der Density-Functional-Theory einzusetzen, und ist in dem Paket bereits inkludiert.

Verwendung:

**startg94 g94** < **input-file** 

Online-Dokumentation:

**startgauss** 

**ghelp [<topic> [<subtopic>]]** 

Gedruckte Dokumentation: Referenz-Literatur bei Herrn Mastal (Kl. 58 16).

#### **Molden**

Programm zur graphischen Darstellung von Ergebnissen von Chemie-Programmen (z. B. Gaussian). Die Steuerung erfolgt über Menüs.

Verwendung:

**molden** 

#### **Cambridge Structural Database**

Datenbank, die sowohl bibliographische als auch 2D- und 3D-Strukturdaten aus kristallographischen Analysen von organisch-chemischen und Organometall-Verbindungen und Metallkomplexen enthält.

Verwendung (Beispiel):

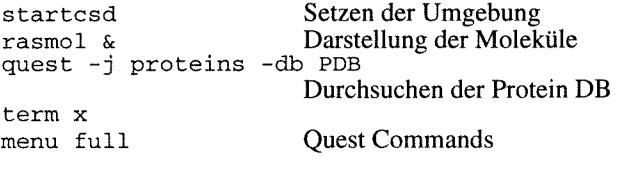

#### **SpecInfo Datenbank**

Spektren Datenbank.

Verwendung: Um die rein wissenschaftliche Nutzung sicherzustellen, ist eine spezielle Bewilligung für die Benutzung erforderlich.

Gedruckte Dokumentation: User Manual bei Herrn Mastal (Kl. 5816)

*Walter Haider, Helmut Mastal* 

#### **Finite Elemente**

#### **ABAQUS**

ABAQUS von Hibbit, Karlsson und Sorensen ist ein Finite Elemente Programm zur Strukturanalyse (linear, nichtlinear) und zur Analyse der Wärmeleitung.

ABAQUS ist derzeit in der Version 5.5 vorhanden, das Info-File wird mit dem Befehl **abaqus** aufgerufen.

Um die rein wissenschaftliche Nutzung sicherzustellen, ist eine spezielle Bewilligung für die Benutzung erforderlich.

#### **ANSYS** 1 **FLOTRAN**

ANSYS von der Firma CADFEM ist ein Finite Elemente Programm zur Strukturanalyse (statisch, dynamisch, Wärmeleitung, Magnetismus). Es ist in der Version 5.1 installiert, in der Lizenz enthalten ist das Fluid-Flow-Analyse-Programm FLOTRAN, das die zwei- und dreidimensionale Berechnung von Fluidströmungen sowie Wärmeleitung und -Strömung ermöglicht.

Sowohl für ANSYS als auch für FLOTRAN steht eine interaktive X1 1-basierte Benutzeroberfläche zur Verfügung, aus der es möglich ist, Jobs im Batch-Mode zu starten. ANSYS kann aber auch im reinen Batch-Betrieb gestartet werden. Informationen über den Aufruf und notwendige Vorbereitungen können dem Informationstext entnommen werden, welchen Sie mittels des Befehls **ansys** anzeigen.

ANSYS steht in Form einer Plattformlizenz zur Verfügung, d.h. für alle Maschinen unter Digital UNIX fällt nur mehr eine Bearbeitungsgebühr zur Erstellung des Lizenzcodes an.

Installiert sind die beiden Produkte derzeit auf dem FE-Server sowie auf dem Fachbereichsrechner Elektrotechnik.

Um die rein wissenschaftliche Nutzung sicherzustellen, ist eine spezielle Bewilligung für die Benutzung erforderlich.

#### **MSC/EMAS**

EMAS von der Firma MacNeal-Schwendler ist ein FE-Paket zur Berechnung elektrischer / magnetischer Felder, elektromagnetischer Ströme etc. und ist in der Version 3.2 installiert.

Das Info-File erhalten Sie mit dem Befehl **emas** 

Um+die rein wissenschaftliche Nutzung sicherzustellen, ist eine spezielle Bewilligung für die Benutzung erforderlich.

#### **FIDAP**

FIDAP von FDI dient zur Analyse von Strömungen in nicht kompressiblen Flüssigkeiten. Die derzeit installierte Version ist 7.52.

Informationen zum Aufruf erhalten Sie mit dem Befehl **fidap** .

Um die rein wissenschaftliche Nutzung sicherzustellen, ist eine spezielle Bewilligung für die Benutzung erforderlich.

#### **FLOW 3D**

FLOW 3D von der Firma AEA ist Teil des Programmpaketes CFX in der Version 4.1.

Das Hauptanwendungsgebiet liegt auf der Berechnung von Strömungen.

Das Info-File rufen Sie mittels flow3d auf.

Um die rein wissenschaftliche Nutzung sicherzustellen, ist eine spezielle Bewilligung für die Benutzung erforderlich.

#### **MARC**

MARC von MARC Analysis Research eignet sich zur linearen und nichtlinearen Analyse von Strukturen genauso wie von thermischen Problemen. Derzeit ist die Version K 6.1 installiert. Auf die Installation des interaktiven Pre- und Postprocessors MENTAT I1 wurde bewußt verzichtet, um einen möglichst großen Teil der Maschinenkapazität zur Verfügung stellen zu können.

Informationen erhalten Sie mit dem Befehl **marc.** 

#### **MSCINASTRAN**

NASTRAN von der Firma MacNeal-Schwendler ist ein FE-Paket zur Berechnung linearer und nichtlinearer statischer und dynamischer Probleme in erster Linie des Maschinenbaues.

Ausführliche Online-Dokumentation (MSCINASTRAN Encyclopedia) erhalten Sie mit dem Befehl **mne.** 

Die derzeit installierte Version ist V68.2.

**Wolfgang Leithner** 

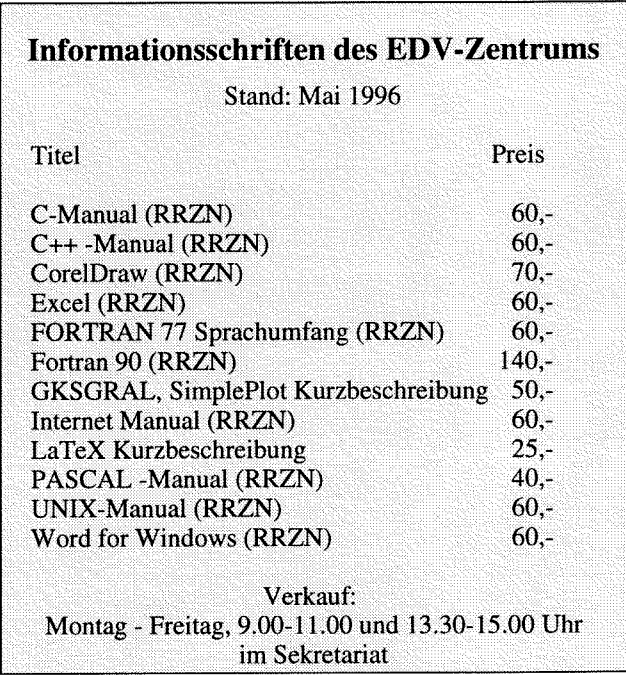

### **Applikationssoftware an den zentralen Servern, Übersichtstabelle**

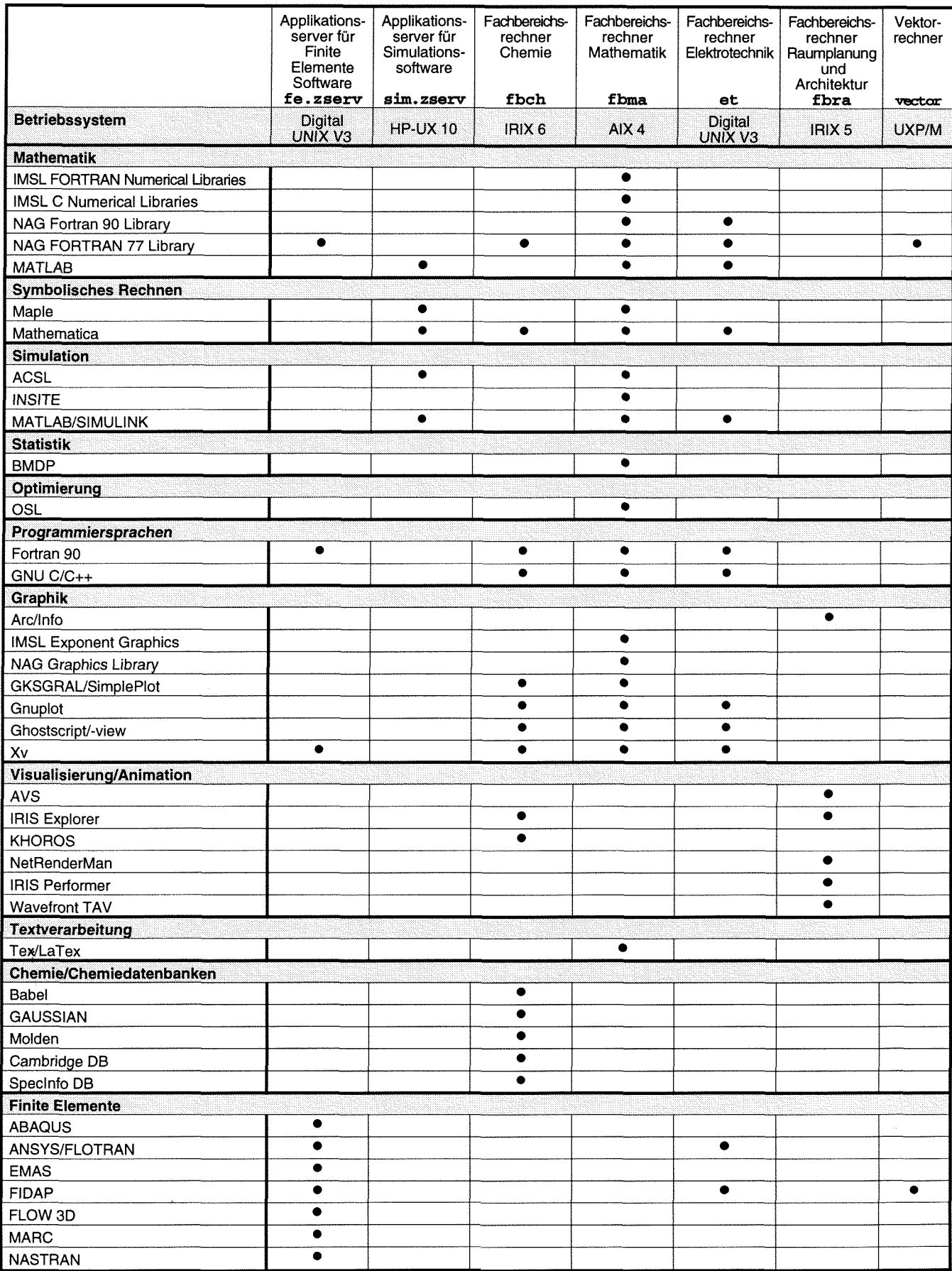

## **IMSL Productivity Toolkit**

Am Fachbereichsrechner Mathematik-Studierende **(fhma)** steht das IMSL Productivity Toolkit von Visual Numerics, Inc. (IMSL wurde 1993 von VNI übernommen) zur Verfügung, das aus folgenden Komponenten besteht:

- **IMSL FORTRAN Numerical Libraries**  (MATH/LIBRARY, MATH/LIBRARY Special Functions, STAT/LIBRARY - Version 3.0),
- **IMSL C Numerical Libraries**  (CMATW- und CISTATLibrary - Version 2.0),
- **IMSL Exponent Graphics** (für C, FORTRAN und X Version 2.1) inkl. der Demonstrationsprogramme,
- **Online-Dokumentation** HyperHelp von Bristol Technology Inc. (Version 3.1).

#### **Verwendung**

Für alle Produktkomponenten gilt: um die einzelnen Komponenten verwenden zu können, müssen zuerst einige Umgebungsvariablen gesetzt und Aliases definiert werden.

Dies erfolgt bei Verwendung einer C-Shell (csh) durch Ausführen oder Einfügen von

source /cs/vni/ipt/bin/iptsetup.csh

in das . cshrc-File bzw. bei Verwendung einer Bourne-Shell (sh) oder Korn-Shell (ksh) durch Ausführen oder Einfügen von

```
. /cs/vni/ipt/bin/iptsetup.sh
```
in das . profiie-File.

Um die Exponent Graphics und die Online-Dokumentation verwenden zu können, muß auch die DISPLAY-Variable gesetzt sein:

```
setenv DISPLAY <nodename>: 0
  in einer C-Shell (csh)
```
bzw.

```
DISPLAY="<nodenarne>:Ou 
  in einer Bourne-Shell (sh) oder Korn-Shell (ksh)
```
Ausführliche Informationen über die Verwendung der einzelnen Produkte enthalten die Dateien /usr / local/ ims 1/<product>/readme (installationsbezogene Angaben) und /usr/local/imsl/<product>/users\_note (Angaben des Herstellers), dabei bedeutet <product>

fnl für IMSL FORTRAN Numerical Libraries

```
cni für IMSL C Numerical Libraries
```
eg für IMSL Exponent Graphics

#### **Dokumentation**

Die für alle Produktkomponenten gemeinsame Hypertext Online-Dokumentation erhält man durch Aufruf von iptdoc.

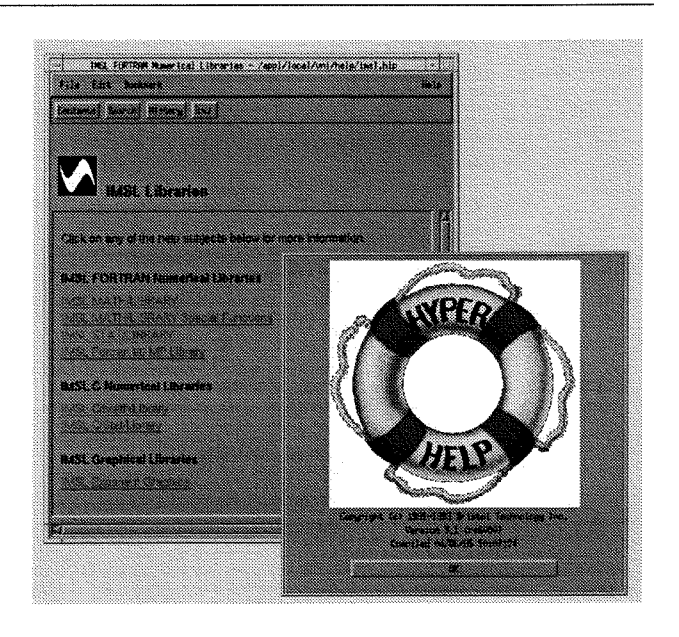

Zu fast allen Unterprogrammen werden Beispiele angeboten, die auch als Vorlage zur Programmerstellung dienen können.

User Manuals liegen bei mir zur Ansicht auf (EDV-Zentrum, Wiedner Hauptstraße 8-10, 2. Stock, roter Bereich, DC02014).

#### **IMSL FORTRAN Numerical Libraries**

Es stehen die IMSL FORTRAN Numerical Libraries (MATH/LIBRARY, MATH/LIBRARY Special Functions, STAT/LIBRARY) als "shared library" (Default-Annahme) und als "archive library" (static library) zur Verfügung.

Zum Unterschied zur NAG FORTRAN Library werden von den meisten Routinen sowohl eine single als auch eine double Precision-Version angeboten. Wird dem Namen der single Precision-Version einer Routine ein D vorangestellt, so erhält man die double Precision-Version dieser. Es kann daher leicht eine Anpassung an die geforderte Genauigkeit vorgenommen werden.

Zur graphischen Darstellung der numerischen Ergebnisse bietet die IMSL Exponent Graphics (FORTRAN 77) eine Vielfalt an Gestaltungsmöglichkeiten an (siehe /usr/ iocai / ims 1 / eg/ readme).

Beispiel für die Verwendung der "shared libraries" (Default-Annahme):

```
$FC -o <exec_program> $FFLAGS \
           <fortran_program>.f $LINK_FNL
<exec program>
```
Beispiel für die Verwendung der "static libraries":

\$FC -o <exec program> \$FFLAGS \ <fortran\_program>.f \$LINK\_FNL\_STATIC <exec\_program>

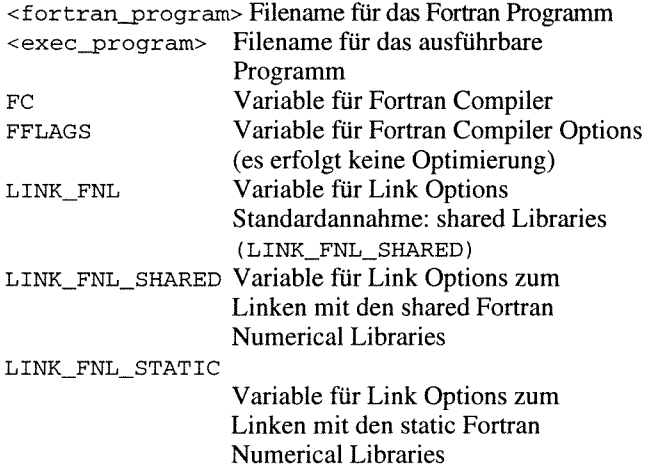

#### **IMSL C Numerical Libraries**

Es stehen die IMSL C Numerical Libraries (C/Math/ Library und C/Stat/Library) als "shared library" (Default-Annahme) und als "archive library" (static library) zur Verfügung.

Von den meisten Routinen wird sowohl eine type fioat als auch eine type double Version angeboten (Prefix  $imsl_f_bzw.$   $imsl_d$ .

Als C-Compiler wird der ANSI C-Compiler empfohlen, daher sind auch die Testbeispiele für diesen Compiler vorbereitet.

Zur graphischen Darstellung der numerischen Ergebnisse bietet die IMSL Exponent Graphics (für C) eine Vielfalt an Gestaltungsmöglichkeiten an (siehe /usr/local/ imsl /eg/readme).

Beispiel für die Verwendung der "shared libraries" (Default-Annahme):

```
$CC -o <exec_program> $CFLAGS \
                 <C_program>.c $LINK_CNL
<exec program>
```
Beispiel für die Verwendung der "static libraries":

\$CC -o <exec\_program> \$CFLAGS <C\_program>.c \$LINK\_CNL\_STATIC <exec\_program>

Dabei bedeuten:

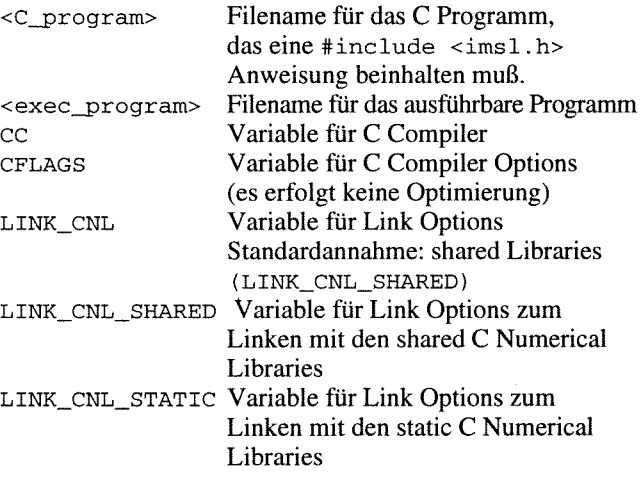

#### Dabei bedeuten: **IMSL Exponent Graphics**

IMSL Exponent Graphics (EG) ist eine Sammlung von FORTRAN 77 und ANSI C Unterprogrammen und bietet mehr als 30 2D und 3D Standard Plot-Typen (Application Functions), mehr als 60 Unterprogramme zur graphischen mathematischen Unterstützung (Support Functions), fast 300 vom Anwender zu spezifizierende Plot-Attributen und interaktive Möglichkeiten zur Manipulation von Daten und Plot-Attributen (attributes for controlling plot features).

Es stehen eine "shared library"-Version (Default-Annahme) und eine "archive library"-Version (static library) zur Verfügung.

Zur graphischen Darstellung der numerischen Ergebnisse, gewonnen aus Anwendungen der IMSL FORTRAN Numerical Libraries oder IMSL C Numerical Libraries, bietet die EG eine Vielfalt an Gestaltungsmöglichkeiten an.

#### Konzept:

Grundstruktur ist ein Graphikbaum, der als Abbildung der vom Benutzer gemachten Eingaben erzeugt wird. Jeder Knoten dieses Baumes enthält Informationen zu einem speziellen Aspekt des Plots. Ein bereits vordefinierter Basis-Baum kann dann bei

fortgeschrittener Kenntnis von EG verändert werden. (siehe EG Online Dokumentation: EG Main Menu  $\rightarrow$ Using Exponent Graphics for C and FORTRAN  $\rightarrow$  Getting Started  $\rightarrow$  Initial Use of Exponent Graphics  $\rightarrow$  The Graphics Tree).

- Aufruf eines vom Benutzer zu erstellenden FORTRAN 77 oder C Programmes, das die notwendigen EG-Attribute und EG-Funktionen beinhaltet.
- Hilfsfiles, die die Modifikationen von Attributen des Graphikbaumes vornehmen (use-Direktivenfiles) sowie Änderungen an den Parameterwerten der Anwendungsfunktionen (tag-Direktivenfiles) beinhalten, ohne das Programm neu übersetzen und linken zu müssen.
- Interaktivität wird erreicht durch Änderungen in den zu Plotelementen gehörenden Menüs (HOOPS-Graphiksystem von Ithaca Software) in einer X Window Oberfläche.

Der eigentliche Start erfolgt durch Ausführen eines übersetzten und geladenen FORTRAN 77 oder C Programmes, das die entsprechenden EG-Funktionen aufruft und zu dem use- und tag-Files als Direktiven-Files gehören können.

Beispiel für die Verwendung der "shared library" (Default-Annahme):

\$<L>C -o <exec\_program> \$<L>FLAGS \ <application\_program>.<1> \$LINK\_EG

Beispiel für die Verwendung der "static library":

\$<L>C -o <exec\_program> \$<L>FLAGS \ <application\_program>.<l> \$LINK\_EG\_STATIC

Dabei bedeuten:

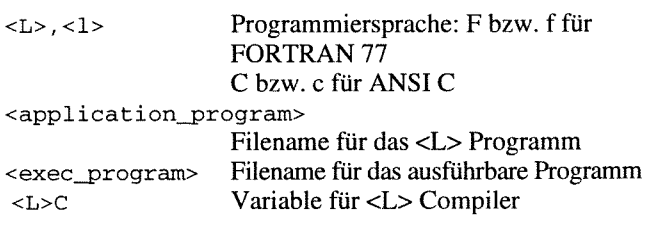

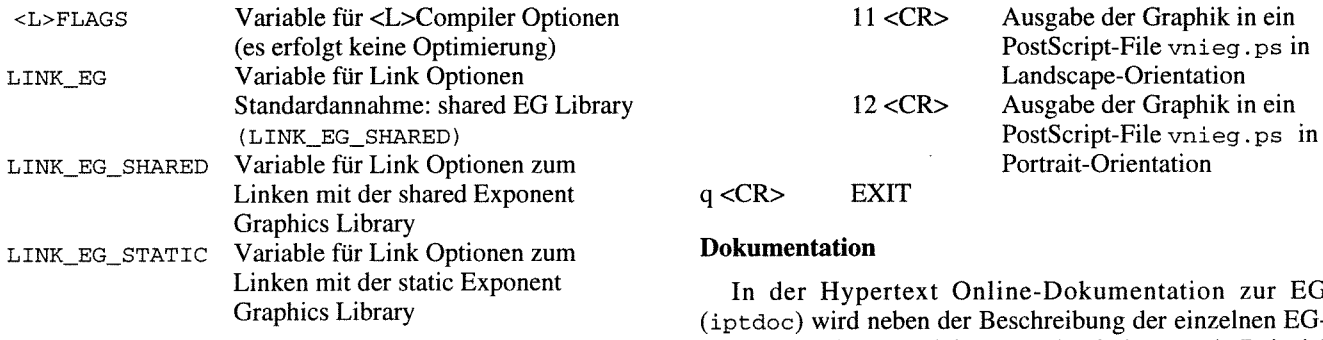

Für einen ersten Versuch bzw., um sich die Graphik zuerst am Bildschirm ansehen zu können, sollte man in seinem <application\_program> beim Aufruf der Ploterzeugungs-Funktionen a<1>\_plot, a<1>\_interact oder **a<i>-multipleqlot** den Integer-Parameter **uni** t = 0 setzen, um einen Dialog zur Auswahl eines Geräte-Drivers einzuleiten:

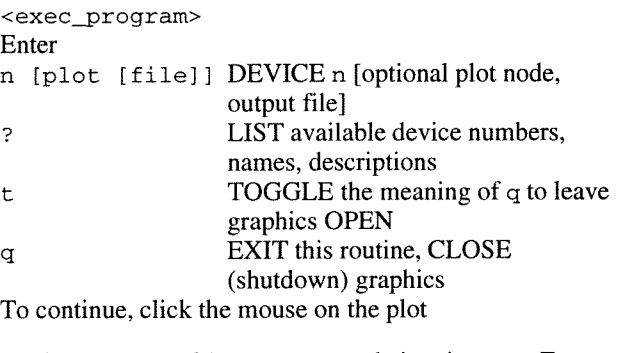

Choice: z.B.: 1 <CR> es erscheint ein neues Fenster mit der erstellten Graphik

In der Hypertext Online-Dokumentation zur EG **(iptdoc)** wird neben der Beschreibung der einzelnen EG-Attribute und EG-Funktionen auch mindestens ein Beispiel dazu angeboten.

Zur Veranschaulichung der graphischen Möglichkeiten steht "Exponent Graphics Demonstration" zur Verfügung und kann mit

#### **egdemo**

aufgerufen werden. Gezeigt werden 2D, 3D und interaktive Anwendungen.

Auch von diesen Beispielprogrammen kann der FORTRAN- und C Source-Code eingesehen werden.

Bei Schwierigkeiten mit den IMSL-Produkten wenden Sie sich bitte an mich (Klappe 5492).

Beachten Sie auch die entsprechenden WWW-Seiten **~URL:http://info.tuwien.ac.at/edvz/zser~/ sw-dir>.** 

Das IMSL Productivity Toolkit ist auch als Campussoftware-Produkt erhältlich.

*Walter Haider* 

### Campussoftware

Productivity Toolkit (FORTRAN und C Libraries, Exponent Graphics, Online-Dokumentation)

## **halber Einstiegspreis**

gültig bei Bestellung bis zum 30. Juni 1996 für Institute der TU Wien

Auskünfte: **1** 5831; <URL:http://iuinfo.tuwien.ac.at/>

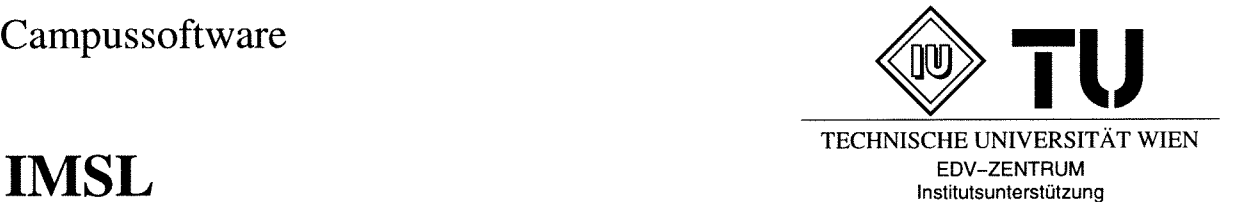

### **Numerische Software**

Ernst Haunschmid, Christoph Überhuber Institut für Angewandte und Numerische Mathematik Technische Universität Wien

*Our business is taking math and hiding it from the user. We create tools for doing engineering und scientific work without fooling with the math.*  We focus on the applications that can be derived from the math.

*Jim Tung (Direktor der Math Works Inc.)* 

#### **Aufwand für die Eigenentwicklung**

Wirtschaftlichkeitsüberlegungen im Softwarebereich liegt in erster Linie der Personalaufwand zugrunde. Dabei dienen oft die *lines of code,* die pro Person und Zeiteinheit (im allgemeinen Monate oder Jahre) fertiggestellt werden, als grober Richtwert für die Produktivität von Software-Entwicklern. Für ein abgeschlossenes Projekt wird diese Produktivitätsmaßzahl unter Einbeziehung *aller* Aktivitäten des gesamten Projektverlaufs (von der Spezifikation bis zur Abnahme) ermittelt.

**Beispiel** (IMSL, NAG): Als Richtwerte für Aufwandsschätzungen können folgende Produktivitätszahlen numerischer Programmsysteme bzw. -bibliotheken dienen:

> EISPACK: 55 Zeilen/Personalmonat, IMSL: 160 Zeilen/Personalmonat, NAG: 260 Zeilen/Personalmonat.

Der Gesamtaufwand zur Entwicklung einer numerischen Programmbibliothek ist enorm hoch. Für die NAG-Fortran-Library wurden bisher insgesamt mehr als 1000 Personal*jahre* aufgewendet.

Die persönlichen Erfahrungen unroutinierter Software-Entwickler bilden eine ungeeignete Grundlage für realistische Aufwandsschätzungen. Ein Programmieranfänger schreibt oft in sehr kurzer Zeit (wenigen Stunden) ein Programm mit 100 oder mehr Zeilen. Durch naive Hochrechnung kommt man so zu einer geschätzten Monatsleistung von mehr als 4000 Programmzeilen. Diese Leistungsschätzung liegt aber - unter anderem wegen der überproportional steigenden Komplexität größerer Softwaresysteme und des von Anfängern meist nur unzureichend berücksichtigten Test- und Dokumentationsaufwandes - um mehr als eine Größenordnung zu hoch !

Signifikante Produktivitätssteigerungen im numerischen Bereich sind durch Verwendung von Standard-Software- "Bauteilen" zu erreichen.

**Beispiel** (LINPACK): Würde man ein äquivalentes Programm zu den LINPACK-Routinen sgeco, sgefa und sges1 (inklusive der benötigten BLAS-Programme saxpy, sdot, sscal, sasum und isamax), d. h. ein Programm zur effizienten und zuverlässigen Lösung linearer Gleichungs-Systeme und zur Konditionsabschätzung, selbst entwickeln, so müßte man mit folgendem Personalaufwand rechnen:

Die genannten 8 Fortran-Unterprogramme umfassen (ohne Berücksichtigung der Kommentare) ca. 325 Zeilen Code; man müßte daher mit einem Entwicklungsaufwand von ca. 1 - 2 Personalmonaten rechnen.

Diesem Personalaufwand sind - in diesem speziellen Fall, wo ausgezeichnete "Fertigsoftware" kostenlos verfügbar ist - vergleichsweise geringfügige Aufwendungen für die Softwarebeschaffung (über das Internet) gegenüberzustellen.

Wie dieses Beispiel anhand der LINPACK -Routinen zeigt, kann durch Beschaffung eines (weit über den eigentlichen Bedarf hinausgehenden) fertigen Programmpaketes eine signifikante Einsparung an Personalaufwand erreicht werden.

Bisher war primär vom Entwicklungsaufwand die Rede. Der Aufwand für die Wartung ist aber keineswegs vernachlässigbar: Abgesehen von "one shot"-Programmen, die tatsächlich nur einmal verwendet werden (was aber nur sehr selten auftritt) und bei denen keine Wartung erforderlich ist, beträgt der Anteil der Wartung bei Großprojekten bis zu 213 des Gesamtaufwandes. Im Mittel wird für die Wartung eines numerischen Softwareproduktes ungefähr genausoviel aufzuwenden sein wie für dessen Entwicklung. Auch hier, beim Wartungsaufwand, bietet die Verwendung von Standardsoftware (Software-"Fertigteilen") wesentliche Vorteile, speziell wenn diese, wie z. B. die IMSL- und NAG-Bibliotheken, ständig professionell gewartet werden.

#### **Programme in Fachzeitschriften**

Programmiersprache der in renommierten Zeitschriften publizierten Programme ist vorwiegend Fortran. Die Qualität dieser Programme ist gut: Alle veröffentlichten Programme werden - wie bei Fachzeitschriften üblich - vor der Veröffentlichung durch Gutachter geprüft. Umfang und Intensität dieser Prüfung entspricht aber im allgemeinen nicht jenen Kontrollmaßnahmen, wie sie bei der Entwicklung und Wartung numerischer Bibliotheken oder spezieller numerischer Programmpakete gesetzt werden.

Bei der ACM *(Association for Computing Machinery)*  gibt es die Veröffentlichungsreihe "Collected Algorithms of the ACM": Veröffentlichungsorgan ist seit 1975 die Zeitschrift *Transactions on Mathematical Software* (TOMS). Alle dort erschienenen Programme sind über den Internet-Dienst NETLIB (siehe spätere Abschnitte) in maschinenlesbarer Form kostenlos zu beziehen.

#### **Programme in Büchern**

Auf dem Buchsektor ist vor allem die "Numerische Rezeptsammlung" von Press, Flannery, Teukolsky und Vetterling zu erwähnen. Viele Verfahren aus den wichtigsten Teilgebieten des naturwissenschaftlichen Rechnens *(scientific computing)* werden dort durch gut verständliche einführende Texte erläutert und durch klar strukturierte *(nicht* auf Zuverlässigkeit und Effizienz getrimmte) Programme illustriert.

Von den "Numerischen Rezepten" gibt es vier Versionen mit Programmen in Fortran 77 [1], C [2], Pascal und QuickBasic; auch Disketten mit den Quellprogrammen sind über den Buchhandel erhältlich. Die Fortran- und C-Programme können auch über das Internet unter der Gopherserver-Adresse cfata4. harvard. edu bezogen werden. Einen ergänzenden Band mit Beispielen gibt es in den Programmiersprachen Fortran 77 [3], C [4] und Pascal.

Unterstützung bei der Auswahl zuverlässiger und effizienter numerischer Software gibt das Buch "Computer-Numerik" [7] von Überhuber.

#### **Numerische Softwarebibliotheken**

Eine Bibliothek ist eine Einrichtung zur systematischen Erfassung, Erhaltung, Betreuung und Zugänglichmachung von Büchern. Eine Softwarebibliothek ist eine analoge Einrichtung für den Bereich der Computersoftware. Die systematische Arbeit, die mit dem Betreiben einer Softwarebibliothek verbunden ist, erfordert laufend einen beträchtlichen Personaleinsatz.

Von den allgemein gehaltenen (inhaltlich breit gestreuten) mathematisch-numerischen Programmbibliotheken sind vor allem zwei zu nennen: IMSL und NAG.

#### **IMSL**

Die IMSL (International Mathematical and Statistical Library) ist die Softwarebibliothek der Visual Numerics Inc., Visual Numerics Inc. 9990 Richmond Avenue, Suite 400, Houston, Texas 77042-4548, USA.'

Die Firma IMSL wurde 1971 von ehemaligen Mitarbeitern des IBM-Projekts "Scientific Software Package" (SSP) als kommerziell geführte Organisation zur Entwicklung und zum Vertrieb numerischer Software gegründet. Mittlerweile gibt es für alle gängigen Rechnersysteme (Großrechner, Workstations und PCs) speziell angepaßte Versionen der IMSL-Bibliothek. Vor einigen Jahren haben sich die Firmen IMSL und Precision Visuals zur Visual Numerics Inc. zusammengeschlossen. An der Weiterentwicklung und Wartung der IMSL-Bibliotheken ist eine Vielzahl führender (vorwiegend amerikanischer) Wissenschaftler beteiligt.

#### **NAG**

Die zweite Softwarebibliothek von internationaler Bedeutung stammt von der NAG Ltd. (Numerical Algorithms Group), Wilkinson House, Jordan Hill Road, Oxford 0x2 8DR, England.<sup>2</sup> Die NAG wurde 1970 in England zunächst als Nottingham Algorithms Group gegründet. Zielsetzung war damals die Entwicklung numerischer Software für die an britischen Hochschulen weit verbreiteten ICL-Computer. Später fand die Umwandlung in ein von den Hochschulen und speziellen Computer-Herstellern unabhängiges Software-Unternehmen - die Numerical Algorithms Group Ltd. (NAG Ltd.) - mit Sitz in Oxford statt.

#### **Andere herstellerunabhängige Softwarebibliotheken**

Neben den IMSL- und NAG-Softwarebibliotheken gibt es noch weitere Bibliotheken, die von den Computern spezieller Hersteller unabhängig sind (Harwell Subroutine Library, SLATEC Common Mathematical Library, CMLIB, PORT, Boeing Mathematical Software Library etc.). Diese Bibliotheken haben jedoch international keine so weite Verbreitung wie die IMSL- und die NAG-Bibliotheken.

#### **Softwarebibliotheken der Computerfirmen**

Die meisten Hersteller von Großrechnern oder Workstations für die Numerische Datenverarbeitung bieten ihren Kunden maschinenspezifisch optimierte Softwarebibliotheken an. Die Programme dieser Bibliotheken liefern oft (aber nicht immer) bessere Leistungswerte als die Programme herstellerunabhängiger Bibliotheken. Sie haben allerdings den Nachteil mangelnder Portabilität.

**Beispiel (ESSL):** Die Engineering and Scientific Subroutine Library (ESSL) ist ein IBM-Produkt, das besonders effiziente mathematische Routinen enthält. Die ESSL- Bibliothek wurde ursprünglich für IBM-Großrechner entwickelt. Später wurde auch eine Version für Workstations der RS/6000-Serie entwickelt. Versionen für Nicht-IBM-Computer sind in Vorbereitung.

#### **Numerische Softwarepakete**

Ein Softwarepaket ist eine systematische Zusarnmenstellung von Software für ein bestimmtes Gebiet. Im Gegensatz zu Softwarebibliotheken fehlt bei Softwarepaketen die ständige und systematische Betreuung.

Im Jahr 1971 wurde von der amerikanischen National Science Foundation (NSF) das NATS-Projekt (National Activity to Test Software) ins Leben gerufen. Zielsetzung waren Produktion und Verteilung numerischer Software mit möglichst hoher Qualität. Als Prototypen wurden damals zwei Softwarepakete entwickelt: EISPACK für Matrix-Eigenwertprobleme und FUNPACK für die Berechnung spezieller Funktionen.

Die Entwicklungsarbeiten wurden hauptsächlich im Argonne National Laboratory und an der Stanford University ausgeführt. Mit der Veröffentlichung der jeweils zweiten Version der beiden Pakete wurde das Projekt im Jahre 1976 formal abgeschlossen. Es war sowohl vom Resultat her als auch hinsichtlich der gewonnenen Erkenntnisse bezüglich der Organisation solcher Projekte ein großer Erfolg.

Das durch EISPACK vorgelegte Qualitätsniveau bezüglich Leistung und Portabilität war so richtungsweisend, daß eine Reihe nachfolgender Arbeitsgruppen den Terminus "PACK" als Bestandteil ihres Produktnamens verwendeten:

**LINPACK** war die Ergänzung zu EISPACK (das im Bereich der Linearen Algebra die Eigenwertprobleme abdeckte) für die Problembereiche der linearen Gleichungssysteme und Ausgleichsprobleme.

**LAPACK** (Linear Algebra Package) ist ein Paket von Unterprogrammen zur direkten Lösung von linearen Glei-

**<sup>1</sup>**IMSL in *Österreich:* Uni Software Plus GmbH, Softwarepark, Hauptstraße 99, A-4232 Hagenberg.

<sup>2</sup> NAG in *Deutschland*: NAG GmbH, Schleißheimerstraße 5, D-85748 Garching / München, Tel.: 0049 89 3207396.

chungssystemen und linearen Ausgleichsproblemen (mit vollbesetzten oder bandstrukturierten Matrizen) sowie zur Berechnung von Eigenwerten und Eigenvektoren von Matrizen.

LAPACK 151 wurde 1992 publiziert und stellt die derzeit beste Sammlung von Software für den Bereich der Linearen Algebra dar. LAPACK ist das Nachfolgeprodukt der Pakete LINPACK (direkte Lösung linearer Gleichungssysteme) und EISPACK (Lösung von Matrix-Eigenwert- und -Eigenvektor-Problemen).

Neben diesen Softwarepaketen gibt es z. B. noch das ITPACK, ELLPACK, MINPACK, FFTPACK, ...

Das von C. W. Überhuber initiierte und mitentwickelte QUADPACK [6] (für die Berechnung bestimmter Integrale und Integraltransformationen von Funktionen einer Veränderlichen) nimmt unter diesen Paketen eine Sonderstellung ein: Es ist das bisher einzige Produkt der "PACK-Serie", das aus Europa stammt. Die QUADPACK-Programme wurden sowohl in die IMSL- als auch die NAG-Bibliotheken einbezogen.

Unter den genannten Softwarepaketen befinden sich viele ausgezeichnete Produkte - der Zusatz "PACK" ist aber selbstverständlich kein stillschweigender Qualitätsnachweis. Es gibt eine Reihe anderer sehr guter Pakete, die keinen "PACK"-Namen besitzen, wie z. B. TOEPLITZ, CON-FORMAL, LLSQ, ... .

Einzelne Programme der meisten aufgezählten Programmpakete können über die NETLIB bezogen werden. Manche Pakete sind von der Visual Numerics Inc. oder der NAG Ltd. gegen Ersatz der Versandspesen vollständig erhältlich.

Genauere Informationen über verfügbare Softwarepakete und deren Inhalt findet man in dem Buch ,,Computer-Numerik" (Überhuber [7]).

#### **Internet**

Die herkömmliche Verbreitung numerischer Software erfolgt durch Versendung von Datenträgern (Disketten, CD-ROMS etc.), auf denen die jeweilige Software gespeichert ist. Stark zugenommen hat in den letzten Jahren die Bedeutung des Internet als elektronisches Medium zur Verbreitung von Software. Der wesentliche Vorteil liegt in der stark verkürzten Zugriffszeit auf die aktuellsten Versionen der gewünschten Programme, Dokumentationen, Daten usw.

#### **NETLIB**

Von herausragender Bedeutung für die zuverlässige, einfache und effiziente Beschaffung von frei erhältlicher (public domain) Software aus dem Numerik-Bereich ist der Internet-Dienst NETLIB, der Programmbibliotheken, einzelne Programme, Bibliographien, Software-Tools etc. kostenlos zur Verfügung stellt.

Um Zugang zur NETLIB-Bibliothek zu erhalten, kann man eine E-Mail-Nachricht z. B. an eine der folgenden Adressen richten:

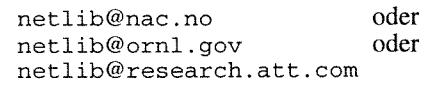

**ANZEIGE** 

Diese E-Mail-Nachricht kann eine der folgenden Formen haben:

```
send index 
send index from library
send routines from library 
find keywords
```
Die Softwarebeschaffung mittels E-Mail ist eher mühsam und unterliegt einigen Einschränkungen (z. B. können nur einzelne Programme bezogen werden). Die Softwarebeschaffung kann auch mittels anonymous-FTP erfolgen.

Der Zugang zur NETLIB ist auch über das WWW möglich:

```
http://www.netlib.no/netlib/master/readme.html 
                              (Norwegen) 
http://www.netlib.org/ 
                              (Tennessee, USA) 
http://achille.research.att.com/netlib/ 
                              (New York, USA) 
http://www.netlib.no/netlib/master/readme.htrnl 
                              (Norwegen) 
http://www.hensa.ac.uk/ftp/mirrors/netlib/
                              (England)
```
Um unnötige Datentransfers zu vermeiden, sollte immer der geographisch nächstgelegene Server verwendet werden.

Der gesamte Inhalt der NETLIB mit Ausnahme von TOMS ist auch auf CD-ROM erhältlich. Informationen über diese CD-ROM und andere CD-ROMS, die für Naturwissenschaftler und Techniker von Interesse sein können, erhält man über das WWW:

http://www.ptf.com/

#### **ELIB**

Vom Konrad-Zuse-Zentrum für Informationstechnik Berlin (ZIB; Heilbronnerstraße 10, D-10711 Berlin-Wilmersdorf) wird die Softwarebibliothek ELIB betrieben. Mittels anonymous-FTP kann man die ELIB über die Internet-Adresse elib.zib-berlin.de im Verzeichnis pub/elib beziehen. Am komfortabelsten kann auf die ELIB mittels des WWW-Systems zugegriffen werden:

http://elib.zib-berlin.de/

#### **GAMS**

GAMS *(Guide to Available Mathernatical Software)* ist eine vom amerikanischen *National Institute of Standards und Technology* (NIST) betreute Datenbank für numerische Software, in der alle Unterprogramme der wichtigsten Mathematik-Bibliotheken dokumentiert sind. Dabei ist zu jeder Funktion eine kurze Beschreibung gespeichert. Die Unterprogramme sind gemäß dem hierarchischen GAMS-Index klassifiziert. Soferne es sich um ein frei erhältliches Unter-Programm handelt, kann man dieses im allgemeinen direkt mit Hilfe von GAMS beziehen.

Die GAMS-Datenbank kann auch mittels des WWW-Systems abgefragt werden:

http://gams.nist.gov/

#### IMSL **und** NAG

Informationen über die IMSL und die NAG Bibliotheken kann man über das WWW erhalten:

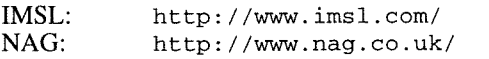

#### **Interaktive multifunktionale Prograrnmsysteme**

Wenn es nicht um Höchstleistungen bei der zuverlässigen und effizienten Lösung sehr großer numerischer Probleme im Produktionsbetrieb geht, sondern um die komfortable interaktive Bearbeitung kleiner bis mittelgroßer, rasch wechselnder Aufgaben **am** PC oder auf einer Workstation, bieten sich multifunktionale Programmsysteme an. Diese vereinigen - mit unterschiedlichen Schwerpunkten - die Funktionalität von Numerik-, Symbolik- und Graphik-Systemen in umfassenden Softwareprodukten mit einheitlicher Benutzerschnittstelle.

Wenn der Schwerpunkt der Anwendung auf der numerischen Lösung "mittelgroßer" Probleme liegt, kommen z. B. die matrix-orientierten Systeme MATLAB, OCTAVE, MLAB, GAUSS und XMATH in Frage. Für große, sehr rechenaufwendige Probleme empfiehlt sich die Verwendung spezieller numerischer Softwarebibliotheken (IMSL oder NAG) oder -pakete.

#### MATLAB

MATLAB ist unter den multifunktionalen Programmsystemen der prominenteste Vertreter der numerisch orientierten Produkte. Mit diesem interaktiven Programmsystem der MathWorks Inc. kann man Gleichungen sehr einfach definieren und auswerten, Daten und selbstdefinierte Funktionen speichern und wiederverwenden sowie Berechnungsergebnisse graphisch darstellen. Im Zentrum von MATLAB steht die interaktive numerische lineare Algebra und Matrizenrechnung: MATrix LABoratory.

MATLAB verfügt über einen Interpreter und läßt sich programmieren. Auf diese Weise kann man die Funktionalität des Systems noch erweitern. Aus MATLAB können auch Fortran- und C-Programme aufgerufen werden, wodurch man die Bearbeitung rechenintensiver Aufgaben beschleunigen und bestehende Software einbinden kann.

Eine Reihe von Zusatzmodulen, sogenannte *Toolboxen,*  sind für verschiedene Anwendungsgebiete und spezielle Aufgabenstellungen erhältlich: Signalverarbeitung, Splines, Chemometrie, Optimierung, Neuronale Netze, Regelungs-Systeme, Statistik, Bildverarbeitung etc.

#### **Bibliographie**

- [I] W.H. Press, B.P. Flannery, S.A. Teukolsky, W.T. Vetterling: *Numerical Recipes in Fortran* - *The Art of Scientific Computing,*  2nd edn. Cambridge University Press, Cambridge 1992.
- [2] W.H. Press, B.P. Flannery, S.A. Teukolsky, W.T. Vetterling: *Numerical Recipes in C* - *The Art of Scientific Computing,* 2nd edn. Cambridge University Press, Cambridge 1992.
- [3] W.H. Press, B.P. Flannery, S.A. Teukolsky, W.T. Vetterling: *Numerical Recipes in Fortran* - *Example Book,* 2nd edn. Cambridge University Press, Cambridge 1992.
- [4] W.H. Press, B.P. Flannery, S.A. Teukolsky, W.T. Vetterling: *Numerical Recipes in C* - *Example Book,* 2nd edn. Cambridge University Press, Cambridge 1992.
- [5] E. Anderson, Z. Bai, C. Bischof, J. Demmel, J.,J. Dongarra, J. DuCroz, A. Greenbaum, A.S. Hamrnarling, A. McKenney, S. Ostrouchov, D.C. Sorensen: LAPACK *User's Guide,* 2nd ed. SIAM Press, Philadelphia 1995.
- [6] R. Piessens, E. de Doncker, C.W. Ueberhuber, D.K. Kahaner: QUADPACK - *A Subroutine Package for Automatic Integration.*  Springer-Verlag, Berlin Heidelberg New York Tokyo 1983.
- [7] C.W. Überhuber: *Computer-Numerik.* Springer Verlag, Berlin Heidelberg NewYork Tokyo 1995.

### **IRIX 6.1 und neue Chemie-Software**

In der letzten Märzwoche wurde das Betriebssystem RIX am Fachbereichsrechner Chemie **fbch** . **tuwien. ac** . **at** vom Stand 6.0.116.0.2 auf die neueste Version 6.1 gebracht. Die Neuerungen betreffen vor allem verbesserte Codeoptimierung bei den Compilern Fortran 77 und C sowie weitere Verbesserungen der Security. Ganz neu steht jetzt auch ein Fortran 90-Compiler f90 zur Verfügung, weiters können NFS-Files sowohl im bisherigen NFS 2-Protokoll als auch mit dem NFS 3-Protokoll, welches die 64-bit-Filesystem-Architektur unterstützt, exportiert werden.

In der Folge wird ein Großteil der installierten Public Domain Software auf den neuesten Stand übersetzt und installiert werden. IRIX 6.1 ist nämlich die letzte IRIX-Release, die noch Binaries für den R 3000-Prozessor unterstützt bzw. Binaries im alten COFF-Format. Ab IRIX 6.2 wird diese Aufwärtskompatibilität voraussichtlich nicht mehr gegeben sein. Als erster Schritt wurde Molden auf den Stand 3.0 gebracht und Mathematica 2.2.3 installiert.

#### **Datenbanken**

Die Cambridge Structural Database (CSDS) steht mit der Version 5.1 1 am Fachbereichsrechner Chemie zur Verfügung und enthält ca. 10% zusätzliche Eintragungen. Die Dokumentation steht auch in HTML zur Verfügung und kann mit:

Mosaic /cambridge/html/zdocmain.html

oder

netscape /cambridge/html/zdocmain.html

abgerufen werden.

Bei der SpecInfo-Datenbank wird der Upgrade von Version 3.0 auf 3.1 in Kürze erfolgen.

Derzeit sind auch Untersuchungen im Gange, festzustellen, ob das Datenbanksystem Oracle Version 7 auf dem 64-bit-System IRIX 6 lauffähig ist, da von einzelnen Instituten Bedarf nach internen Datenbanken angemeldet wurde.

Die ersten Versuche haben allerdings gezeigt, daß bei der Installation von Oracle in einer 64-bit Systemumgebung wesentlich schwierigere Probleme auftreten als bei CSDS und SpecInfo.

*Helrnut Mastal* 

## **MSC/NASTRAN am FE-Server**

NASTRAN ist ein weit verbreitetes Finite Elemente-Programm von MacNeal-Schwendler (MSC) zur Lösung von sowohl statischen als auch dynamischen Struktur-Analyse-Anwendungen. Es bestand bisher die Auffassung, daß der Bedarf für NASTRAN im Bereich der TU Wien im Gegensatz zu vergleichbaren Universitäten relativ gering ist, und NASTRAN war daher nur kurze Zeit auf einem Rechner des EDV-Zentrums verfügbar.

Es ist jetzt gelungen, in Form einer geteilten Finanzierung durch das Institut für Maschinendynamik und Meßtechnik und das EDV-Zentrum NASTRAN für ein Jahr anzuschaffen. NASTRAN steht ab sofort mit einer unbeschränkten Server-Lizenz am Finite Elemente-Server fe. zserv. tuwien. **ac** . **at** zur Verfügung.

Alle Benutzer, die schon immer NASTRAN testen wollten, sollten es jetzt versuchen. Eine Weiterfinanzierung nach Ablauf dieses Jahres wird nur möglich sein, wenn von Instituten ein längerfristiger Bedarf für NASTRAN angemeldet wird.

Im Umfang der installierten Release V68.2 ist auch eine ausführliche maschinenlesbare Dokumentation enthalten, die mit mne (MSCNASTRAN Encyclopedia) aufgerufen wird. Für größere Produktionsläufe ist ein Batch-Interface vorgesehen, z.B.:

nastran example que=long

zur Übergabe des NASTRAN-Beispiels *exarnple* an die NQS-Queue iong.

Weitere Informationen können Sie bei Herrn Mühlner (Inst. f. Maschinendynamik) oder bei mir erhalten, wo auch noch ein Satz der gedruckten Dokumentation aufliegt.

*Helrnut Mastal* 

### **Windows NT 4.0 Was ist neu?**

Windows NT 4.0 ist nicht nur eine "Shell Update Release'', die aus NT 3.51 + 4 Service Packs und Windows 95 Oberfläche besteht, sondern auch eine Betriebssystemversion, die viele überarbeitete und neue Features hat. Shell-Austausch während des NT 4.0 Betriebs ist für Benutzer gedacht, die die alte Program Manager-Oberfläche mehr mögen (START Menü - Run Task - Program Manager).

Netzwerk Konfiguration im Control Panel Applet und Property Sheet sind auch überarbeitet und Bindings sind wesentlich deutlicher zu erkennen. Die bessere RAS Integration in die neue Shell sieht man schon beim ersten Login-Fenster, wo der Laptop-Benutzer die Möglichkeit hat, sich nicht an die lokale Maschine sondern direkt auf eine Remote NT Maschine einzuloggen (über Dial-Up Networking Box).

Das Löschen von Daten auf einem NTFS File-System ist immer gefährlich gewesen, denn die gelöschten Daten sind für immer verloren - mit der neuen win95 Oberfläche gibt es auch einen Recycle Bin und zwar pro Benutzer, was wesentlich mehr zur Datensicherheit beiträgt. Das OS12 eigene HPFS File-System wird ab NT 4.0 nicht mehr unterstützt.

Etwas sehr Wichtiges und nicht nur eine Schönheitsverbesserung ist die Art, wie NT 4.0 die Video Driver behandelt: Windows NT 4.0 verlegt User/GDI in den Windows NT Executive (Kerne1 Mode statt User Mode). Video Komponenten werden dynamisch als Device Driver geladen, und GDI kann mit Executive APIs kommunizieren (bisher Client/ Server Architektur), was im Endeffekt eine wesentlich bessere Video Performance bringt. Aber alle Video Driver für NT 3.51 werden unter 4.0 nicht laufen!

Die Diagnostik Utility WinMSD hat ein neues Design; angeboten werden mehr Informationen, Netzwerk-Statistiken und das Drucken von Reports. Das aktuelle Windows NT Registry kann man jederzeit mit der RDISK Utility sichern. Non-Intel Benutzer, d. h. alle RISC CPU (Alpha, PowerPC und MIPS) Benutzer, werden sich auf den integrierten i486 Emulator endlich freuen können.

Der Internet Information Server 2.0 mit integriertem Key Manager für SSL (Secure Sockets Layer) und ein neu geschriebenes, mit UNIX DNS Servern interoperables (aber auch mit WINS) Standard NSLOOKUP Diagnostic Tool sowie der Internet Explorer 3.0 werden im Endprodukt enthalten sein.

In der Sache NetWare Interoperabilität unter Windows NT 4.0 gibt es außer ein neues User Interface viele Verbesserungen, mit folgenden Features:

- DSMN (Directory Services Manager for NetWare),
- FPNW (File and Print Services for NetWare),
- NetWare Client Software und Gateway
	- (unterstützen NetWare Directory Services),
- NDS Navigation Authentication,
- Drucken, Login Scripts,
- Migrationstools,
- NWConv (ist separat verfügbar: TechNet & DevNet).

Das Konzept der Diskless Workstations ist mit dem Remote Boot Service wesentlich besser unterstützt. Booten vom NT Server über Netzwerk (benötigt DLC Protokoll) ist für folgende Clients möglich: MS DOS, Windows 95 und Windows / WfW 3.x.<sup>1</sup> Unterstützte Netzwerk-Karten sind aber in geringerer Anzahl vorhanden (nur 8 Karten unter Windows95, aber deutlich mehr - 22 Karten unter MS DOS/ Win 3.x.) Windows95 Remote Administration Tools sind auch im neuen NT enthalten. Damit kann man entfernte NT Server remote administrieren, User verwalten, Services überwachen und Remote Shutdown exekutieren.

#### **Positionierung Windows 95** - **Windows NT Workstation**

Die Tabelle auf der nächsten Seite hilft Ihnen, eine Entscheidung zu treffen, welches Betriebssystem Sie auf Ihrem Personal Computer installieren sollten, wenn Sie überwiegend Windows-Applikationen ausführen wollen. Grundsätzlich empfehle ich jedem, das sichere und stabile Windows NT zu installieren. Nur wenn einige auf MS-DOS basierende und für Ihre Umgebung lebenswichtige Applikationen nicht unter NT laufen, müssen Sie das stark DOS-orientierte Windows95 verwenden.

Wann wird Windows NT 4.0 Server & Workstation kommen ? englische Version: Anfang Juli 1996; deutsche Version: Ende August 1996.

Im **TechNet Mai96** befindet sich ein kurzer Artikel über die neuen Eigenschaften in Windows NT4.0, und zwarunter *MS BackOffice* - *MS Windows NT Workstation* - *Product Facts* - *What's New in Windows NT Workstation Shell Update Release.* 

*Milan Knezevic* 

I Dies ist allerdings nur im lokalen Bereich (Institutsnetzwerk) möglich.

### **Windows 95 and Window NT Workstation 4.0 Feature Comparison**

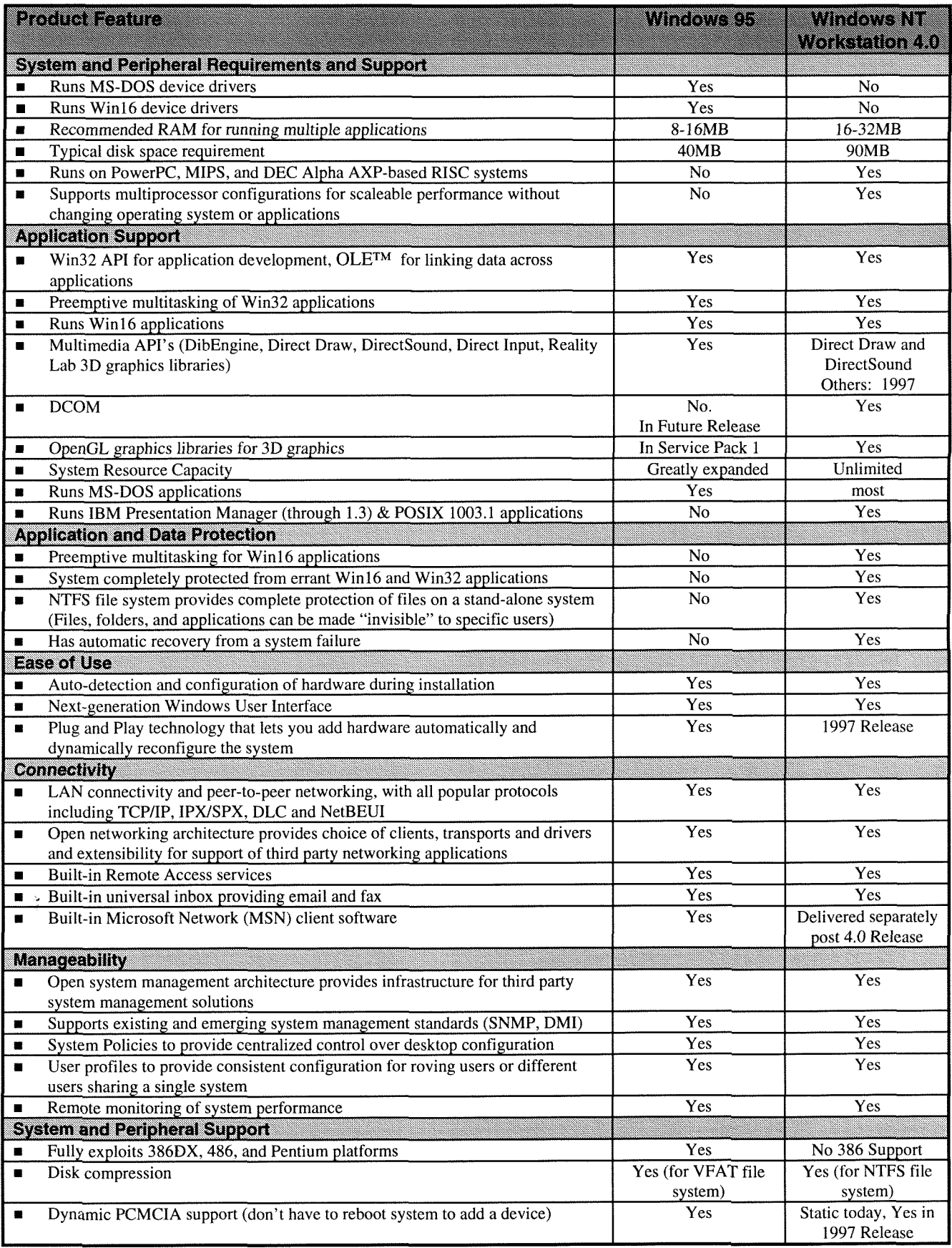

## **Campusweite Applikationssoftware**

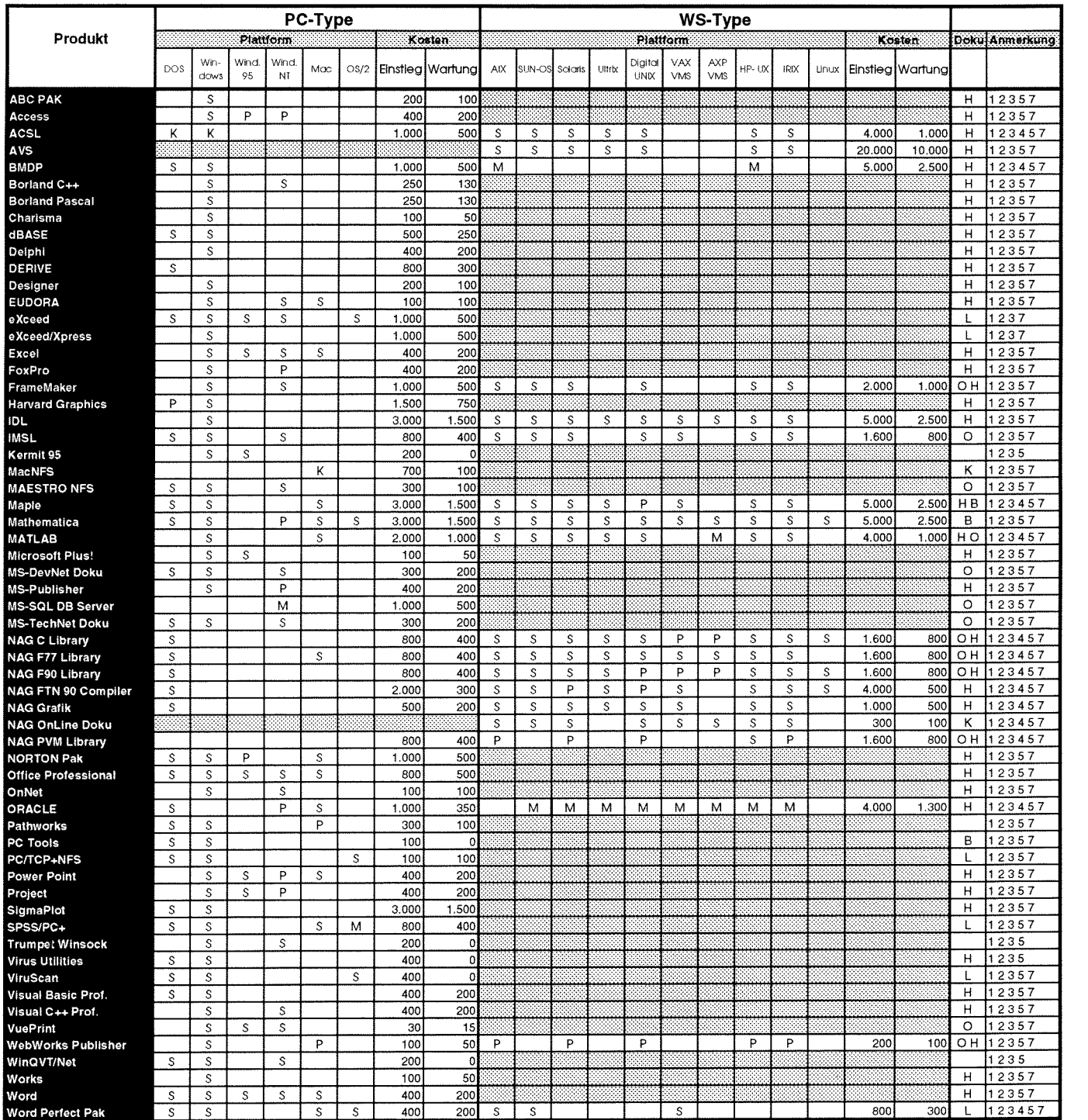

#### Verteilung der Software:

S über Server beziehbar

M Verteilung mittels Datenträger K Auslieferung ds Vollprodukt

P Vertellung geplant

**Admlnlsfrallve Auskünfte** 

Dokumentation der Software:<br>O On-Line via TUNET K Teil der Auslieferung

- L im Lehrmittelzentrum erwerbbar H vom Hersteller/Händler erwehbar
- B im Buchhandel erwerbbar
- S Dokumentation am Server
- 
- bei Hrn. Mayer **5603** und **Fr.** SchOrg 5482 **bzw.** der IU Servlce Une: 5831

#### Anmerkungen:

- 1 Lizenzbedingungen beachten 2 nähere Produktinformationen liegen im EDV-Zentrum auf
- 3 Besteliiormulare im Sekretariat des EDV-Zentrums
- **4** weitere Plattiormen auf Anfrage
- 5 vom EDV-Zentrum nur administrativ unterstützt
- 6 in Vorbereitung
	- 7 Wartungsverpflichtung mit Kündigungsrecht
- 8 Plattformspezifische Preisunterschiede

Aktuelle Informationen sind über den Informationsserver verfügbar: http://gd.tuwien.ac.at/css/css.html

**AIX** 

**DOS** 

**HPUX** 

**LINUX** 

**OS/2** 

**Ultrix** 

Sun OS

**Solaris** 

Mac OS

**NOVELL** 

**OpenVMS** 

**Windows (3.11, 95)** 

**Windows NT WRK** 

**Windows NT SRV** 

**IRIX** 

**Digital UNIX** 

**DOMAIN OS** 

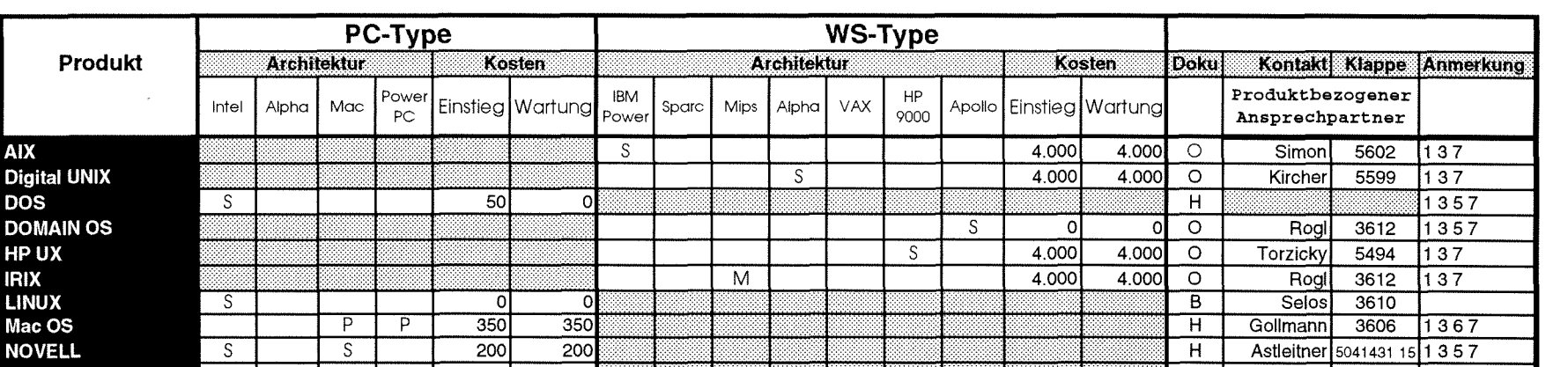

 $\circ$ 

 $\overline{\circ}$ 

 $H$ 

 $\overline{\circ}$ 

 $\circ$ 

 $\overline{\circ}$ 

 $\overline{B}$ 

 $\overline{H}$ 

 $H$ 

 $H$ 

 $\overline{O}$ 

 $\overline{\circ}$ 

 $\overline{H}$ 

 $H<sub>O</sub>$ 

 $\overline{HO}$ 

 $\circ$ 

 $\overline{\circ}$ 

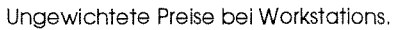

八字

50

 $\overline{0}$ 

350

200

100

400

650

1.300

Sparc

Power

S.

 $\Omega$ 

350

200

200

400

800

50

Mips

 $\overline{M}$ 

S.

 $\overline{s}$ 

 $\overline{s}$ 

Alpha

S

 $\overline{s}$ 

 $\overline{S}$ 

 $\overline{s}$ 

VAX

9000

 $S$ 

S

#### Verteiluna der Software: Dokumentation der Software:

 $\overline{M}$ 

M

Intel

 $S$ 

 $\overline{\mathsf{S}}$ 

 $\overline{\mathcal{S}}$ 

 $S/M$ 

S

 $\overline{s}$ 

 $\mathcal{S}$ 

Alpha

Mac

P

 $\overline{S}$ 

PC

 $\overline{\mathsf{P}}$ 

P

 $\overline{M}$ 

M

- S Über Server beziehbar 0 On-Line am Netzwerk
- M Verteilung mittels Datenträger
- K Auslieferung als Vollprodukt B im Buchhandel erwerbbar P Verteilung geplant H vom Hersteller/Händler erwerbbar

#### Administrative Auskünfte

bei Hrn. Mayer 5603 und Fr. Schörg 5482 bzw. der IU Service Line: 5831

Aktuelle Informationen sind über den lnformationsserver verfügbar: **http://gd.tuwien.ac.at/pss/pss.html** 

#### Anmerkungen:

4.000

 $2,400$ 

4.000

4.000

1 Lizenzbedingungen beachten

4.000

2.400

4.000

4.000

2 nähere Produktinformationen liegen im EDV-Zentrum auf

Ansprechpartner

5602

5599

3612

5494

3612

 $3610$ 

3606

041431 15

3614

 $3611$ 

5602

3614

3614

 $3616$ 

 $3616$ 

137

 $137$ 

 $1357$ 

1357

 $137$ 

 $137$ 

1367

1357

 $137$ 

 $137$ 

 $\overline{137}$ 

137

 $137$ 

 $137$ 

 $\overline{137}$ 

 $1357$ 

Simon

Kircher

Torzicky

Gollmann

Astleitner

Knezevic

Sedlaczek

Knezevic

Knezevic

Houdek

Houdek

Simon

Rogl

Rogl

Selos

- 3 Bestellformulare im Sekretariat des EDV-Zentrums
- 4 weitere Plattformen auf Anfrage
- 5 vom EDV-Zentrum nur administrativ unterstützt
- 6 in Vorbereitung
- 7 Wartungsverpflichtung mit Kündigungsrecht
- 8 Plattformspezifische Preisunterschiede

## **Neu bei campusweiter Software**

#### **Borland:**

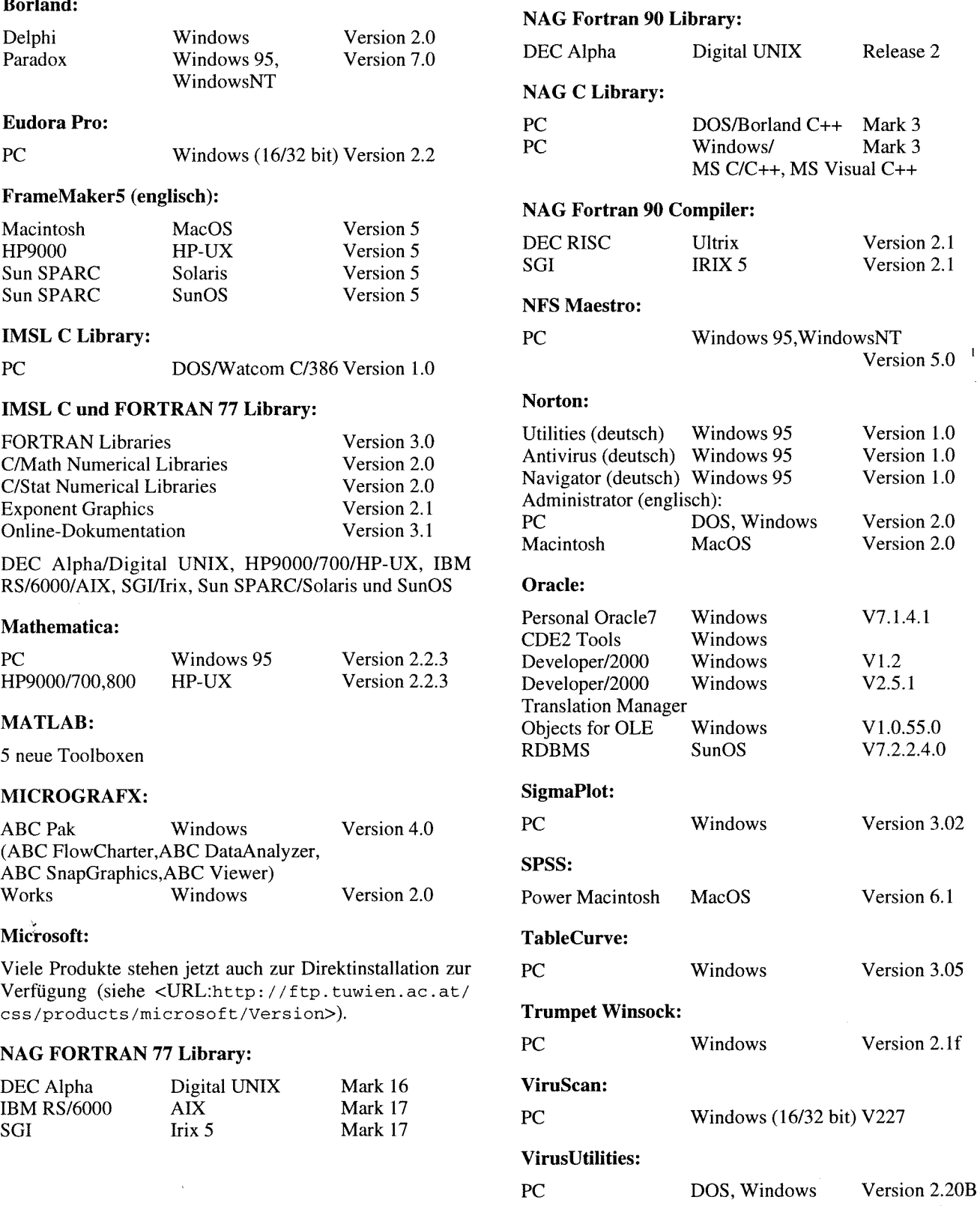

**<sup>1</sup>**Die Firma Hummingbird hat die Firma Beame & Whiteside gekauft, deren Produkte in einer neuen Version unter NFS Maestro auf dem Markt erscheinen. Alle registrierten Lizenznehmer können nun auf diese neuen Produkte zugreifen.

Mark 3

 $\mathsf{l}$ 

Version 2.1 Version 2.1

Version 5.0 '

Version 1.0 Version 1.0 Version 1.0

Version 2.0 Version 2.0

V7.1.4.1

 $V1.0.55.0$ V7.2.2.4.0

Version 3.02

Version 6.1

Version 3.05

Version 2. lf

v1.2 V2.5.1

#### **VuePrint** :

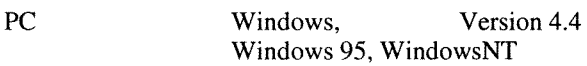

#### **WebWorks Publisher:**

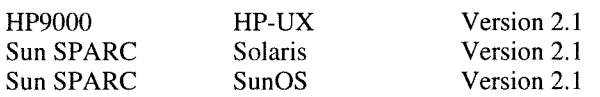

NeXTSTEP und Solaris für PC wurden aufgrund des geringen Bedarfs aus dem Angebot an campusweiter Software gestrichen.

Die Verteilung der campusweiten Software erfolgt fast ausschließlich über einen unserer Server. In ganz wenigen Fällen - wenn z. B der Bedarf sehr gering ist - verleihen wir die Medien. Dabei handelt es sich dann gewöhnlich um CDs.

Alle Bestellformulare für die campusweite Software liegen im Sekretariat des EDV-Zentrums auf bzw. können auch dort telefonisch angefordert werden (Klappe 5485). Außerdem befinden sich alle Bestellformulare auch als PostScript-Files auf dem Server swd. tuwien. ac . at (Directory

 $info/BESTELLF)$  bzw. auf dem WWW-Server der Abt. Institutsunterstützung (siehe weiter unten). Seit 9. 1. 1996 besteht auch die Möglichkeit der Online-Bestellung über WWW (siehe Artikel "Online Bestellung von Campussoftware" in der PIPELINE 18).

Alle relevanten Informationen über campusweite Software erhalten Sie entweder über

```
ftp swd.tuwien.ac.at<br>userid: campus
userid: Campus passwd: tuwien 
cd info
```
oder einfacher über das WWW-basierende Informationsservice der Abteilung Institutsunterstützung

<URL:http://gd.tuwien.ac.at/css/css.html>

Ferner werden alle Neuigkeiten über campusweite Software in der Newsgroup **at** . **tuwien. edvz** . **neuigkeiten**  gepostet. Die Newsgroup at . tuwien. software wird dafür nicht mehr verwendet.

*Helrnut Mayer* 

## **User Groups**

#### **NovAdmin-Meetings** Monatliche Treffen der Administratoren von Novell-Servern an der TU

Ziel dieser regelmäßigen Treffen ist:

- Neueinsteigern bei der Auswahl und Installation "ihres" Servers zu helfen
- die Betreuer der "anderen" Novell-Server kennenlernen
- die Konfigurationen anderer Institute kennenzulernen und daraus Erfahrungen für das eigene Netz abzuleiten
- Austausch von Erfahrungen bezüglich Hardware (Rechnerhersteller, Festplatten, CD-ROM's, Streamer, ...)
- 'Austausch von Erfahrungen bezüglich eingesetzter Software (zus. NLM's, Managementsysteme, am Server installierte Applikationssoftware, ...)
- Diskussion über allgemeine Themen betreffs "NETWOR-KING"

Die nächsten Termine sind nachfolgender Liste zu entnehmen:

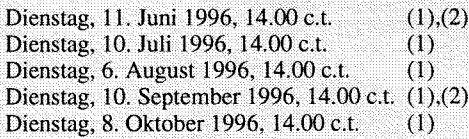

(1)......Seminarraum 1, Floragasse 7 / Erdgeschoß (2)......Bei Schönwetter: Dachterrasse des Inst. f. Flexible Automation, Floragasse 7A/4. Stock

Sollten Sie an einem Treffen, Aussendungen via E-Mail oder weiteren Information interessiert sein, so rufen Sie mich einfach an (Andreas Astleitner, E358, Tel.: 504 14 31-15), oder senden Sie mir eine Mail an ast@novell.tuwien.ac.at.Außerdem erhalten Sie nähere Informationen rund um Novell unter <URL:http://novell.tuwien.ac.at/>.

HINWEIS: Ab dem Juni-Termin sind von mir Schwerpunktthemen wie z. B. NetWare-Connect, LANAlyzer, NetWareManagementSystem, ... Sollten Sie Wünsche bzw. Anregungen haben: Kontaktmöglichkeiten siehe oben.

A. Astleitner

#### Linux Usergroup "LLL"

Treffen jeden ersten Mittwoch im Monat, 14:00 Uhr, Ort: Kontaktraum Gußhausstr. (6. Stock)

<URL: http://111.ins.at/>

#### **MATLAB-Forum**

**Mailing List:** matlab-forum@emphp1.tuwien.ac.at

**MATLAB Jour Fixe:** 

Jeden ersten Mittwoch im Monat, 15:00

Gottfrieds Computerküche, Gußhausstr. 27-29, 5. Stock, E328

Kontaktperson: Peter Wurmsdobler, Klappe 3673, peterw@emphp1.tuwien.ac.at

## **Neues zu MATLAB** 1 **SIMULINK**

Mit Beginn Mai 1996 konnte sowohl die PC- als auch die Workstation-Lizenz von MATLAB / SIMULINK erweitert werden. Zudem steht nun auch eine Version für Linux zur Verfügung.

#### **MATLAB** - **Workstation UNIX**

Am 30.4.1996 wurde der Lizenzserver entsprechend den vorherigen Ankündigungen über E-Mail auf die neue bis 1. 5. 1997 gültige Lizenz umgestellt. Gleichzeitig mußten alle Lizenznehmer ebenfalls auf die neue Lizenz umsteigen, was mit dem Austausch des alten Files license.dat durch das neue mit der Email mitgelieferte File license. dat erfolgt. Benutzer können mit ihrer alten Installation weiterarbeiten.

Das neue File license.dat erlaubt aber auch eine Update-Installation und Neuinstallation von Toolboxen über die am Server simserv. tuwien.ac. at gespiegelte MATLAB CD Vol.VI:

- Updates gibt es für die **HISPEC Toolbox** (Version 2.0), für das **DSP Blockset** (Version 1.0a) und für die **User Interface Utilities** (Version 1.3; verbessertes GUI, teilweise für PDE Toolbox erforderlich).
- Neu sind die **NAG Toolbox** (direktes Interface zur NAG Library), die **PDE Toolbox** (Behandlung partieller Differentialgleichungen, extensive Verwendung des Graphical User Interface GUI), und der schon lang gewünschte **MATLAB Compiler** (derzeit allerdings nur für Benutzung in MATLAB mit Umwandlung von m-Files in mex-Files).

Manche der neuen Produkte werden für DEC Ultrix nicht mehr angeboten !

#### **MATLAB** - **PC**

Strategie von **MathWorks** ist, alle neuen Entwicklungen zuerst auf der PC-Plattform freizugeben. Daher war u.a. die PDE Toolbox schon seit Dezember auf PC verfügbar, und die Wavelet Toolbox und das MPA (Multi Precision Arithmetic) Blockset sind bereits jetzt auch PC verfügbar.

Über den Software-Server swd. tuwien. ac . at können folgende Updates bzw. Neuinstallationen bezogen werden:

- Updates gibt es für die **HISPEC Toolbox** (Version 2.0), für die **Symbolic Toolbox** (Version l.la) und für das **Real Time Workshop** (Version 1.1 .C; Bugs mit Compiler beseitigt).
- Neu sind die **NAG Toolbox** (direktes Interface zur NAG Library), die brandneue **Wavelet Toolbox** (eine relativ neue Methode zur Signaldarstellung und -verarbeitung), das MPA Blockset (SIMULINK-Blöcke mit unterschiedlicher Genauigkeit, Integratoren mit unterschiedlichen Algorithmen etc. ) und der schon lang gewünschte **MAT-LAB Compiler** (derzeit allerdings nur für Benutzung in MATLAB mit Umwandlung von m-Files in mex-Files).

Weiters werden die frei verfügbaren Module **Animation Blockset** (einfache Animationen von SIMULINK-Ergebnissen) und **ODE Suite** (Sammlung verbesserten Integrationsalgorithmen für MATLAB) am Server gespiegelt.

#### **MATLAB** - **Linux**

Die Linux-Version wird wie eine Workstation-Version behandelt. Sie wird vom Simulationsserver mit der MAT-LAB CD Vol. V1 unter Verwendung des Lizenzfiles installiert. Der Betrieb (der Aufruf von MATLAB) erfordert allerdings kein Kontaktaufnahme mit dem Lizenzserver.

Es gibt keinen MATLAB Compiler für Linux, keine NAG Toolbox, und kein Real Time Workshop (unter Open VMS fehlen ebenfalls der Compiler und die NAG Toolbox, sowie die PDE Toolbox),

#### **Weitere Pläne**

- Bis Mitte des Jahres sollte auch die Wavelet Toolbox für Workstations verfügbar sein (Auslieferung mit MAT-LAB CD Vol. VII), die MPA Toolbox wird noch länger auf sich warten lassen
- Mitte Juni wird für den MATLAB Compiler und für die NAG Toolbox auch der Lizenzcode auf 1.5.1997 verlängert.
- Mit MATLAB 5 / SIMULINK 3 ist bestenfalls Ende des Jahres zu rechnen. Problematisch ist, daß die Toolboxen für MATLAB 5 erst nach und nach umgestellt werden.

#### **Kontaktadressen**

E-Mail: matlab@argesim. tuwien. ac. at Tel.: KI. 5374,5386, 5419, 5392 Prof. Dr. F. Breitenecker, M. Lingl Abt. Simulationstechnik, Inst. 114 / ARGESIM

Bestell-Kontaktperson und Zuständiger für den Softwareserver (PC-Versionen) ist Herr Mayer, Klappe 5603, mayer@edvz.tuwien.ac.at.

#### *F. Breitenecker, M. Lingl*

P.S.: Wir danken allen Kollegen für die äußerst reibungslose Umstellung auf die neue WS-Lizenz.

P.P.S: Ich danke für die regen Kommentare und Diskussionsbeiträge zu meinem Artikel über MATLAB in der letzten PIPELINE. Die derzeitigen Entwicklungen bestätigen den skizzierten Trend. Ein Fehler allerdings sei berichtigt: MATLAB arbeitet prinzipiell in DOUBLE PRECISION !

### **Neues vom SllNOVELL-Distributionsserver für Novell**

Ende März '96 fand die jährliche Novell-Kunden-University statt. Auf dieser Veranstaltung gibt es Vorträge sowohl über schon vorhandene Produkte als auch über Neuerungen. Einer dieser Vorträge befaßte sich mit der Gegenüberstellung von Novell NetWare und Windows NT. Eine Zusammenfassung dieses Referates können Sie unter <URL: http://novell.tuwien.ac.at/nw-winnt.htnv nachlesen.

Desweiteren gab es im Anschluß an diese Veranstaltung ein Treffen der Koordinatoren/Administratoren aller österreichischen Universitäten in Sachen Novell und MLA. Bei diesem Treffen waren auch die zuständigen Personen von Novell anwesend.

Für alle, die noch nie von MLA gehört haben: Es handelt sich dabei um ein Master License Agreement, welches im allgemeinen von großen Unternehmen und Novell abgeschlossen wird. In unserem Fall heißt das Unternehmen Bundesministerium für Wissenschaft, Verkehr und Kunst. Für den Endbenutzer (d.i. das jeweilige Uni-Institut) bedeutet dieser Vertrag, daß das Produkt Novell NetWare nicht in der jeweiligen Benutzerstaffel über den Fachhandel bezogen werden muß, sondern daß nur je Client (egal ob DOS/Windows, Win-NT, Win95, Mac) ein geringer Betrag bezahlt werden muß. In der Praxis bedeutet dies, daß das jeweilige Institut auch mehrere Server einsetzen kann, ohne jedesmal eine neue Lizenz anschaffen zu müssen. Ein weiterer Vorteil dieses Vertrages ist der Preisvorteil für Novell-Zusatzprodukte (z. B. NetWare NFS-Services, Netware MPR, NetWare Connect, ...). Diese sind im Rahmen des MLA-Abkommens um 66% gegenüber dem Listenpreis reduziert (welche Produkte nun zu welchen Preisen erhältlich sind, können Sie bei mir (Kontaktadressen siehe unten) erfragen).

Was waren nun die Ergebnisse des Treffens?

Der Versand der bestellten Zusatzprodukte erfolgt nicht mehr in den USA, sondern in Irland. Novell (und auch wir) erhoffen uns dadurch eine Beschleunigung der gesamten Bestellabwicklung, welche in den vergangenen Jahren doch etwas zeitaufwendig war.

- **Kunden-University '96 Ab Sommer** '96 will Novell (analog zu Microsoft) eine CD-Sammlung aller verfügbaren Produkte in regelmäßigen Abständen veröffentlichen (d.h. das lange Warten auf bestellte Produkte sollte der Vergangenheit angehören, außerdem wäre dann auch eine aktuelle Software-Version zum Testen im Haus).
	- Die NSE (NetWare Support Enzyclopedia eine Sammlung von Updates, Patches, NLM's, Doku) soll wieder zur Verfügung gestellt werden; die letzte Version auf S 1 INOVELL ist vom März '95.

(Es bleibt nur zu hoffen, da8 all die 0.a. Punkte Realität werden.)

#### **Was gibt es sonst noch Neues?**

Am 14. Mai '96 veranstaltet Novell ein *Technology und Update-Briefing.* Die Erkenntnisse dieser Veranstaltung werden aufgrund des Redaktionsschlusses dieses Heftes unter <URL:http://novell.tuwien.ac.at/ brief ing. htm> nachzulesen sein.

Die monatlichen NovAdmin-Meetings (Termine unter <URL:http://novell.tuwien.ac.at/meetings.htm> werden sich ab Juni jeweils mit einem Schwerpunktthema beschäftigen, Anregungen werden gerne entgegengenommen.

#### **Kontakte, Informationen**

- Rund um Novell und NetWare: <URL: http: / /novell . tuwien.ac.at/>
- Probleme? Mail an ast@novell.tuwien.ac.at bzw. nov-admin@novell . tuwien. ac . at oder Posting in die Newsgroup at . novel1.
- Aufnahme in die TU-weite Mailliste nov-admin@novell: Mail an ast@novell.tuwien.ac.at oder Tel. 504-14-31/15.
- Weitere Informationen (was, wann, wo ?): Mail an **ast@novell.tuwien.ac.at.**

*Andrem Astleitner* 

### **Systemunterstützung für HP**

Die derzeit aktuellen Versionen für HP-UX sind:

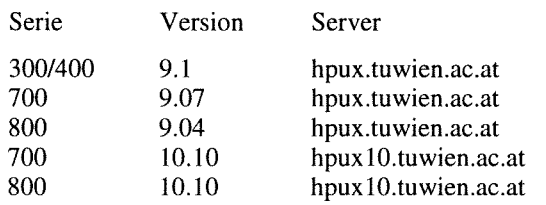

Laut Auskunft von HP stehen die noch ausständigen Software-Produkte für HP-UX 10.xx unmittelbar vor der Auslieferung. Dies betrifft vor allem das Multimediasoftwarepaket Mpower. Damit steht die komplette von HP-UX 9.xx bekannte Software-Palette auch unter 1O.xx zur Verfügung und der Umstieg auf die Version 10.xx sollte bis Ende 1996 durchgeführt werden. Die Systemunterstützung für die Version 9.xx von HP-UX wird sicher bis Ende 1996 weiterlaufen.

Hinweise zum HP-Support sowie zur Plattform selbst finden Sie über den Info-Server der Abteilung Institutsunterstützung

**<URL:http://iuinfo.tuwien.ac.at/>** 

und weiter mit -> Platform Support Service -> HP.

Paul Torzicky

## **Institutsunterstützung für AIX**

~~h~ 1996 - das **~~~k~~ '96** - am Installationsserver zur üblichen Erweiterungen für neue Hardware -jetzt auch Files Verfügung. Gegenüber dem Softwareangebot des Vorjahrs größer als 2 GB und (endlich) NTP (Network Time Protocol)<br>Sind Bessel und OSL nou, defür ist der Date Explorer nicht unterstützt sowie X/Open UNIX 95 (Spec 1170) konfor sind Pascal und OSL neu, dafür ist der Data Explorer nicht unterstützt sowie XIII sowie XIII sowie XIII sowie XI mehr in der Produktpalette enthalten.

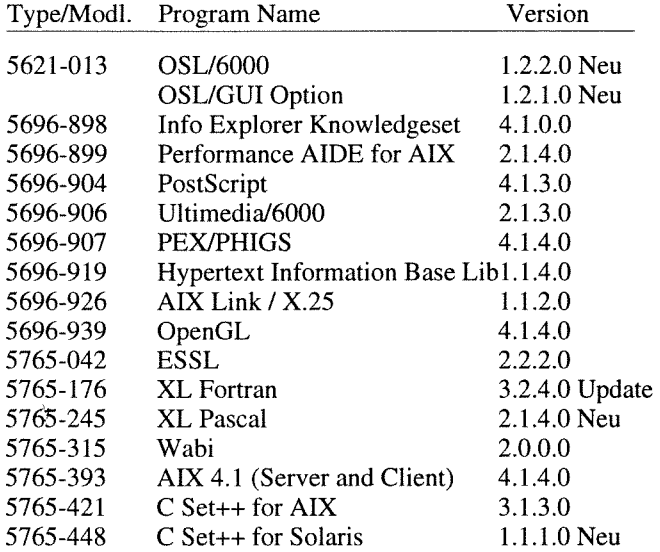

Seit Anfang Mai steht die AIX-Campussoftware für das Ende April wurde AIX 4.2 angekündigt, das - neben den einde Alas - neben den Ende April wurde AIX 4.2 angekündigt, das - neben den einde April wurde Alas - neben den Fil

Im sogenannten Bonus Pack für AIX 4.2 sind folgende Produkte kostenfrei enthalten:

- IBM's Implementation for AIX of Sun's Java
- Adobe Acrobat Reader
- Netscape Navigator
- Netscape Commerce Server
- IBM Internet Connection Secure Server for AIX

Je nach Verfügbarkeit ist die campusweite Verteilung von AIX 4.2 in den Sommerferien (August/September) geplant.

Aktuelle Hinweise zum AIX-Support sowie zur Plattform selbst findet man unter

**~URL:http://iuinfo.tuwien.ac.at/aix-support.htm~~** 

*Bernhard Simon* 

 $\ddot{\phantom{a}}$ 

 $\sim$ 

 $\alpha_{\rm{max}}$ 

 $\frac{1}{4}$ Ŕ

 $\bar{\mathbf{v}}$ 

 $\sim$ 

 $\bar{\gamma}$ 

### **Institutsunterstützung für ULTRIX**

software ein letztes Mal auf aktuellen Stand gebracht und gültigen Charakter, da ja seit Jahresbegin steht am Installationsserver zur Verfügung. Die folgende trag für ULTRIX Systeme mehr besteht. steht am Installationsserver zur Verfügung. Die folgende

Mit ULTRIX/UWS V4.5 wurde die ULTRIX-Campus-<br>
ftware ein letztes Mal auf aktuellen Stand gebracht und gültigen Charakter, da ja seit Jahresbeginn kein Update-Ver-

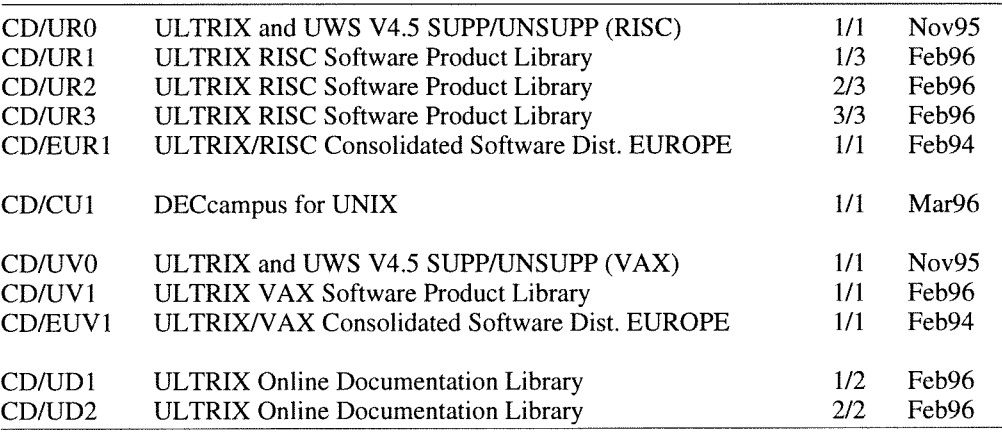

zum Thema ULTRIX, wichtige Informationen  $(z, B$ . über  $z$ u finden. Security Probleme) werden weiterhin direkt an die betroffenen Systembetreuer geschickt. Aktuelle Hinweise zum ULTRIX-Support sowie zur Plattform selbst sind unter *Bernhard Simon* 

Dies ist voraussichtlich mein letzter PIPELINE-Beitrag <URL:http://iuinfo.tuwien.ac.at/ultrix-support.html>

### **Institutsunterstützung für Digital UNIX**

Die Auslieferung von Digital UNIX 4.0 hat sich etwas Aktuelle Informationen gibt es unter verzögert. Damit ist die momentan letzte verfügbare Version <sup><URL:http://axposf1.tuwien.ac.at/><br>3.2D bzw. 3.2E. Beide sind lediglich Updates zur letzten vollversion 3.2C. Digital IINIX 3.2D ist ein maintenance oder über de</sup> Vollversion 3.2C. Digital UNIX 3.2D ist ein maintenance Update, während 3.2E nur die TruCluster Software enthält. **Auch Luckert Software enthält.**  $\langle$  /iuinfo.tuwien.ac.at/>.

*Gerhard Kircher* 

### **Freeware für AIX, Digital UNIX und ULTRIX**

PIPELINE 18 gab es Änderungen nur bei folgenden Produkten (auf allen drei Plattformen): **<URL:ftp://ftp.tuwien.ac.at/pub/pss/aix/pd/>** 

- Mosaic 2.7b4 (alle drei Plattformen)<br>bibview 2.2 (alle drei Plattformen) zu finden.
- 
- xrn 8.02 (nur AIX, ULTRIX) *Gerhard Kircher. Bernhard Simon*

Seit der letzten übersichtlichen Zusammenstellung in Die kompilierte Freeware ist auf unserem FTP-Server

**<URL:ftp://ftp.tuwien.ac.at/pub/pss/axposfl/pd/> <URL:ftp://ftp.tuwien.ac.at/pub/pss/ultrix/pd/>** Mosaic 2.7b4 (alle drei Plattformen)

Ŋ

### **Schulungsprogramm**

Wie wir bereits in einer eigenen Aussendung berichtet haben, wurden die Schulungsaktivitäten des EDV-Zentrums ab dem Sommersemester 1996 umstrukturiert. Die Kurse über **allgemeines EDV-Wissen** wurden der Firma Wolf Office Team übertragen.

Speziell für die Netzwerkbetreuer der Institute der TU Wien hält das EDV-Zentrum nun jedes Semester ein **TU-NET-Workshop** ab, das aktuelle Informationen über das lokale Netz der TU Wien behandeln wird. Genaueres finden Sie auf Seite 45.

Die Schulung für das Mail/News/Info-Service auf den Studentenservern wird von Tutoren der HTU in den Räumen des EDV-Zentrums durchgeführt. Genaueres darüber finden Sie in den Aushängen in den Benutzerräumen und über die Newsgroup at . tuwien. student.

Alle Informationen über die Kurse sind auch auf der WWW-Seite **<URL: httg** : **//inf o. tuwien. ac** . **at** / **edvz** / **kurse** . **htm>** und in den von dort weiter führenden Links zu finden.

*Dieter Schornböck* 

### **Kurse über allgemeines EDV-Wissen**

Die Firma

Wolf Office Team Schulungs-Organisation Diefenbachgasse 35 1 150 Wien Telefon: 892 45 76 Fax: 893 09 79

sorgt für die Abhaltung der Kurse und führt die Ankündigung, Anmeldung und Verrechnung durch.

Das EDV-Zentrum stellt Räume, Geräte und Infomedien zur Verfügung.

Die Kontinuität zum bisherigen Zustand wird gewahrt bleiben, da die Vortragenden größtenteils die gleichen sind; auch die Preise konnten fast unverändert übernommen werden.

Informationen über diese Kurse sind nachstehend abgedruckt und können auch auf der WWW-Seite

<URL:http://info.tuwien.ac.at/ EDV-Schulung/homepage.htm>

gefunden werden.

Die **Anmeldung** für die angebotenen Kurse erfolgt per Post oder Fax direkt beim Wolf Office Team. Formulare sind im Sekretariat des EDV-Zentrums erhältlich. Seit kurzem besteht auch die Möglichkeit, sich per Internet (WWW) anzumelden.

Da die Teilnehmerzahl für die Kurse beschränkt ist, wird um Anmeldung bis spätestens zwei Wochen vor Kursbeginn ersucht. Die Abhaltung eines Kurses erfolgt ab einer Teilnehmerzahl von 5 Personen. Da für die Ausbildung von Studenten grundsätzlich die Lehrveranstaltungen der Universität vorgesehen sind, haben Instituts-Mitarbeiter Vorrang bei der Anmeldung!

Angaben über Kurspreise gliedern sich wie folgt auf:

TU-Studenten; TU-Mitarbeiter; Externe

Die Kurskosten werden den Instituten (für TU-Mitarbeiter) und den Externen in Rechnung gestellt, die TU-Studenten zahlen vor Beginn des Kurses (am ersten Kurstag). In diesem Preis sind Handouts inkludiert, die ausführlichen Schulungsunterlagen sind nicht eingerechnet. Diese können auf dem Formular bei der Anmeldung gesondert mitbestellt werden. Wir möchten Sie besonders darauf hinweisen, daß die Handouts in keiner Weise ein Ersatz für die Schulungsunterlagen sind! Der Preis der Bücher ist der Ladenpreis.

#### **Juni 1996 Juli 1996**

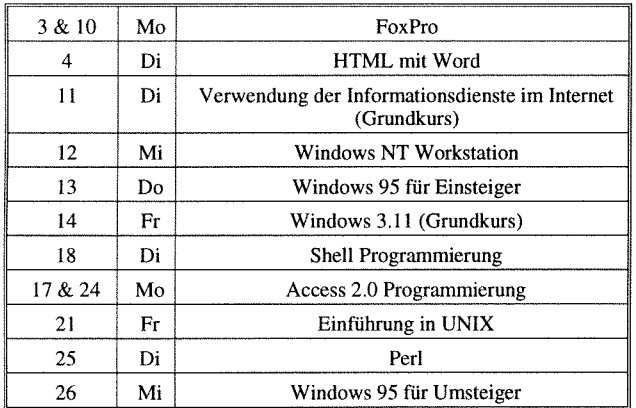

#### **Juli 1996**

11 Do Verwendung der Inforrnationsdienste im Internet

#### **August 1996**

22 Do Verwendung der Informationsdienste im Internet

#### **Windows Betriebssysteme**

### **Windows 3.11 (Grundkurs)**

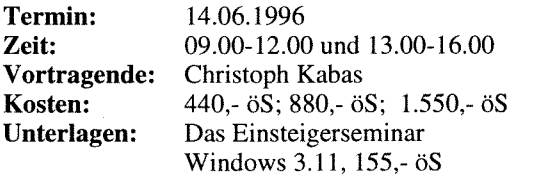

**Inhalt:** Starten von Windows; der Umgang mit Fenstern; Bedienung mit der Tastatur, Bedienung mit der Maus; Dialogfenster; Pull-Down-Menüs; Der Programm-Manager (Einfügen, Kopieren, Verschieben und Entfernen von Programmen); Anwendungsprogramme starten; der Dateimanager (Kopieren, Verschieben und Löschen von Dateien/ Verzeichnissen); Kontrolle durch den Taskmanager; Datenaustausch mit anderen Windowsprogrammen anhand von Write und Paintbrush.

#### **Windows 95 für Einsteiger**

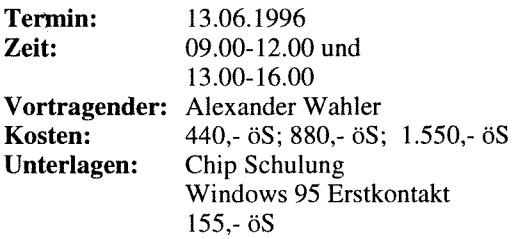

**Inhalt:** Hochfahren des Computers; Bedienung der Maus; Starten von Programmen; Verwalten von Dokumenten; Einrichten der Benutzeroberfläche; Handhabung von Fenstern; Dienstprogramme und Zubehör; Tips und Tricks; Drucken: mehrere Benutzer.

#### **Windows 95 für Umsteiger**

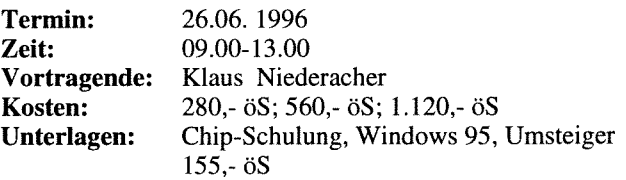

**Inhalt:** Task-Leiste; Start-Schaltfläche; Fenster-Venvaltung; Task-Verwaltung; Systemsteuerung; Zubehör; Multithreading; Caching; Netzwerk; Multiuser; Konfiguration der Benutzeroberfläche; Desktop; Register; Notdiskette.

#### **Windows NT Workstation**

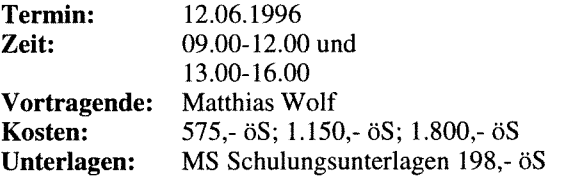

**Inhalt:** Abgrenzung NT-Workstation - NT-Server - Win95; Starten von Applikationen (Subsysteme, Kernel, ... ); Installationen; Sicherheit (Benutzerverwaltung, File-System); Diskmanager (StripeSet, VolumeSet); Drucken über das Netz; Konzept einer Workgroup; Ressourcen freigeben und verwalten.

### **Microsoft Word 6.0 für Windows (2-tägiger Kurs)**

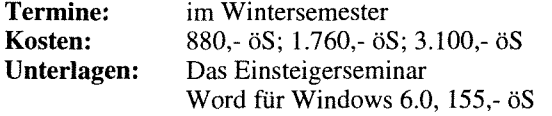

**Inhalt: 1.Tag:** Grundlagen der Bedienelemente (Fenster, Menüstruktur, Symbolleisten), Konfigurationsmöglichkeiten, Hilfesystem, Handhabung von Dokumenten (erstellen, öffnen, speichern), Dokumentenformate, Seiteneinrichtung (Papierformat, Seitenränder), Editieren von Dokumenten (Tippfehler, Rechtschreibung, Autokorrektur), manuelles Formatieren (Zeichen, Absatz, Tabulator), Formatvorlagen-Katalog, Drucken von Dokumenten.

**2.Tag:** Planung und Strukturierung von umfangreichen Dokumenten, Format- und Dokumentvorlagen erstellen, Kopfund Fußzeilen, Fußnoten, automatische Kapitelnumerierung, Inhaltsverzeichnisse, Index.

### **Microsoft Excel5.0 (2-tägiger Kurs)**

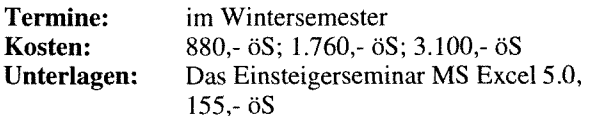

**Inhalt:** Grundlagen der Tabellenkalkulation; Benutzeroberfläche von Excel; Dateneingabe; Formatierungen; Rechnen in Tabellen; Gestalten und Drucken von Tabellen und Business-Grafiken, Listen; Datenbanken, Import und Export von Daten, MS-Query, Makros.

#### **Microsoft Powerpoint 4.0**

**Termin:** im Wintersemester<br>**Kosten:** 440,- öS; 880,- öS; **Kosten:** 440,- öS; 880,- öS; 1.550,- öS<br>**Unterlagen:** Chip Schulung, PowerPoint 4. Chip Schulung, PowerPoint 4.0, 155,- öS

**Inhalt:** Erstellen von Folien (Gliederungsansicht); Verwenden der Zeichenhilfsmittel: Clip-Art; Layout; Notizen anfertigen; besondere Textfunktionen; Arbeiten mit Programmen; Ändern der Folienvorlage; eine Bildschirmpräsentation vorführen.

### **Microsoft Access 2.0 für Anwender (2-tägiger Kurs)**

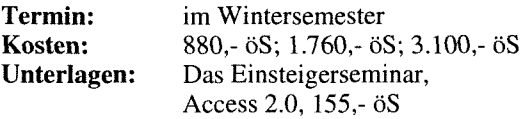

**Inhalt:** Grundlegende Begriffe von Datenbanken; Erstellen einer Datenbank; Entwurfsansicht; Erstellen von Tabellen; Abfrageansicht; Verknüpfen von Tabellen; Abfrage der Daten; Berichtsansicht; Ausgabe der Daten (Listen, sortiert, summiert), Berichte erstellen und ausgeben; Formularansicht; gefälliges Darstellen der Daten auf dem Bildschirm. Aktionsabfragen (Änderungs- und Löschabfragen, usw.); jeweils mit Zeichnen, Einbinden von OLE-Objekten u.a.; Formulare selbst erstellen und anpassen (Einfügen von Listenfeldern, Schaltflächen, usw.); Berichte nach eigenen Vorstellungen einrichten (Berichtskopf, Berichtsfuß, Gruppierungsberichte, usw.); Datenimport - Datenexport; Einbinden von Tabellen.

### **Microsoft Access 2.0 Programmierung (2-tägiger Kurs)**

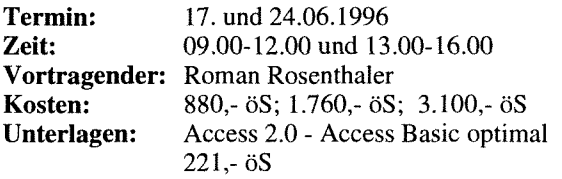

**Inhalt:** Relationale Datenbanken: Konzepte, Normalform; Benutzeroberfläche: Formulare, Menüleisten, Symbolleisten; Module: Unabhängige Module, Ereignisprozeduren; Grundlagen von Access Basic: Unterprogramme, Funktionen, Variable, Konstante, Ausdrücke, Ablauf-Steuerung, Anweisungen, Zugriff auf eine Tabelle bzw. Abfrage, Aktualisierung einer Abfrage oder einzelner Steuerelemente.

#### **FoxPro (2-tägiger Kurs)**

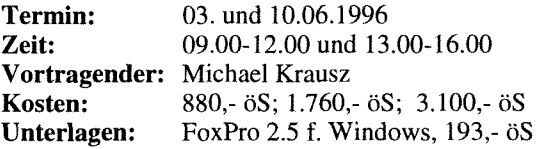

**Inhalt:** Grundlagen der Datenbankentwicklung; Leistungsmerkmale von FoxPro; Erlernen der grundlegenden Funktionen von FoxPro anhand der Erstellung einer Adreßdatenbank; Ausblick auf die weiteren Fähigkeiten von Fox-Pro.

#### **Microsoft VisualBasic 3.0 (Grundkurs)**

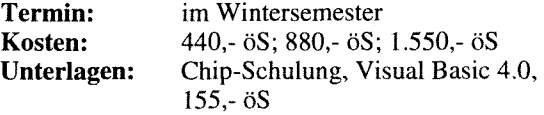

**Inhalt:** Menüleiste; Toolbar; Toolbox; Properties Window; Project Window; Forms; Moduls; Datentypen; Variablen und Konstanten; Arrays; Prozeduren; Debugging; Graphic Programming; praktische Übungen.

#### **Datenbank Design**

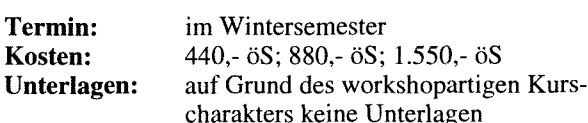

**Inhalt:** Das Relationenmodell; Was ist eine Tabelle, was macht eine Tabelle zur Relation; Normalformen normal betrachtet; Umsetzen eines Problems in ein statisches Design; Erzeugen von Views; Grundlegende SQL-Befehle; Positionierung von MS-Access vs. FoxPro; Umsetzen einer Beispiel-DB mit Access.

### **Einführung in UNIX**

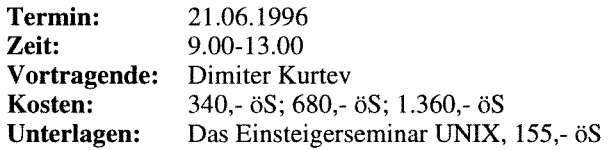

**Inhalt:** Einführung in die Anwendungen von Unix; Aufbau der Netzverbindungen; Login; Datei-Manipulation; Schreiben und Übersetzen von Programmen (Editor); kurze Einführung in X und Motif; NQS. Übungsmöglichkeit für die Teilnehmer.

#### **Das Betriebssystem UNIX (Ztägiger Kurs)**

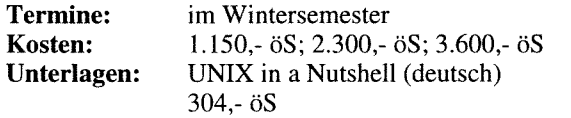

**Inhalt:** Geschichte; Haupteigenschaften von UNIX; Benutzung eines UNIXSystems; Kommandos; UNIX-Dateien; UNIX-Prozesse; Plattendateien; vi-Editor; Bourne-Shell; NQS (Network Queueing System); Kommunikation unter UNIX; Filesystem Monitoring; Jobscheduling; Line Printer Daemon; Berkeley Utilities; Network File System.

#### **Shell Programmierung**

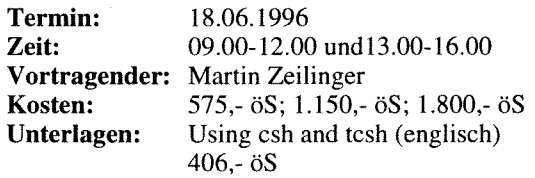

**Inhalt:** Programmierung von shell-scripts für tcsh und bash; shell-Variablen, String Operatoren, Pattern-Matching, Brace-Expansion, Command-Substitution, Flow-Control, 110 Umleitung, Kommandozeilen-Optionen, Integer-Variablen, Arithmetik, Prozeß-Kontrolle, Signal-Behandlung, subshells.

#### Perl

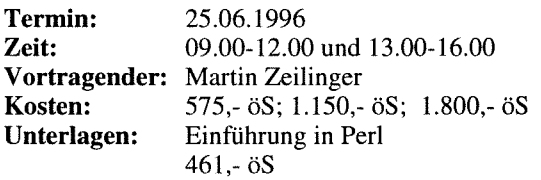

**Inhalt:** Überblick: Listen, Variablen-Interpolation, Pattern-Matching, Associative-Arrays; Reale Programmierung: Zeilen und Absätze, Daten in Tabellen, Records und Felder fixer Größe, Programm-Strukturierung; Details: Datentypen, Operatoren, Flußkontrolle, variablen-Übergabe, Regular-Expressions, Format-Anweisung, spezielle interne Variablen, Packages; Beispielprogramme.

#### **Internet - Anwendungen**

#### **Verwendung der Informationsdienste im Internet (Grundkurs)**

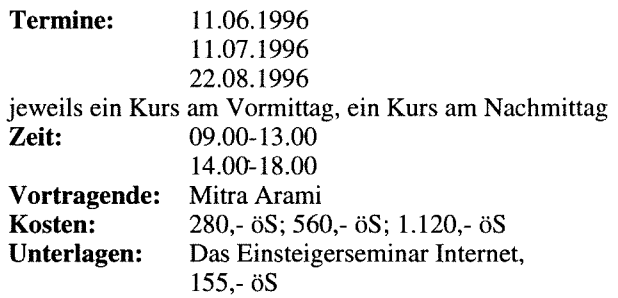

**Inhalt:** Was ist Internet, Überblick über die Dienste im Internet, Informationssysteme im Internet (Mail, WWW, News und X.500); Vergleich der Info-Server-Architekturen; Befehle (finger, ping, ...), Hosts-File, Name-Server, Time-Server; Wie realisiere ich meinen Internet-Zugang; Software (PC: FTP, Mosaic, ...; UNIX: Mosaic). Übungsmöglichkeiten für die Teilnehmer.

### **Einführung in HTML**

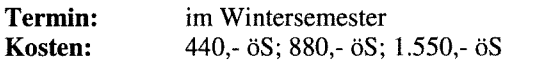

**Inhalt:** Einführung: Informationen im Internet, WWW - World Wide Web, HyperText Markup Language, Editieren mit Hilfe von Standard-Editoren (Emacs, vi, Edit), Web-Browser (Mosaic, Netscape, Cello,...); Aufbau von HTML Dokumenten: Grundformatierungen - Markup Tags, Verbindung zu anderen Dokumenten - Links; Ausbau von HTML Dokumenten: Weiterführende Formatierungen - Advanced Markup Tags, Zeichenformatierung in HTML Dokumenten - Character Styles, Multimedia-Dokumente (Images, Sounds, Movies).

#### **HTML mit Word (The Easy Way)**

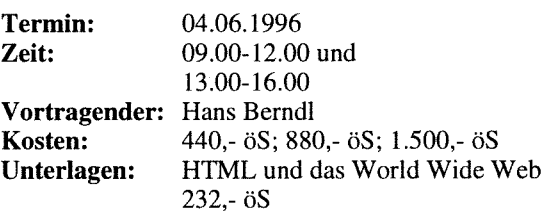

**Inhalt:** Einführung: Informationen im Internet, WWW - World Wide Web, HyperText Markup Language, Editieren mit dem MS-Internet-Assistent, Web-Browser (Mosaic, Netscape, Cello,...); Aufbau von HTML Dokumenten: Grundformatierungen - Markup Tags, Verbindung zu anderen Dokumenten - Links; Ausbau von HTML Dokumenten: Weiterführende Formatierungen - Advanced Markup Tags, Zeichenformatierung in HTML Dokumenten - Character Styles, Multimedia-Dokumente (Images, Sounds, Movies).

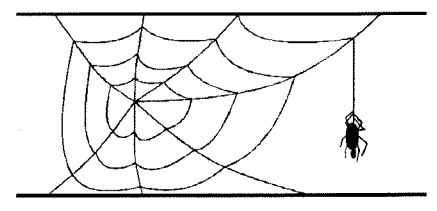

### **TUNET-Workshop**

Im Rahmen der Informationsveranstaltungen des EDV-Zentrums werden in Hinkunft TUNET-Workshops stattfinden.

In den Workshops sollen TUNET-spezifische Fragen für die Netzwerkbetreuer an den Instituten diskutiert werden. Der Workshop ist **keine** Einführungsveranstaltung für Neueinsteiger, die mit der Verwendung von Rechnern im Netzwerk nicht vertraut sind. Diese Kenntnisse müssen in anderen Veranstaltungen (siehe Kursprogramm auf den vorangehenden Seiten) erworben werden. Vielmehr richten sich die Workshops an jene Personen, die mit der am Institut vorhandenen EDV- bzw. Netzwerkinfrastruktur betraut bzw. vertraut sind (EDV-Beauftragte). Der Workshop soll vorerst ein Mal pro Semester abgehalten werden.

#### **Themenbereiche:**

Auf folgende Themenbereiche soll je nach Bedarf näher eingegangen werden:

- TUNET-Begriffsbestimmung, topologischer Aufbau und Funktionsweise im Überblick, Kenndaten
- Anbindung von TUNET an nationale und internationale Netze
- Erfordernisse bzw. Möglichkeiten zum Netzzugang: am Campus der TU Wien und von außerhalb der TU Wien
- Protokolle und Adressierung im TUNET
- Welche administrativen Schritte sind nötig, um ein EDV-Endgerät in Betrieb zu nehmen? (Registrierung von anzuschließenden Rechnern)
- Grundlegende Services bzw. Server für spezielle Netzdienste (Nameservice, Timeservice)
- Konfigurationshinweise zur korrekten TCP/IP Konfiguration (Subnetzmaske, Gateway, Broadcast-Adresse)
- Konfiguration zur Nutzung der Informationsdienste im TUNET (X.500,...)
- White Pages der TU Wien
- Netz-Applikationen (Empfehlung von TCPAP-Basissoftware etc.)
- Überblick Campussoftware bzw. empfohlene Netzwerksoftware, plattformspezifische Informationen, Empfehlungen
- Störungsmeldungen an das EDV-Zentrum, Fehlerbehandlung bei Geräten an der TU Wien (selbstständige Prüfungen am Gerät, Prüfung der Konfiguration des Gerätes, Prüfung der Connectivity)
- Anschlußbedingungen
- TUNET Benützungsregelungen
- Benutzerberechtigungen für TUNET-Dienste
- Wählleitungszugang
- Betrieb von Instituts-Routern, Mail-Gateways etc.
- Security

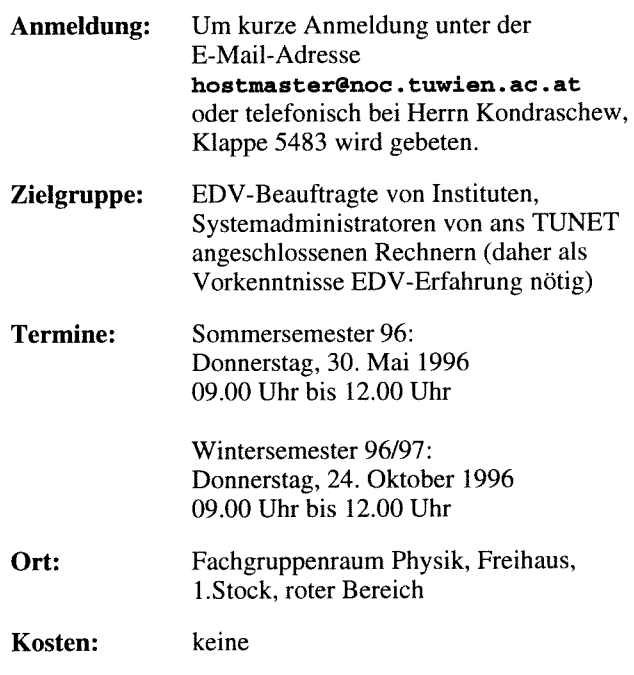

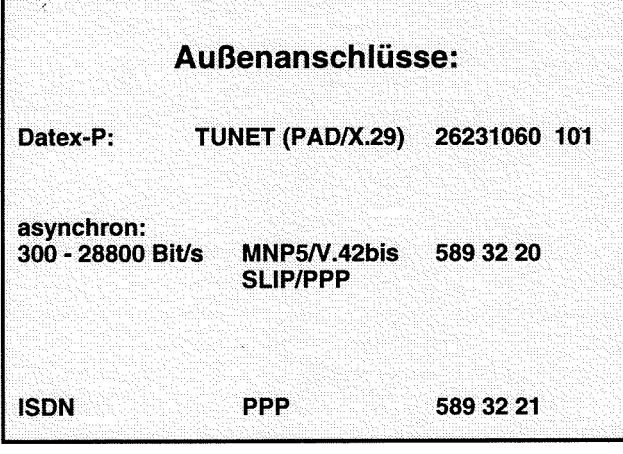

#### **Personelle Veränderungen**

Seit Mitte April ist Herr Dip1.-Ing. Manfred Schenner in der Abteilung Kommunikation halbtags tätig. Er hat die Aufgaben der in Karenz befindlichen Frau Dip1.-Ing Macsek übernommen, d. h. die systemtechnische Betreuung des Info-Servers der TU Wien.

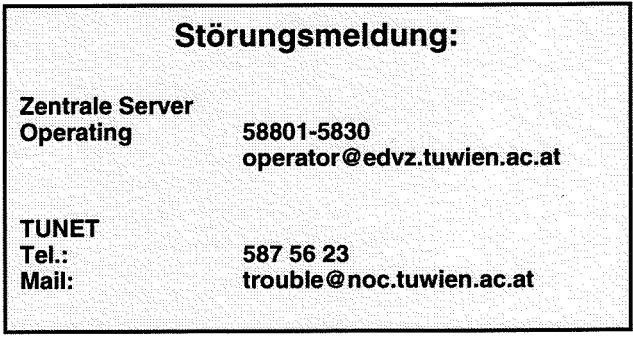

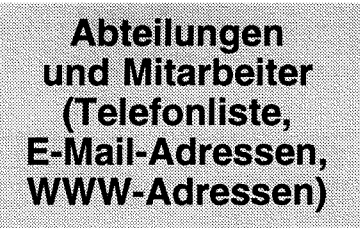

EDV-Zentrum der Technischen Universität Wien Wiedner Hauptstraße 8-10 A - 1040 Wien Tel.: (0222) 58801-5481 Fax: (0222) 587 42 11

<URL:http://info.tuwien.ac.at/edvz/>

Vorstand des EDV-Zentrums: o.Prof. Dr. S. Selberherr (3855) vorstand @ edvz.tuwien.ac.at selberherr@iue.tuwien.ac.at

#### Leiter des EDV-Zentrums: W. Kleinert (5480) kleinert@edvz.tuwien.ac.at leiter@edvz.tuwien.ac.at

#### Administrationsreferat (Sekretariat): 548 1 adrninistration@edvz.tuwien.ac.at

sekretariat@edvz.tuwien.ac.at

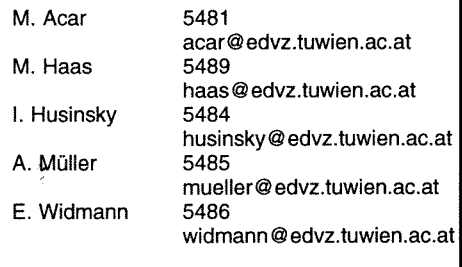

#### Abteilung Institutsunterstützung Leiter: A. Blauensteiner (5493) blauensteiner @edvz. tuwien.ac.at IU-Service-Line (5831) <URL:http://iuinfo.tuwien.ac.at/>

L. Gisch 3600 gisch@edvz.tuwien.ac.at<br>G. Gollmann 3606 gollmann@edvz.tuwien.ac 3606 gollmann@edvz.tuwien.ac.at<br>3616 houdek@edvz.tuwien.ac.at G. Houdek ioudek@edvz.tuwien.ac.at 5599 kircher@edvz.tuwien.ac.at G. Kircher M. Knezevic 3614 knezevic@edvz.tuwien.ac.at H. Mayer 5603 mayer@edvz.tuwien.ac.at J. Rogl 3612 rogl @edvz.tuwien.ac.at M. Schandl 5488 schandl@edvz.tuwien.ac.at K. Schnelzer schnelzer@edvz.tuwien.ac.at 5488 schoerg@edvz.tuwien.ac.at E. Schörg 5482 R. Sedlaczek 3611 sedlaczek@edvz.tuwien.ac.at W. Selos 3610 selos@edvz.tuwien.ac.at B. Simon 5602 sirnon @edvz.tuwien.ac.at A. Sprinzl sprinzl@edvz.tuwien.ac.at 3608 W. Steinmann 3611 steinrnann@ edvz.tuwien.ac.at P. Torzicky 5494 torzicky @ edvz.tuwien.ac.at

#### Abteilung Kommunikation Leiter: J. Demel (5829) demel @edvz. tuwien.ac.at <UßL:http://nic. tuwien.ac.at/nic/>

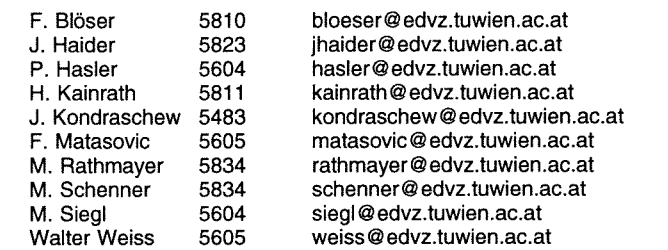

# Abteilung Planung und Betrieb zentraler Systeme Leiter: P. Berger (58 15) berget-@ edvz. tuwien.ac. at

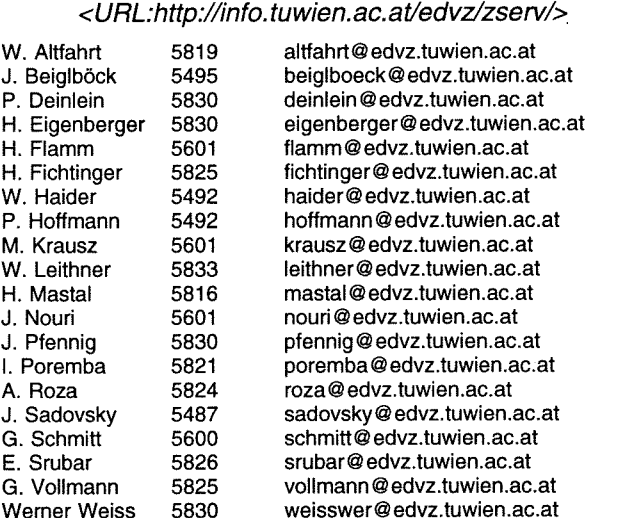

Koordination zentraler Services D. Schornböck (5820) schornboeck@edvz.tuwien.ac.at

#### Hochleistungsrechnen Willy Weisz (5818) weisz @ edvz.tuwien.ac.at